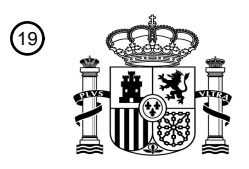

OFICINA ESPAÑOLA DE PATENTES Y MARCAS

ESPAÑA

<u>MATINIANI NATITI NATITI </u>

<sup>11</sup> **2 718 660** Número de publicación:

 $(51)$  Int. CI.: *A61B 5/00* (2006.01) *A61B 5/145* (2006.01) *A61M 5/142* (2006.01) *H04W 84/18* (2009.01) *H04W 84/20* (2009.01)

### <sup>12</sup> TRADUCCIÓN DE PATENTE EUROPEA T3

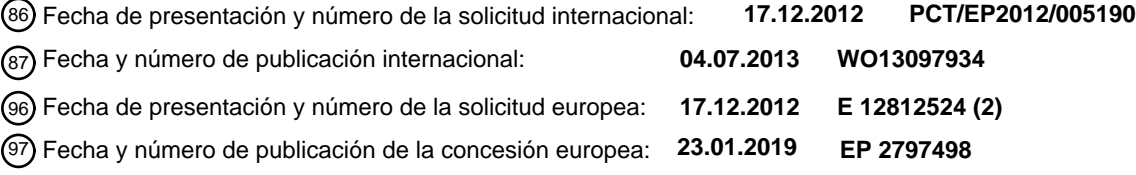

**Interfaz de usuario gráfica que pertenece a una calculadora de embolada que se encuentra** 54 Título: **en un dispositivo portátil de control de la diabetes**

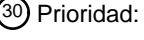

**29.12.2011 US 201161581149 P 27.08.2012 US 201213595202**

45 Fecha de publicación y mención en BOPI de la traducción de la patente: **03.07.2019**

73 Titular/es: **F. HOFFMANN-LA ROCHE AG (100.0%) Grenzacherstrasse 124 4070 Basel, CH** 72 Inventor/es: **GALLEY, PAUL, J.; MEARS, MARK, G.; PASH, PHILLIP, E.; RIZZO, VINCENT, R.; STEINER, BETTINA; WESTERFIELD, KRISTIN, M. y WILSON, RICHARD, W.**  $(74)$  Agente/Representante: **ISERN JARA, Jorge**

Aviso:En el plazo de nueve meses a contar desde la fecha de publicación en el Boletín Europeo de Patentes, de la mención de concesión de la patente europea, cualquier persona podrá oponerse ante la Oficina Europea de Patentes a la patente concedida. La oposición deberá formularse por escrito y estar motivada; sólo se considerará como formulada una vez que se haya realizado el pago de la tasa de oposición (art. 99.1 del Convenio sobre Concesión de Patentes Europeas).

#### **DESCRIPCIÓN**

Interfaz de usuario gráfica que pertenece a una calculadora de embolada que se encuentra en un dispositivo portátil de control de la diabetes

Campo

5

10

La presente divulgación se refiere, en general, a una interfaz de usuario gráfica para una calculadora de embolada que se encuentra en un dispositivo portátil de control de la diabetes.

#### Antecedentes

La diabetes mellitus, a menudo denominada diabetes, es una afección crónica en la que una persona tiene niveles elevados de glucosa en sangre como resultado de defectos en la capacidad del cuerpo para producir y/o utilizar la 15 insulina. Existen tren tipos principales de diabetes. La diabetes de tipo 1 generalmente afecta a niños y adultos jóvenes, y puede ser autoinmune, genética y/o ambiental. La diabetes de tipo 2 representa el 90-95 % de los casos de diabetes y está relacionada con la obesidad y la inactividad física. La diabetes gestacional es una forma de intolerancia a la glucosa diagnosticada durante el embarazo y normalmente se corrige espontáneamente después del parto.

20 En 2009, según la Organización Mundial de la Salud, al menos 220 millones de personas en todo el mundo padecían diabetes. En 2005, se estima que 1,1 millones de personas murieron por diabetes. Su incidencia está aumentando rápidamente y se estima que, entre 2005 y 2030, el número de muertes por diabetes se duplicará. En los Estados Unidos, casi 24 millones de estadounidenses tienen diabetes, y se estima que un 25 por ciento de las personas mayores de 60 años o más están afectadas. Los Centros para el Control y Prevención de Enfermedades pronostican

- 25 que 1 de 3 estadounidenses nacidos después del año 2000 desarrollarán diabetes a lo largo de sus vidas. El Centro Nacional de Información sobre la Diabetes estima que la diabetes cuesta 132 mil millones de dólares solo en los Estados Unidos cada año. Sin tratamiento, la diabetes puede producir graves complicaciones, tales como cardiopatía, apoplejía, ceguera, insuficiencia renal, amputaciones y muerte relacionada con la neumonía y la gripe.
- 30 El control de la diabetes es complejo ya que el nivel de glucosa en la sangre que entra en el torrente sanguíneo es dinámico. La variación de la insulina que controla el transporte de glucosa fuera del torrente sanguíneo también complica el control de la diabetes. Los niveles de glucosa en sangre son sensibles a la dieta y al ejercicio, pero también pueden verse afectados por el sueño, el estrés, el tabaquismo, los viajes, las enfermedades, la menstruación y otros factores psicológicos y del estilo de vida particulares de los pacientes individuales. La naturaleza dinámica de la
- 35 glucosa en sangre y la insulina, y de todos los demás factores que afectan a la glucosa en sangre, a menudo requieren que una persona con diabetes entienda los patrones en curso y pronostique los niveles de glucosa en sangre (o al menos entienda las acciones que aumentan o disminuyen la glucosa en el cuerpo). Por lo tanto, la terapia en forma de insulina o medicamentos orales, o ambos, puede programarse para mantener los niveles de glucosa en la sangre en un intervalo apropiado.
- 40

El control de la diabetes es a menudo muy molesto debido a la necesidad de obtener constantemente información de diagnóstico fiable, seguir la terapia prescrita y controlar el estilo de vida diariamente. La información de diagnóstico diaria, tal como la glucosa en sangre, se obtiene normalmente de una muestra de sangre capilar con un dispositivo de lanceta y, después, se mide con un medidor portátil de la glucosa en sangre. Los niveles de glucosa intersticial se 45 pueden obtener a partir de un sensor de glucosa continuo llevado en el cuerpo. Las terapias prescritas pueden incluir insulina, medicamentos orales, o ambos. La insulina puede administrarse con una jeringa, una pluma de insulina, una bomba de infusión ambulatoria o una combinación de dichos dispositivos. Con la terapia con insulina, determinar la cantidad de insulina que se debe inyectar puede requerir pronosticar la composición de los alimentos en cuanto a hidratos de carbono, grasa y proteínas, junto con los efectos del ejercicio u otros estados fisiológicos. El control de 50 factores del estilo de vida como el peso corporal, la dieta y el ejercicio puede influir significativamente en el tipo y la eficacia de una terapia.

Los dispositivos portátiles de control de la diabetes suelen utilizarse para controlar el cuidado de la diabetes de los pacientes. En algunos casos, estos tipos de dispositivos pueden configurarse para proporcionar recomendaciones de 55 terapia con insulina. Existe la necesidad de proporcionar al usuario recomendaciones de insulina incluso más precisas en función de las diversas entradas de datos del usuario que tienen en cuenta las actividades y la salud actuales del usuario, y que el usuario también puede personalizar bastante para, de esa forma, mejorar la precisión, adecuación y eficacia del dispositivo cuando cree una embolada recomendada o una cantidad de hidratos de carbono sugerida al usuario. Así mismo, durante el tratamiento, los pacientes con más conocimientos pueden desear modificar o anular 60 las recomendaciones de tratamiento. De este modo, existe la necesidad de un medio más efectivo para que un paciente modifique las recomendaciones de tratamiento.

Las declaraciones de esta sección simplemente proporcionan información de los antecedentes relacionada con la presente divulgación y pueden no constituir la técnica anterior.

65

El documento US 2006/0047192 A1 divulga un sistema para recomendar cantidades de embolada de insulina a un usuario de insulina. El sistema comprende una unidad de visualización y una unidad de memoria acopladas a un circuito de control. El objetivo de glucosa en sangre del usuario se almacena en la unidad de memoria. El circuito de control está programado para recibir el valor de glucosa en sangre actual del usuario y determinar una cantidad de 5 embolada de insulina de corrección recomendada si el valor de glucosa en sangre actual sobrepasa el objetivo de glucosa en sangre.

El documento WO 2011/033509 A1 divulga dispositivos, sistemas y métodos para determinar una dosis de embolada recomendada de un fluido terapéutico que deba administrarse en el cuerpo de un paciente.

10

15

El documento US 2008/0312585 A1 divulga un sistema de control de enfermedades que incluye una inyección y un controlador remoto.

Sumario

Un método implementado por ordenador para determinar una recomendación de embolada que representa varios estados de salud de acuerdo con la reivindicación 1 y se proporciona un administrador de diabetes portátil de acuerdo con la reivindicación 10.

- 20 Una recomendación de insulina se basa, en parte, en las mediciones de glucosa en sangre recientes. Al recibir la medición de glucosa en sangre, se inicia la cuenta atrás de un cronómetro. Antes de que acabe la cuenta atrás del cronómetro, se habilita la función de recomendación de insulina, aunque la función de recomendación de insulina se deshabilita después de que la cuenta atrás del cronómetro acabe. La cuenta atrás del reloj puede visualizarse sobre una o más interfaces de usuario asociadas a la calculadora de embolada.
- 25

50

Una recomendación de insulina presentada al usuario incluye una cantidad de corrección, una cantidad de comida y una cantidad total de insulina, en donde la cantidad de corrección está pensada para reducir el nivel de glucosa en sangre de un paciente hasta un valor objetivo, la cantidad de comida está pensada para compensar los hidratos de carbono que consume el paciente y la cantidad total es igual a la suma de la cantidad de corrección y la cantidad de 30 comida. Los ajustes hechos en la cantidad de corrección y en la cantidad de comida se reflejan en la cantidad total y viceversa.

A partir de la descripción proporcionada en el presente documento se convertirán en evidentes áreas de aplicabilidad adicionales. Se debería entender que la descripción detallada y los ejemplos específicos están pensados únicamente 35 con fines ilustrativos y no están pensados para limitar el alcance de la divulgación.

Breve descripción de los dibujos

Las siguientes figuras son realizaciones seleccionadas del administrador de diabetes portátil con capacidad de datos 40 mejorada y realizaciones e información del sistema relacionados.

La figura 1 es una vista en perspectiva de una realización de un dispositivo portátil de control de GS para la diabetes de acuerdo con la presente divulgación;

45 la figura 2 es un diagrama de bloques de alto nivel de varios componentes y subsistemas que se pueden incorporar en el dispositivo mostrado en la figura 1;

la figura 3A es un diagrama de flujo ejemplar que ilustra un procedimiento de configuración preliminar para configurar el módulo de cálculo de embolada del dispositivo mostrado en la figura 1;

- las figuras 3B-3E ilustran interfaces de usuario gráficas ejemplares relacionadas con la obtención de una medición de glucosa en sangre que utiliza el dispositivo;
- la figura 3F representa una interfaz de usuario gráfica ejemplar que presenta entradas de datos configuradas del 55 usuario en la calculadora de embolada;

la figura 3G representa una interfaz de usuario gráfica ejemplar que permite que un usuario seleccione estados de salud específicos y los asocie a una recomendación de insulina;

- 60 la figura 3H representa una interfaz de usuario gráfica ejemplar que permite que un usuario introduzca un porcentaje que indique un efecto acumulativo de los estados de salud asociados en la recomendación de insulina para el paciente;
- la figura 3I representa una interfaz de usuario gráfica ejemplar que presenta una recomendación de insulina para 65 el usuario;

la figura 3J representa una interfaz de usuario gráfica ejemplar que permite que un usuario especifique el tipo de embolada que debe administrarse;

las figuras 4A y 4B representan un diagrama de flujo ejemplar que ilustra operaciones que se pueden realizar al 5 computar una embolada total utilizando porcentajes de ajuste de salud definidos por el usuario, mediante los cuales se pueden modificar (por parte del usuario) la embolada de comida computada y la embolada de corrección computada antes de calcular una embolada total recomendada;

la figura 5 es un diagrama de flujo ejemplar que ilustra operaciones que puede realizar el dispositivo de la figura 1 10 durante el cálculo de una sugerencia de hidratos de carbono para el usuario;

la figura 6 es un diagrama de flujo que ilustra la operación ejemplar realizada por el dispositivo de la figura 1 durante el cómputo de la embolada de comida recomendada con un ajuste de salud programado por el usuario aplicado a este;

la figura 7 es un diagrama de flujo que ilustra operaciones ejemplares que se pueden realizar durante el cómputo de una embolada de corrección recomendada con un porcentaje de ajuste de salud fijado por el usuario;

la figura 8 es un diagrama de flujo que ilustra operaciones de ejemplo que puede realizar el dispositivo de la figura 20 1 durante el cómputo de un valor de GS actualmente permitido;

la figura 9 es un diagrama de flujo que ilustra operaciones de ejemplo que puede realizar el dispositivo de la figura 1 durante el cómputo de un valor delta GS de corrección;

25 la figura 10 es un diagrama de flujo que ilustra operaciones ejemplares que puede realizar el dispositivo de la figura 1 durante el cómputo de un valor de aumento de comida de corrección;

las figuras 11A y 11B son diagramas de flujo que ilustran operaciones de ejemplo que puede realizar el dispositivo de la figura 1 durante el cómputo de un valor delta GS en funcionamiento en un historial de insulina del paciente;

- la figura 12 es un diagrama de flujo que ilustra operaciones de ejemplo que puede realizar el dispositivo de la figura 1 durante el cómputo de un valor delta GS en funcionamiento basado en un historial de hidratos de carbono del paciente;
- 35 las figuras 13A y 13B son dibujos que ilustran un ejemplo de un tiempo de demora que se incorpora a una forma de acción;

la figura 14 es un diagrama de actividad que representa una funcionalidad de ejemplo implementada con una pantalla de entrada de datos de embolada de la calculadora de embolada;

la figura 15 es un diagrama de actividad que representa una funcionalidad de ejemplo implementada con una pantalla de ajuste de estados de salud de la calculadora de embolada;

la figura 16 es un diagrama de actividad que representa la funcionalidad ejemplar implementada con una pantalla 45 de embolada de la calculadora de embolada; y

la figura 17 es un diagrama de actividad que representa la funcionalidad de ejemplo implementada con una pantalla de tipo de embolada de la calculadora de embolada.

- 50 Los dibujos descritos en el presente documento, que tienen únicamente fines ilustrativos, son de realizaciones seleccionadas y no de todas las posibles implementaciones, y no están pensados para limitar el alcance de la presente divulgación. Los números de referencia correspondientes indican las partes correspondientes a lo largo de las diversas vistas de los dibujos.
- 55 Descripción detallada

15

30

40

Haciendo referencia a la figura 1, se muestra un dibujo de gran nivel de una realización de un dispositivo portátil de control de la diabetes 10 que se puede utilizar para medir la glucosa en sangre (GS) de un paciente e implementar un cálculo de embolada o sugerencia de hidratos de carbono. Normalmente, el dispositivo 10 incluye un alojamiento 12 60 que puede contener los conmutadores 14 de control de la unidad del usuario (por ejemplo, ENCENDIDO/APAGADO), una pantalla táctil 16, y una ranura 18 en la que se puede insertar una tira reactiva 20 de GS. La pantalla 16 puede visualizar opciones del usuario que pueden seleccionarse para permitir que el usuario acceda a un menú 16a dirigido por *software* de varias selecciones, una selección 16b para permitir que el usuario introduzca la información de la embolada, una selección 16c para permitir que el usuario introduzca la información de hidratos de carbono para 65 meriendas o comidas, y una selección 16d para permitir que el usuario introduzca la información que pertenece a los

estados de salud (por ejemplo, comidas, ejercicio, periodos de estrés, estados fisiológicos periódicos, tales como un

ciclo menstrual, etc.) que pueden afectar a la medición de la GS del usuario que lee el dispositivo 10. Aunque, en el presente documento, la pantalla 16 se describirá como un dispositivo de entrada de datos de pantalla táctil, se apreciará que puede incorporarse cualquier otra forma adecuada de entrada de datos para la pantalla (por ejemplo, botones, ratón, etc.). Si no se usa ninguna pantalla táctil, los conmutadores 14 de control del usuario pueden necesitar

- 5 incluir botones o controles específicos mediante los cuales el usuario es capaz de seleccionar varias opciones y marcadores de entrada de datos, necesarios para realizar el cálculo de la embolada o la sugerencia de hidratos de carbono. Se apreciará que lo anterior es una descripción de alto nivel del dispositivo 10 y, en la práctica, el dispositivo puede incluir controles adicionales, ranuras de entrada de datos, ranuras de salida de datos, etc., como se puede desear para mejorar incluso aún más la utilidad del dispositivo 10 o su utilización con otros componentes y dispositivos
- 10 (por ejemplo, ordenadores portátiles, bombas de infusión, etc.). En consecuencia, la descripción anterior del dispositivo 10 no debería considerarse de ninguna manera como limitante de su fabricación o características.

Haciendo referencia a la figura 2, se muestra un diagrama de bloques de alto nivel del dispositivo 10. El dispositivo 10 puede incluir una batería recargable o no recargable 21 para alimentar los diversos componentes electrónicos del 15 dispositivo 10. Se incluye un subsistema de procesamiento 22 (por ejemplo, un subsistema basado en un microprocesador) que recibe la información de un analizador de GS 24. El analizador de GS 24 se localiza adyacente a la ranura 18 del alojamiento 12 para permitir que el analizador de GS 24 lea la tira reactiva de GS 20. El analizador de GS 24 puede incluir una clave de código 24a que incluye información de calibración para la tira reactiva de GS 20 que se está leyendo. El subsistema de procesamiento 22 también puede comunicarse con una base de datos 26 que

- 20 se utiliza para almacenar los valores de prueba de GS obtenidos a partir del analizador de GS 24 y otra información de salud importante relacionada con el usuario. En particular, la base de datos 26 puede incluir una subsección 26a para almacenar los registros del historial de consejos de embolada e hidratos de carbono recomendados (en lo sucesivo, "registros de historial de consejos") que siguen estando activos en su influencia de consejo actual y futuro, y una sección 26b para almacenar la medicación (insulina), variables relacionadas con la salud, hidratos de carbono
- 25 y GS (por ejemplo, sensibilidad del usuario a la insulina durante varios tramos de tiempo del día) relevantes para el usuario. Se apreciará que la base de datos 26 estará formada por una memoria no volátil. Así mismo, las variables relacionadas, tales como la sensibilidad del usuario a la insulina, se pueden almacenar como parámetros globales y pueden no estar en los registros del historial de consejos.
- 30 El subsistema de procesamiento 22 también puede comunicarse con la pantalla 16, los conmutadores de control del usuario 14 y con una o más interfaces 28 para interconectar el dispositivo 10 con otros dispositivos externos. El subsistema de procesamiento 22 también puede comunicarse con una memoria (tal como una RAM) 30 para almacenar varios tipos de información (por ejemplo, hora de comer y de dormir) que introduce el usuario, así como cualquier otra información que requiera un almacenamiento temporal o permanente. Sin embargo, se apreciará que la
- 35 base de datos 26 y la memoria 30 se podrían implementar en un solo dispositivo de memoria (por ejemplo, RAM) si se desea, como se indica en líneas fantasma de la figura 2. El subsistema de procesamiento 22 puede comunicarse con un subsistema de generación de alarma 32 que se utiliza para generar una alarma que consiste en señales sonoras, señales táctiles (por ejemplo, una señal de vibración) o incluso posiblemente señales visuales, tales como luces iluminadas (por ejemplo, LED) en el dispositivo 10. El subsistema de procesamiento 22 también puede recibir
- 40 entradas de datos desde un dispositivo de monitorización continua de glucosa ("MCG") remoto 34 fijado al cuerpo del usuario, de modo que el dispositivo 10 se actualice continuamente con información sobre la glucosa del usuario. Finalmente, el subsistema de procesamiento 22 puede comunicarse con una bomba de infusión de insulina 36 remota (en el presente documento, denominada "bomba de insulina 36") que lleva puesta el usuario, de modo que el dispositivo 10 es capaz de comunicar la información de embolada a la bomba de insulina 36. Por "remoto", se entiende 45 que el dispositivo MCG 34 y la bomba de insulina 36 se ubican cada uno fuera del dispositivo 10 pero, por otro lado,
- todavía siguen comunicados con el dispositivo 10. Debería apreciarse que el dispositivo 10 se puede comunicar con la bomba de insulina 36 sea a través de una conexión con cable o sin cable.
- El dispositivo 10 se puede usar para implementar un código no transitorio de lectura mecánica, por ejemplo, un módulo 50 de *software* de calculadora de embolada 22a (en el presente documento, denominado "calculadora de embolada 22a"), que ejecuta el subsistema de procesamiento 22. La calculadora de embolada 22a puede estar formada como un solo módulo o como una colección de módulos independientes que se ejecutan simultáneamente en el subsistema de procesamiento 22. El subsistema de procesamiento 22, que funciona en conexión con la calculadora de embolada 22a, recibe una amplia variedad de entradas de datos de usuario que aplica el usuario a través de la pantalla táctil 16
- 55 para generar una embolada de corrección recomendada, una embolada de comida recomendada, una embolada total recomendada o, cuando sea apropiado, una cantidad de hidratos de carbono sugerida. La cantidad de hidratos de carbono sugerida puede proporcionarse como respuesta a la detección que realiza el dispositivo 10 de un valor de prueba de GS hipoglucémico. Las operaciones y capacidades del dispositivo 10 se explicarán en detalle en los siguientes párrafos. El dispositivo 10 aumenta significativamente la comodidad y facilidad de uso para el usuario a
- 60 través de la implementación de una pluralidad de entradas de datos personalizables que permiten al usuario programar el dispositivo 10 con información de salud exclusiva relevante para el usuario. Más específicamente, el dispositivo 10 permite que el usuario programe el dispositivo 10 con información de salud que permite al dispositivo 10, incluso de manera más completa, tener en cuenta las condiciones de salud únicas que afectan al usuario, así como los estados de salud que se producen de manera regular y no regular que, de lo contrario, podrían tener un impacto en los cálculos
- 65 de embolada e hidratos de carbono hechos por el dispositivo 10.

En una realización de ejemplo, la calculadora de embolada 22a se configura para generar registros de historial de consejos que indican los cálculos de embolada y de hidratos de carbono y las recomendaciones de embolada que realiza el dispositivo 10. La calculadora de embolada 22a se puede configurar además para incluir los datos que indican que el paciente haya cumplido con o variado las recomendaciones en los registros del historial de consejos.

- 5 En algunas realizaciones, un registro del historial de consejos puede incluir una pluralidad de campos, que incluyen un campo de tiempo, que define un tiempo del registro del historial de consejos, un campo de indicador de prueba, un campo de contenido de registros, que indica uno o más tipos de estados definidos en el registro de historial de consejos, y uno o más campos que definen los valores correspondientes a los estados indicados en el campo de contenido de registros.
- 10

En una realización ejemplar, el registro del historial de consejos incluye un campo de tiempo. El campo de tiempo indica un tiempo correspondiente al registro del historial de conseios. El tiempo puede incluir valores que indican un año, un mes, un día, una hora y un minuto del registro del historial de consejos. Se apreciará que el campo de tiempo se puede dividir en una pluralidad de subcampos para cada uno de los valores. Cuando se genera un nuevo registro 15 del historial de consejos, el tiempo en el que se generó el registro del historial de consejos ocupa el campo de tiempo.

En una realización ejemplar, el campo indicador de prueba indica los resultados de una o más pruebas. El campo de prueba puede incluir indicadores de prueba que corresponden a la una o más pruebas. Como debería apreciarse, un indicador de prueba puede ser un bit que sea un 1 si el resultado es verdadero y un 0 si el resultado es falso. Los

- 20 indicadores de prueba pueden incluir un indicador de prueba HI que indica si un valor de concentración de GS está fuera de un intervalo superior de valores que se puedan visualizar en el dispositivo 10. Cuando el valor HI es 1, el indicador de prueba HI indica un valor de concentración de GS por encima del intervalo de los valores de concentración de GS que puede visualizar el dispositivo 10. Los indicadores de prueba pueden incluir además un indicador de prueba LO. Cuando el indicador de prueba LO es un 1, el indicador de prueba LO indica que el valor de concentración de GS
- 25 está por debajo del intervalo de los valores que puede visualizar el dispositivo 10. Los indicadores de prueba también pueden incluir un indicador de prueba HYPO. Cuando el indicador de prueba HYPO es un 1, el indicador de prueba HYPO indica que el valor de concentración de GS del paciente se corresponde con un estado de hipoglucemia o que está por debajo del límite inferior de un intervalo objetivo. Se aprecia que el campo de prueba puede incluir indicadores de prueba adicionales.
- 30

Como se ha mencionado, el campo de contenido de registro indica uno o más tipos de estados definidos en el registro del historial de consejos o que se han cumplido ciertas condiciones relacionadas con los estados. Los distintos tipos de estados pueden incluir una concentración de glucosa en sangre, una cantidad de hidratos de carbono asociada con la ingesta de alimentos del paciente, un valor porcentual de salud seleccionado por el usuario, se recomendó una

- 35 cantidad de insulina al paciente, una confirmación de que la insulina se administró al paciente, una confirmación de que el paciente aceptó la recomendación de embolada, una indicación de que se administró una embolada de corrección, y una indicación de que se recomendó una embolada de comida al paciente. Como se apreciará, si se indican uno o más estados en el campo de contenido de registros del registro del historial de consejos, los campos correspondientes en el registro del historial de consejos se rellenan con valores.
- 40

En una realización ejemplar, el registro del historial de consejos incluye un campo de concentración de GS. El campo de concentración de GS se rellena con un valor válido cuando el campo de contenido de registro indica que un valor de concentración de GS se ha asociado con el registro del historial de consejos. El valor de concentración de GS indica un valor de concentración de GS a partir de una medición de GS realizada por el dispositivo 10 o que el paciente 45 proporcionó de otro modo. Se debería apreciar que el valor de concentración de GS puede estar representado en mg/dl o mmol/l.

En una realización ejemplar, el registro del historial de consejos incluye un campo de cantidad de hidratos de carbono. El campo de cantidad de hidratos de carbono se rellena con un valor válido cuando el campo de contenido de registro 50 indica que un valor de cantidad de hidratos de carbono se ha asociado con el registro del historial de consejos. Un valor de cantidad de hidratos de carbono es una cantidad de hidratos de carbono que un paciente ha consumido en una ingesta de alimentos reciente. Como se comentará con más detalle a continuación, el valor de cantidad de hidratos de carbono puede ser mayor que o menor que un límite de "tamaño de la merienda". Cuando el valor de cantidad de hidratos de carbono es mayor que el límite de "tamaño de la merienda", el umbral de ingesta de alimentos se considera 55 una comida en lugar de una merienda. El valor de hidratos de carbono puede lo puede proporcionar el paciente por

medio de la interfaz del usuario del dispositivo 10 y se puede representar, por ejemplo, en gramos.

En una realización ejemplar, el registro del historial de consejos incluye un porcentaje de cantidad de salud. El campo de la cantidad de porcentaje de salud se rellena con un valor válido cuando el campo de contenido de registro indica 60 que uno o más porcentajes de salud se han asociado con el registro del historial de consejos. Tal y como se ha comentado anteriormente, el usuario puede introducir distintos estados de salud, por ejemplo, ejercicio, periodos de estrés y estados fisiológicos periódicos, tales como un ciclo menstrual o un estado de salud habitual. El paciente u otro usuario puede proporcionar porcentajes que representen una cantidad del efecto que el estado de salud tiene en el aumento o disminución de la concentración de GS (o necesidad de insulina) del paciente.

65

En una realización ejemplar, el registro del historial de consejos incluye un campo de embolada de corrección. El campo de embolada de corrección se rellena con un valor válido cuando el campo de contenido de registro indica que se ha asociado una cantidad de embolada de corrección no nula con el registro del historial de consejos. La cantidad de la embolada de corrección indica una cantidad de embolada que selecciona un paciente para aumentar o reducir

- 5 un valor de concentración de GS. Una cantidad de embolada negativa se corresponde con un escenario en el que la concentración de GS del paciente está por debajo de un valor de GS objetivo, y una cantidad de embolada positiva se corresponde con un escenario donde la concentración de GS del paciente está por encima del valor de GS objetivo. Se observa que, en algunas realizaciones, el campo de embolada de corrección se rellena cuando el usuario anula una recomendación de embolada de corrección proporcionada por la calculadora de embolada 22a.
- 10

En una realización ejemplar, el registro del historial de consejos incluye un campo de embolada de comida. El campo de embolada de comida se rellena con un valor válido cuando el campo de contenido de registro indica que una cantidad de embolada de comida no nula se ha asociado con el registro del historial de consejos. La cantidad de embolada de comida indica una cantidad de embolada que selecciona un paciente para compensar los efectos de una

- 15 comida, por ejemplo, la ingesta de hidratos de carbono. En algunas realizaciones, el campo de embolada de comida se rellena cuando el usuario anula una recomendación de embolada de comida proporcionada por la calculadora de embolada 22a.
- En una realización ejemplar, el registro del historial de consejos incluye un campo de embolada de corrección 20 confirmado. El campo de embolada de corrección confirmado se rellena con un valor válido cuando el campo de contenido de registro indica que una cantidad de insulina confirmada y una cantidad de embolada de corrección no nula se han asociado con el registro del historial de consejos. La cantidad de embolada de corrección confirmada indica una cantidad de embolada que se administró al paciente mediante una bomba de insulina 36 como respuesta a una embolada de corrección guardada por el paciente.
- 25

En una realización ejemplar, el registro del historial de consejos incluye un campo de embolada de comida confirmado. El campo de embolada de comida confirmado se rellena con un valor válido cuando el campo de contenido de registro indica que una cantidad de insulina confirmada y una cantidad de embolada de comida no nula se han asociado con el registro del historial de consejos. La cantidad de embolada de comida confirmada indica una cantidad de embolada 30 que se administró al paciente mediante una bomba de insulina 36 como respuesta a una embolada de comida

guardada por el paciente.

Debe apreciarse que el registro del historial de consejos puede incluir variaciones de los campos descritos anteriormente o campos alternativos o adicionales. Los campos del registro del historial de consejos proporcionados 35 se proporcionan solo como ejemplo y no pretenden ser limitativos.

En algunas realizaciones, el registro del historial de consejos puede incluir uno o más valores de parámetros diferentes relacionados con estados definidos en el registro del historial de consejos. Por ejemplo, el registro del historial de consejos puede incluir un valor objetivo, un valor de aumento de comida, un tiempo de compensación y un valor de 40 tiempo de actuación. El valor objetivo es un nivel de GS objetivo del paciente. El valor objetivo puede representarse como una función de un límite superior e inferior para los niveles de GS del paciente. El valor de aumento de comida

- es una cantidad mediante la que el nivel de GS de un paciente puede aumentar con respecto al valor objetivo como resultado de una ingesta de hidratos de carbono. En algunas realizaciones, el valor de aumento de comida es una función de tiempo y la administración de insulina, de modo que el aumento de comida permanece constante durante 45 una primera cantidad de tiempo predeterminada después de que se administre insulina al paciente, es decir, tiempo
- de compensación, y después, disminuye linealmente después de la primera cantidad de tiempo predeterminada. La cantidad total de tiempo con la que una dosis de insulina tiene un efecto en los niveles de GS de un paciente es el tiempo de actuación. Como se comentará posteriormente, si se representa gráficamente el valor de aumento de comida como un resultado del efecto de una dosis de insulina, el resultado se denomina forma de acción. En algunas
- 50 realizaciones, la forma de acción es un trapecio, de modo que el tiempo de compensación define la base más corta y el tiempo de actuación define la base más larga. Otros parámetros que se pueden incluir en el registro del historial de consejos pueden incluir un valor del índice de hidratos de carbono, un valor de sensibilidad a la insulina y un valor de tamaño de la merienda; estos parámetros pueden verse afectados por la hora del día. Un usuario puede proporcionar los valores de parámetro, tal como el paciente o un médico responsable del paciente. Un dispositivo de configuración
- 55 puede subir los valores de parámetros o pueden proporcionarse por medio de la pantalla táctil 16 del dispositivo 10. La calculadora de embolada 22a utiliza los valores de parámetro para determinar recomendaciones de embolada para el paciente.
- Haciendo referencia a la figura 3A, un diagrama de flujo 100 ilustra un procedimiento de configuración preliminar 60 ejemplar que el usuario puede realizar para configurar las distintas entradas de datos necesarias para adaptar el dispositivo 10 a los requisitos del usuario. En la operación 102, el usuario puede definir el tipo de insulina que ella/él esté usando, así como el "tiempo de actuación" y el "tiempo de compensación" asociado con la insulina especificada. El usuario también fija un tamaño de la merienda en la operación 104. Cualquier cantidad de hidratos de carbono mayor que el tamaño de la merienda que el usuario introduce en el dispositivo 10, este 10 lo considerará como una 65 "comida". En la operación 105, el usuario también define una amplitud de glucosa en el aumento de la comida
	- (expresada en unidades de GS). En la operación 106, el usuario puede definir los distintos bloques de tiempo para un

periodo de veinticuatro horas. En una implementación de ejemplo, el usuario puede definir hasta ocho bloques de tiempo contiguos o durante un periodo de veinticuatro horas. Sin embargo, se apreciará que podría proporcionarse un número mayor o menor de bloques de tiempo. Puesto que se supondrá que la sensibilidad del usuario a la insulina varíe en el transcurso del día, el usuario puede fijar un valor de sensibilidad a la insulina diferente para cada bloque

- 5 de tiempo, como se indica en la operación 108. En la operación 110, el usuario también puede fijar un índice de hidratos de carbono ("índice carb") para cada bloque de tiempo, ya que puede suponerse que este índice varíe para distintos usuarios a lo largo del día. En la operación 112, el usuario puede fijar un intervalo objetivo de GS para cada bloque de tiempo, ya que se supone que este intervalo varíe ligeramente a lo largo del día. El intervalo objetivo de GS está compuesto por un valor de GS objetivo superior y un valor de GS objetivo inferior que definen los límites superior
- 10 e inferior, respectivamente, del intervalo objetivo de GS. Se apreciará también que el subsistema de procesamiento 22 opera para tener en cuenta una forma de acción de una embolada de corrección tomada previamente, donde la forma de acción se define mediante un potencial de disminución de GS de la embolada de corrección tomada previamente, así como el tiempo de compensación y el tiempo de actuación de la insulina asociado con la embolada de corrección tomada previamente. El subsistema de procesamiento 22 tiene en cuenta la forma de acción cuando se 15 genera una nueva recomendación de embolada, y se comentará con más detalle a continuación.

En la operación 114, el usuario etiqueta cada uno de hasta n estados de salud diferentes con una etiqueta utilizando la pantalla táctil 16 y asigna un porcentaje de ajuste de GS para cada estado de salud etiquetado. Una característica valiosa del dispositivo 10 es que el usuario sea capaz de programar estos distintos ajustes de porcentaje para cada

- 20 uno de una pluralidad de estados de salud definidos por el usuario, que un usuario conocerá de antemano, que afectarán a sus valores de prueba de GS. Por ejemplo, el usuario puede programar el dispositivo con diferentes valores de ajuste del porcentaje de GS para estados de salud tales como "ejercicio", "enfermedad", "estrés" o incluso para afecciones recurrentes, tal como un ciclo menstrual. Los porcentajes precisos seleccionados por el usuario para cada estado de salud definido por el usuario pueden basarse en un historial pasado y en la experiencia del usuario, o
- 25 basarse en parte en el consejo de un profesional de la salud que está ayudando al usuario a controlar sus niveles de glucosa en sangre. Como ejemplo, si el usuario sabe gracias a su experiencia que un estado de ejercicio realizado justo después de una comida reducirá la necesidad de una embolada de comida en aproximadamente un 20 %, entonces el usuario puede introducir "-20" en un campo visualizado en la pantalla 16. El subsistema de procesamiento 22 usará a continuación esta reducción del 20 % para calcular la embolada de comida y la embolada de corrección 30 cuando se ha seleccionado el estado de ejercicio. Estas características se definirán con más detalle en los párrafos
- siguientes.

Las figuras 3B-3E ilustran una interfaz de usuario gráfica ejemplar asociada al dispositivo de control de la diabetes 10. A partir de un menú principal, el usuario puede seleccionar un menú medidor para llevar a cabo funciones relacionadas 35 con la toma de una medición de glucosa en sangre. En la figura 3B se muestra un menú medidor 120 de ejemplo. Las

- selecciones disponibles en el menú medidor pueden incluir llevar a cabo una prueba de glucosa en sangre 121, configurar los límites de alerta 122 o fijar recordatorios de prueba 123. El dispositivo de control de la diabetes 10 puede estar configurado previamente con diferentes tipos de recordatorios de prueba. Los recordatorios de prueba configurados previamente pueden incluir un recordatorio de prueba tras la comida, un recordatorio de medición de la
- 40 glucosa en sangre después de haber estado alta y un recordatorio de medición de la glucosa en sangre después de haber estado baja. Las interfaces de usuario de ejemplo para estos recordatorios de prueba se muestran en las figuras 3C-3E, respectivamente. También se prevé que el dispositivo de control de la diabetes 10 pueda ser compatible con recordatorios de prueba definidos por el usuario.
- 45 Después de una comida o junto con otros tipos de estados de salud, el usuario puede buscar las recomendaciones de embolada o consejos de embolada. Al solicitar un consejo de embolada, el usuario puede observar una pantalla de entrada de datos de embolada 140, tal y como se muestra en la figura 3F. La pantalla de entrada de datos de embolada 140 presenta una lista de elementos que pueden servir como datos de entrada para la calculadora de embolada. Los elementos de ejemplo pueden incluir, aunque no se limitan a, una medición de glucosa en sangre 141, un indicador
- 50 del tiempo de comidas 142, valor de hidratos de carbono 143, selecciones de estado de salud 144, cantidad de insulina basal 145 y nota proporcionada por el usuario 146. Si se selecciona un elemento, se pasa a otra pantalla que permite al usuario introducir los datos del elemento.
- La figura 3G ilustra una pantalla de selección de estado de alud 150 que permite que un usuario seleccione estados 55 de salud específicos y los asocie a una recomendación de insulina. En una realización ejemplar, se presentan los distintos tipos de estados de salud para que los seleccione el usuario. El usuario puede seleccionar una de las casillas 152, que marcará el valor de prueba de GS recién obtenido con el estado de salud específico programado por el usuario. El usuario también puede ajustar el ajuste del porcentaje asociado a cada estado de salud específico. Cuando se solicita o computa de otra manera una recomendación de insulina, el valor de la recomendación de insulina se 60 ajusta de conformidad con el porcentaje de ajuste especificado.

En algunos casos, el usuario puede asociar más de un estado de salud a una medición de glucosa en sangre. Cuando se realiza una solicitud de recomendación de insulina, la calculadora de embolada determina, en primer lugar, cuántos estados se asocian a la medición de glucosa en sangre. Si se asocia más de un estado de salud a la medición de 65 glucosa en sangre, se le pide al usuario una entrada de datos adicional. En una realización, el usuario puede observar una pantalla de ajuste de estado de salud 160, tal y como se muestra en la figura 3H. Cabe destacar que se visualiza

8

un icono para cada estado de salud asociado en la pantalla de ajuste de estado de salud, tal y como se indica en 162. En vez de ajustar una recomendación de insulina de manera individual para cada estado de salud, el usuario especifica un porcentaje que indique un efecto acumulativo de los estados de salud asociados en la insulina del paciente. Después, el valor de la recomendación de insulina se ajusta de conformidad con el porcentaje indicado. Un cómputo 5 ejemplar de una recomendación de insulina se describe con más detalle más adelante.

Antes de continuar con la administración de insulina, el usuario puede observar la recomendación de insulina, tal y como se muestra en la figura 3I. Más específicamente, la recomendación de insulina está comprendida por tres componentes: una cantidad de corrección 171, una cantidad de comida 172 y una cantidad total 173 de insulina. Tal 10 como se explicará adicionalmente a continuación, la cantidad de corrección 171 está pensada para reducir el nivel de

- glucosa en sangre de un paciente hasta un valor objetivo; mientras tanto, la cantidad de comida 172 está pensada para compensar los hidratos de carbono que consume el paciente. La cantidad total 173 es igual a la suma de la cantidad de corrección y de la cantidad de comida. El usuario puede ajustar las cantidades recomendadas. Además, el usuario puede seleccionar cómo debe administrarse la embolada de insulina, tal y como se indica en 175. Cuando
- 15 se selecciona el tipo de embolada, el usuario pasa a una pantalla de selección del tipo de embolada 180, tal y como se muestra en la figura 3J. Las funcionalidades adicionales asociadas a las pantallas de consejo de embolada se describen además más adelante, en relación con las figuras 14-17.

Haciendo referencia ahora a las figuras 4A y 4B, se muestra un diagrama de flujo 200 de operaciones de ejemplo que 20 se puede realizar el dispositivo 10 para determinar una recomendación de embolada total para el usuario, que tiene en cuenta la configuración que programa el usuario en el dispositivo 10. En la operación 202, se realiza una operación de inicialización para fijar los contenidos de registro del subsistema de procesamiento 22 a "0". En la operación 204, el subsistema de procesamiento 22 obtiene el registro más actual almacenado en la base de datos 26 y realiza comprobaciones en la operación 206 para determinar si tiene un valor de prueba de GS asociado. En caso negativo,

- 25 entonces, en la operación 208, el valor de GS máximo permitido se computa y se muestra al usuario. En la operación 210, el subsistema de procesamiento 22 determina el bloque de tiempo actual. En la operación 212, el subsistema de procesamiento 22 hace comprobaciones para determinar si el usuario ha seleccionado más de una opción de estado de salud y, si el usuario ha seleccionado más de una opción, se crea una solicitud en la pantalla 16 para que el usuario introduzca un valor porcentual personalizado, como se indica en la operación 214, que se aplicará a la embolada de
- 30 comida posterior y a los cálculos de embolada de corrección. En la operación 216, el subsistema de procesamiento 22 computará la embolada de comida y aplicará el ajuste de estado de salud seleccionado definido por el usuario (si cualquiera de estos ajustes ha sido seleccionado por el usuario). En la operación 218, el subsistema de procesamiento 22 computará la embolada total. En la operación 220, el subsistema de procesamiento 22 actualizará y almacenará el resultado junto con el registro en la base de datos 26 en la operación 222.
- 35

Haciendo referencia además a las figuras 4A y 4B, si la comprobación en la operación 206 revela que hay un valor de GS asociado con el registro más actual, entonces, se hace una comprobación en la operación 224 para ver si está fijado el indicador de prueba "HI" del registro, indicando una lectura de GS que está por encima de un límite de visualización del dispositivo 10, y el cual, por lo tanto, no se usará para calcular una embolada de corrección

- 40 recomendada. Si esta comprobación proporciona una respuesta "Sí", entonces, después de la visualización de una alerta apropiada en la operación 225 para una lectura de GS HI, las operaciones 208-222 pueden realizarse para obtener solo una recomendación para una embolada de comida. Si la comprobación en la operación 224 produce una respuesta "No", entonces se hace una comprobación para determinar si los indicadores de prueba "LO" o "HYPO" se han fijado para el registro más actual (IN Registro de consejo), como se indica en la operación 226. Esta es una
- 45 comprobación extra para evitar la recomendación de una embolada, ya sea en una condición de hipoglucemia, o ya sea con una lectura de GS por debajo del límite de visualización del dispositivo 10. En el caso de una respuesta "Sí", la rutina del diagrama de flujo 200 termina (y el diagrama de flujo 300 mostrado en la figura 5 empieza a calcular una sugerencia de hidratos de carbono). Si la comprobación en la operación 226 produce una respuesta "No", entonces, en la operación 228 de la figura 4B, el subsistema de procesamiento 22 computa el valor máximo de GS permitido y
- 50 lo visualiza en la pantalla 16 para el usuario.

Siguiendo en la figura 4B, en la operación 230, el subsistema de procesamiento 22 determina el bloque de tiempo actual definido por el usuario. En la operación 232, el subsistema de procesamiento 22 hace comprobaciones para determinar si el usuario ha seleccionado más de una opción de estado de salud y, si el usuario ha seleccionado más 55 de una opción, se crea una solicitud en la pantalla 16 para que el usuario introduzca un valor porcentual personalizado, como se indica en la operación 234, que se aplicará al cálculo de la embolada de corrección en la operación 236. En la operación 236, el subsistema de procesamiento 22 computará la embolada de corrección y aplicará el ajuste del estado de salud seleccionado definido por el usuario (si cualquiera de estos ajustes ha sido seleccionado por el usuario). Se aplicarán después las operaciones 216-222 de la figura 4A. Si la comprobación en la operación 232

60 produce una respuesta "No", se realizará la operación 236 usando el ajuste de estado de salud fijado por el usuario.

Volviendo a la figura 5, se muestra un diagrama de flujo 300 que ilustra las operaciones de ejemplo para mostrar una sugerencia de hidratos de carbono que se puede calcular usando el dispositivo 10 (este flujo se produce en función de la trayectoria "Sí" en la operación 226 de la figura 4A). En la operación 302 se realiza un procedimiento de 65 inicialización para garantizar que se borre cualquiera de los datos preexistentes que pueden estar presentes en los contenidos de salida del subsistema de procesamiento 22. Después, el registro más actual se obtiene en la operación

304. En la operación 306 se hace una comprobación para determinar si se ha fijado el indicador de prueba HYPO del registro más actual, que indica una condición hipoglucémica para el valor de prueba de GS actual que se está analizando. Si es así, el subsistema de procesamiento 22 computa el índice de hidratos de carbono ("carb") en la operación 308 de la manera tradicional. En la operación 310, se calcula la sensibilidad a la insulina de la manera

- 5 tradicional. En la operación 312, se computa la GS actualmente permitida, que se describe con mayor detalle más adelante. En la operación 314, la delta GS actual se computa restando la GS permitida actualmente a la concentración de GS del registro más actual. Entonces, en efecto, la operación 314 permite realizar una embolada de corrección tomada previamente, que funcionaría para reducir la GS del usuario, que se debe ponderar en la ecuación para determinar la delta GS actual. En la operación 316, la delta GS actual se convierte en una sugerencia de hidratos de
- 10 carbono usando la sensibilidad a la insulina y por los factores del índice de hidratos de carbono. En la operación 318, se almacenan los resultados de la sugerencia de hidratos de carbono y la delta GS actual. La sugerencia de hidratos de carbono puede proporcionarse después al usuario como parte de una recomendación de embolada. Además, el valor de sugerencia de hidratos de carbono puede utilizarse como valor por defecto en una interfaz que captura una entrada de datos del usuario de la cantidad de hidratos de carbono consumidos.
- 15

Haciendo referencia ahora a la figura 6, se muestra un diagrama de flujo 400 que ilustra una forma de ejemplo para computar una embolada de comida con un ajuste de estado de salud (este flujo se indica en la operación 216 de la figura 4B). En la operación 402, se realiza una inicialización para fijar un valor conocido de la embolada de comida recomendada. En la operación 404 se hace una comprobación para determinar si el registro más actual que ha

- 20 recuperado el subsistema de procesamiento 22 de la base de datos 26 tiene una cantidad de hidratos de carbono disponible para su uso en los siguientes cálculos. Puede utilizarse un tiempo de espera para limitar la cantidad de tiempo que el valor de hidratos de carbono esté disponible para su uso. Si la respuesta es "Sí", entonces, en la operación 406, se hace una comprobación para asegurar que el índice de hidratos de carbono no es "0". Si no lo es, entonces, en la operación 408, se fijará un bit para el resultado que está creando el subsistema de procesamiento 22,
- 25 para así indicar que una embolada de comida recomendada está asociada a este. En la operación 410, se calcula la embolada de comida en funcionamiento. En la operación 412, se hace una comprobación de si se fija un porcentaje de ajuste de estados de salud en el registro más actual. Si es así, entonces, en la operación 414, se fija un porcentaje de salud en funcionamiento igual al porcentaje de salud guardado en el registro más actual, y la embolada de comida recomendada se calcula, en la operación 414, usando este porcentaje de salud en funcionamiento. Por ejemplo, si el
- 30 usuario ha indicado "-20" en su ajuste de porcentaje para el estado de salud asociado, entonces la operación 414 utiliza esta información para convertir el "-20" en el 80 %, y la cifra del 80 % se utiliza para modificar la embolada de comida en funcionamiento para obtener la embolada de comida recomendada. De este modo, en este ejemplo, la embolada de comida recomendada se podría reducir en un 20 %. En la operación 418, el resultado de la embolada de comida recomendada recién creada por el subsistema de procesamiento 22 se guarda en la parte de registros 26a
- 35 de la base de datos 26.

Si la comprobación en la operación 412 indica que no se indica ningún ajuste de porcentaje de salud en el registro más actual, entonces el porcentaje de ajuste de salud en funcionamiento es igual a cero en la operación 416 y después se repiten las operaciones 414 y 418. Si en la operación 404 se entiende que no hay ninguna cantidad de hidratos de 40 carbono a partir de la cual se pudiera calcular una embolada de comida recomendada, la embolada de comida recomendada de cero simplemente se guarda en la operación 418. Si se descubre que el denominador del índice de hidratos de carbono del registro más actual es "0" en la operación 406, entonces la rutina termina con una condición de error.

- 45 Haciendo referencia a la figura 7, se muestra un diagrama de flujo 500 de ejemplo que establece las operaciones que se pueden realizar al computar una embolada de corrección, teniendo en cuenta un porcentaje de entrada de datos del ajuste de salud por parte del usuario. Se apreciará que las operaciones del diagrama de flujo 500 se indican con la operación 236 de la figura 4B.
- 50 En la operación 502, la embolada de corrección recomendada se inicia con un valor conocido. En la operación 504, la embolada de corrección de GS en funcionamiento se calcula a partir de la delta GS actual (computada a partir del valor de GS actual, la GS objetivo, la comida más reciente y/o los registros de corrección anteriores) y de la sensibilidad a la insulina del registro más actual. En la operación 506, cualquier porcentaje de ajuste de salud presente en el registro más actual se aplica al porcentaje de salud en funcionamiento. De nuevo, si el usuario ha especificado
- 55 "Ninguno" al seleccionar un porcentaje de ajuste de salud para el valor de prueba de GS asociado con el registro más actual, entonces, el porcentaje de salud en funcionamiento no se modificará con ningún valor porcentual. En la operación 508, la embolada de corrección recomendada se obtiene modificando la embolada de corrección de GS en funcionamiento mediante el ajuste del porcentaje de salud. De este modo, si el usuario ha fijado el porcentaje de ajuste de salud para el valor de prueba de GS asociado con el registro más actual en "-25", entonces el cálculo en la operación
- 60 508 multiplicaría la embolada de corrección de GS en funcionamiento en un 75 %. En la operación 510, el resultado con la embolada de corrección recomendada recién calculada se guarda después en los registros 26a del libro de registros del historial de la base de datos.
- Al calcular la delta GS de corrección, una ventaja del dispositivo 10 es que la delta GS en funcionamiento puede ser 65 un valor negativo. Esto permite que se elimine una parte de cualquier corrección de la delta GS de corrección recién calculada, como si el usuario hubiera tomado previamente algunos hidratos de carbono para compensar un valor de

GS LO o HYPO, que se debe ponderar en la delta GS de corrección recién calculada. Otra ventaja es que para computar una sugerencia de hidratos de carbono para el usuario, se pueden calcular las recomendaciones para el valor de GS actualmente permitido, en vez de para el centro del intervalo objetivo de GS.

- 5 Como se comentó con respecto a la figura 5, un valor de GS actualmente permitido se computa en la operación 312. De forma similar, un valor de GS actualmente permitido se computa en la operación 504 de la figura 7. En algunas realizaciones, la calculadora de embolada 22a computa el valor de GS actualmente permitido en función de si la medición de GS actual del paciente es menor que el valor de GS objetivo del paciente. La figura 8 ilustra un método 600 de ejemplo para computar el valor de GS actualmente permitido. El valor de GS actualmente permitido indica el
- 10 valor que puede aumentar un valor de GS del paciente hasta un tiempo actual sin requerir la embolada de corrección. Como se debería apreciar, el subsistema de procesamiento 22 del dispositivo 10 puede ejecutar el método 600 y, en particular, puede implementarse como parte de la calculadora de embolada 22a. Con fines explicativos, el método 600 se explica como si lo realizase la calculadora de embolada 22a.
- 15 En la operación 610, la calculadora de embolada 22a computa un valor delta GS de corrección. El valor delta GS de corrección indica un efecto reductor de GS agregado de los estados definidos en el uno o más registros del historial de consejos activos del paciente. Un método de ejemplo para determinar el valor delta GS de corrección se describe con más detalle a continuación y con respecto a la figura 9.
- 20 En la operación 612, la calculadora de embolada 22a computa un valor de GS objetivo. En algunas realizaciones, el valor de GS objetivo se determina como un promedio del valor de GS objetivo superior y del valor de GS objetivo inferior. El paciente u otro usuario, tal como el médico responsable, puede proporcionar al dispositivo 10 el valor de GS objetivo superior y el valor de GS objetivo inferior. Así mismo, el valor de GS objetivo superior y el valor de GS objetivo inferior se pueden almacenar en los registros del historial de consejos. Como alternativa, un usuario puede 25 introducir manualmente el valor de GS objetivo.
	- En la operación 614, la calculadora de embolada 22a recibe el valor de medición de GS actual. Tal y como se ha comentado anteriormente, el valor de medición de GS actual se puede determinar cuando el paciente proporciona una muestra de sangre y el dispositivo 10 analiza la muestra de sangre.
- 30 En la operación 616, la calculadora de embolada 22a determina un valor de aumento de comida de corrección en función de un registro del historial de consejos específico de la pluralidad de registros del historial de consejos. Como se comentará posteriormente, el registro del historial de consejos específico que se utiliza puede incluir: i) un estado que se corresponde con el paciente que ingiere una comida que sea mayor que el tamaño de una merienda, ii) un
- 35 estado que se corresponde con una cantidad de embolada de comida, y iii) un estado que se corresponde con el paciente o con una bomba de insulina 36 que verifique que la insulina se administró realmente al paciente. El valor de aumento de comida de corrección indica la cantidad que puede aumentar el nivel de GS del paciente como resultado de una comida consumida por el paciente y con respecto al valor de GS objetivo sin requerir una embolada de corrección adicional. Una técnica de ejemplo para determinar el valor de aumento de comida de corrección se comenta 40 con más detalle a continuación y con respecto a la figura 10.
- 

En la operación 618, la calculadora de embolada 22a determina un valor de GS máximo permitido. El valor de GS máximo permitido indica el valor máximo para la medición de GS del paciente antes de recomendar al paciente una embolada de corrección. En algunas realizaciones, el valor de GS máximo puede determinarse sumando el valor de 45 GS objetivo, el valor delta GS de corrección y el valor de aumento de comida de corrección.

En la operación 620, la calculadora de embolada 22a compara el valor de medición de GS actual con el valor de GS objetivo. Si la calculadora de embolada 22a determina que el valor de medición de GS actual es mayor que el valor de GS objetivo, la calculadora de embolada fija el valor de GS actualmente permitido como igual al valor de GS máximo

- 50 permitido, como se muestra en la operación 622. Si la calculadora de embolada 22a determina que el valor de medición de GS actual es menor que el valor objetivo, la calculadora de embolada 22a fija el valor de GS actualmente permitido como igual a la suma del valor de GS objetivo y el valor delta GS de corrección, como se muestra en la operación 624. En la operación 626, la calculadora de embolada 22a almacena el valor de GS actualmente permitido y el valor de GS máximo permitido.
- 55

Se debería apreciar que el método de ejemplo 600 se proporciona solo como ejemplo. Las variaciones del método 600 se contemplan y están dentro del alcance de la divulgación. Así mismo, no se pretende que el orden de las operaciones sea limitativo y se contemplan otros órdenes diferentes y dentro del alcance de la divulgación.

- 60 Tal y como se comentó anteriormente, la calculadora de embolada 22a determina un valor delta GS de corrección. El valor delta GS de corrección indica un efecto reductor de GS agregado de los estados definidos en los registros del historial de consejos. Dicho de otra forma, el valor delta GS de corrección indica el efecto reductor general de la insulina que todavía sigue activa en el cuerpo del paciente. En algunas realizaciones, la calculadora de embolada 22a analiza los registros del historial de consejos activos desde el registro del historial de consejos activo más antiguo
- 65 hasta el registro del historial de consejos activo más reciente para determinar el efecto reductor de GS agregado de los estados definidos en el presente documento. La figura 9 ilustra un método 700 de ejemplo para determinar el valor

delta GS de corrección. Con fines explicativos, el método 700 se describe como estando realizado por la calculadora de embolada 22a.

En la operación 710, la calculadora de embolada 22a recupera la pluralidad de los registros del historial de consejos activos. Tal y como se ha descrito anteriormente, la pluralidad de registros del historial de consejos activos son los

- 5 registros del historial de consejos que definen estados que todavía están afectando a los niveles de GS del paciente. Por ejemplo, si un estado definido en un registro del historial de consejos es una embolada de corrección que se administró tres horas antes del tiempo actual, y el tiempo activo de la dosis de insulina fue de tres o más horas, el registro del historial de consejos se incluiría en la pluralidad de registros del historial de consejos activos. Por el contrario, con un registro del historial de consejos correspondiente a las 48 horas antes del tiempo actual, el registro
- 10 del historial de consejos no se incluiría en la pluralidad de registros del historial de consejos activos. En la operación 712, la calculadora de embolada 22a selecciona el registro del historial de consejos más antiguo de la pluralidad de registros del historial de consejos activos.
- En la operación 714, la calculadora de embolada 22a determina si el indicador de prueba HYPO o el indicador de 15 prueba LO en el registro del historial de consejos seleccionado es 1. Si es así, la calculadora de embolada 22a determina un valor delta GS en funcionamiento en función de la ingesta de hidratos de carbono del paciente definida en el registro del historial de consejos, como se muestra en la operación 716. Si ni el indicador de prueba HYPO ni el indicador de prueba LO son 1 en el registro del historial de consejos seleccionado, la calculadora de embolada 22a determina el valor delta GS en funcionamiento en función de una insulina que se administró al paciente en un momento
- 20 que se corresponde con el registro del historial activo seleccionado, como se muestra en la operación 718. El valor delta GS en funcionamiento es la cantidad por la cual el nivel de GS del paciente se reduce o aumenta actualmente como resultado de los estados definidos en el registro del historial de consejos seleccionado.
- En la operación 720, la calculadora de embolada 22a determina la cantidad de tiempo que ha transcurrido desde que 25 se generó el registro del historial de consejos seleccionado. Tal y como se ha comentado, el registro del historial de consejos incluye un tiempo que se corresponde con el registro del historial de consejos. La calculadora de embolada 22a utiliza el tiempo definido en el registro del historial de consejos para determinar la cantidad de tiempo que ha transcurrido desde que se generó el registro del historial de consejos.
- 30 En la operación 722, la calculadora de embolada 22a determina si la cantidad de tiempo que ha transcurrido desde que se generó el registro del historial de consejos es mayor que el tiempo de compensación definido en el registro del historial de consejos. Si la cantidad de tiempo es menor que el tiempo de compensación, entonces, la calculadora de embolada 22a incrementa el valor delta GS de corrección a la cantidad total del valor delta GS en funcionamiento, como se muestra en la operación 724. Si la cantidad de tiempo es mayor que el tiempo de compensación, la
- 35 calculadora de embolada 22a incrementa el valor delta GS de corrección al resultado de una fórmula predeterminada, como se muestra en la operación 726. Por ejemplo, en algunas realizaciones, el valor delta GS de corrección se incrementa la cantidad:

#### DeltaGSenfuncionamiento

40

 $\overline{T$ iempo\_de\_Actuación — Tiempo\_de\_Compensación $^{\star}$ (Tiempo\_de\_Actuación — Tiempo)

Donde *Tiempo\_de\_Actuación* es la duración durante la cual los estados definidos en el registro del historial de consejos seleccionado influyen en el nivel de GS de un paciente, *Tiempo\_de\_Compensación* es la duración durante la cual se aplica todo el efecto de los estados definidos en el registro del historial de consejos seleccionado, y *Tiempo* es la diferencia entre el tiempo actual y el momento en el que se generó el registro del historial de consejos. Como se 45 apreciará, las diferencias de tiempo, por ejemplo, *Tiempo\_de\_Actuación-Tiempo\_de\_Compensación* y *Tiempo\_de\_Actuación-Tiempo* pueden representarse en minutos o segundos. Además, *Tiempo\_de\_Actuación* y *Tiempo\_de\_Compensación* pueden definirse en el registro del historial activo seleccionado.

En la operación 728, la calculadora de embolada 22a compara la ejecución total del valor delta GS de corrección hasta 50 un límite predeterminado, por ejemplo, 0. Como debería apreciarse, la calculadora de embolada 22a agrega el efecto total de los estados que influyen en la GS definidos en la pluralidad de registros del historial de consejos activos para calcular la delta GS de corrección. En cada repetición, por ejemplo, después de analizar otro registro del historial de consejos activo, si la ejecución total es menor que 0, la calculadora de embolada 22a fija en 0 la ejecución total para la delta GS de corrección en la operación 730. De lo contrario, la ejecución total para la delta GS de corrección no se 55 ve alterada.

En la operación 732, la calculadora de embolada 22a determina si hay cualquier registro del historial de consejos activo restante que permanezca en la pluralidad de registros del historial de consejos activos que quedan por analizar. Si es así, la calculadora de embolada 22a obtiene el siguiente registro del historial de consejos, como se muestra en

60 la operación 734, y repite las operaciones descritas anteriormente. Además, la calculadora de embolada 22a detiene la rutina y almacena el valor delta GS de corrección agregado.

Se aprecia que el método 700 anterior se proporciona solo como ejemplo y no pretende ser limitativo. Se contemplan otras técnicas para determinar el valor delta GS de corrección y que se encuentran dentro del alcance de la divulgación.

65

Como se ha descrito anteriormente, la calculadora de embolada 22a se configura para determinar un valor de aumento de comida de corrección, que indica la cantidad que puede aumentar el nivel de GS del paciente con respecto al valor de GS objetivo sin requerir una embolada de comida. En algunas realizaciones, la calculadora de embolada 22a analiza los registros del historial de consejos activos para seleccionar el registro del historial de consejos activo

- 5 relevante más reciente. Utilizando el registro del historial de consejos activo seleccionado, la calculadora de embolada 22a determina la cantidad de tiempo que ha transcurrido desde que se generó el registro para determinar el valor de aumento de comida de corrección. La figura 10 ilustra un método 800 de ejemplo para determinar un valor de aumento de comida de corrección. Con fines explicativos, se explica el método 800 como ejecutado por la calculadora de embolada 22a.
- 10

En la operación 810, la calculadora de embolada 22a obtiene la pluralidad de registros del historial de consejos activos. Tal y como se ha descrito anteriormente, la pluralidad de registros del historial de consejos activos son los registros del historial de consejos que se generaron dentro de un tiempo de actuación. Es decir, los estados definidos en el registro del historial de consejos pueden seguir influyendo en las mediciones de GS de un paciente. En la operación 15 812, la calculadora de embolada 22a selecciona el registro del historial de consejos más reciente.

En la operación 814, la calculadora de embolada 22a analiza el registro del historial de consejos seleccionado para determinar si el registro del historial de consejos incluye: i) un estado que se corresponde con el paciente que ingiere una comida que sea mayor que el tamaño de una merienda, ii) un estado que se corresponde con una cantidad de 20 embolada de comida, y iii) un estado que se corresponde con el paciente o con una bomba de insulina 36 que verifique que la insulina se administró realmente al paciente.

- Si no se cumplen una o más de las condiciones, la calculadora de embolada 22a obtiene el siguiente registro del historial de consejos más reciente, como se muestra en la operación 816. Si se cumplen todas las condiciones 25 anteriormente identificadas, la calculadora de embolada 22a determina el tiempo del registro del historial de consejos seleccionado, como se muestra en la operación 818. Se observa que si la calculadora de embolada 22a no puede identificar un registro que cumpla con los criterios anteriormente establecidos, el método termina y el valor de aumento de comida se fija como igual a 0.
- 30 En la operación 820, la calculadora de embolada 22a determina la cantidad de tiempo que ha transcurrido desde que se generó el registro del historial de consejos seleccionado. En la operación 822, la calculadora de embolada 22a determina si la cantidad de tiempo que ha transcurrido es menor que el tiempo de compensación definido en el registro del historial de consejos seleccionado. Si la cantidad de tiempo es menor que el tiempo de compensación, el valor de aumento de comida de corrección se fija como igual a toda la cantidad del valor de aumento de comida, como se indica
- 35 en la forma de acción que define los valores de aumento de comida y como se muestra en la operación 824. Tal y como se ha comentado, un usuario, como el paciente o un médico responsable, puede introducir los valores de la forma de acción. Si, no obstante, la cantidad de tiempo es mayor que el tiempo de compensación, la calculadora de embolada 22a fija el valor de aumento de comida de corrección como igual a un valor de aumento de comida ajustado, tal y como se muestra en 826. En algunas realizaciones, la calculadora de embolada 22a fija el valor de aumento de
- 40 comida de corrección como igual al resultado de una fórmula predeterminada, tal y como se muestra en 826. Por ejemplo, el valor de aumento de comida ajustado puede fijarse como igual al resultado de la siguiente fórmula:

#### Aumento de Comida

### $\overline{T$ iempo\_de\_Actuación — Tiempo\_de\_Compensación <sup>x</sup>(Tiempo\_de\_Actuación — Tiempo)

45 donde *Aumento\_de\_Comida* es todo el valor de aumento de comida definido en la forma de acción que se corresponde con el registro del historial de consejos seleccionado, *Tiempo\_de\_Actuación* es la duración durante la cual el registro del historial de consejos seleccionado influye en el nivel de GS de un paciente, *Tiempo\_de\_Compensación* es la duración durante la cual se aplica todo el efecto de los estados definidos en el registro del historial de consejos seleccionado, y *Tiempo* es la cantidad de tiempo desde que se generó el registro del historial de consejos 50 seleccionado. *Tiempo\_de\_Actuación* y *Tiempo\_de\_Compensación* pueden definirse en el registro del historial activo seleccionado. En la operación 828, se almacena el valor de aumento de comida de corrección.

Se aprecia que el método 800 anterior se proporciona solo como ejemplo y no pretende ser limitativo. Otras técnicas para determinar el valor de aumento de comida de corrección se contemplan y están dentro del alcance de la 55 divulgación.

- Como se comentó anteriormente con respecto a la figura 9, cuando la calculadora de embolada 22a está determinando el valor delta GS de corrección en funcionamiento para un registro del historial de consejos en particular, la calculadora de embolada 22a determina si el indicador de prueba HYPO o LO es verdadero. Si no se fija ninguno de los
- 60 indicadores, la calculadora de embolada determina el valor delta GS en funcionamiento en función del historial de insulina del paciente. Las figuras 11A y 11B ilustran juntas un método 900 de ejemplo para determinar el valor delta GS en funcionamiento en función del historial de insulina del paciente.

En la operación 910, la calculadora de embolada 22a obtiene el registro del historial de consejos para el cual se está 65 calculando el valor delta GS de corrección en funcionamiento. En la operación 912, la calculadora de embolada 22a

determina si los estados definidos en el registro del historial de consejos incluyen una confirmación de que la insulina se administró al paciente a través de una bomba de insulina 36. Si es así, un valor de embolada de corrección en funcionamiento se fija como igual al valor de la embolada de corrección confirmado identificado en el registro del historial de consejos y un valor de embolada de comida en funcionamiento se fija como igual al valor de la embolada

- 5 de comida confirmado identificado en el registro del historial de consejos, tal y como se muestra en las operaciones 914 y 916, respectivamente. Si no hubo insulina confirmada definida en el registro del historial de consejos, la calculadora de embolada 22a fija el valor de la embolada de corrección en funcionamiento como igual al valor de la embolada de corrección seleccionado por el usuario e identificado en el registro del historial de consejos, y el valor de la embolada de comida en funcionamiento como igual al valor de la embolada de comida seleccionado por el usuario,
- 10 tal y como se muestra en las operaciones 918 y 920, respectivamente.

En la operación 922, la calculadora de embolada 22a determina si en el registro del historial de consejos hay definido el valor porcentual de salud definido. Si hay definido un valor porcentual de salud, la embolada de corrección en funcionamiento se fija como igual a:

15

 $\left(\frac{\text{EmboladaDeCorrectónEnFunctionamiento}}{1 + \text{PorcentajeDeSalud}}\right)$ 

donde *EmboladaDeCorrecciónEnFuncionamiento* es el valor de la embolada de corrección en funcionamiento según se determinó anteriormente y *PorcentajeDeSalud* es el valor porcentual de salud definido en el registro del historial de 20 consejos, tal y como se muestra en la operación 924. Se aprecia que el valor porcentual de salud puede ser una representación decimal del porcentaje. Así mismo, en la operación 926, el valor de la embolada de corrección de comida en funcionamiento se fija como igual a:

$$
\left(\frac{EmbedadaDeComidaEnFuncionamiento}{1+Por centajeDeSalud}\right)
$$

donde *EmboladaDeComidaEnFuncionamiento* es el valor de la embolada de corrección en funcionamiento determinado anteriormente. Se aprecia que el valor porcentual de salud puede ser una representación decimal del porcentaje. Si en la operación 922, no se define un porcentaje de salud, la embolada de corrección en funcionamiento y los valores de la embolada de comida en funcionamiento se mantienen sin cambios.

30

55

25

En la operación 928, la calculadora de embolada 22a determina si el valor de GS de corrección en funcionamiento es igual a 0. Si es así, la calculadora de embolada 22a fija el valor delta GS en funcionamiento como igual a 0, tal y como se muestra en la operación 930, y el proceso devuelve el valor delta GS en funcionamiento.

- 35 Si valor de GS de corrección en funcionamiento no es igual a 0, la calculadora de embolada 22a determina si la suma del valor de la embolada de corrección en funcionamiento y el valor de la embolada de comida en funcionamiento es menor que 0, tal y como se muestra en la operación 930. Si es así, la calculadora de embolada 22a, como se muestra en la operación 932, calcula el valor delta GS en funcionamiento de acuerdo con:
- 40 Valor\_Delta\_GS\_En\_Funcionamiento

 $=-1$ xEmboladaDeComidaEnFuncionamiento  $\times\left(\frac{GSDeSensibilidadAlalnsulina\right)$ 

donde *EmboladaDeComidaEnFuncionamiento* es el valor de la embolada de comida en funcionamiento determinado anteriormente, y *GSDeSensibilidadALaInsulina* e *InsulinaDeSensibilidadALalnsulina* son valores predeterminados 45 proporcionados por el paciente u otro usuario en el registro del historial de consejos. Una vez que se determina el valor delta GS en funcionamiento, el método 900 termina.

Si, sin embargo, la suma del valor de la embolada de corrección en funcionamiento y el valor de la embolada de comida en funcionamiento no es menor que 0, la calculadora de embolada 22a determina si el paciente ha aceptado 50 la recomendación de embolada identificada en el registro del historial de consejos, tal y como se muestra en la operación 934. Si es así, en la operación 936, la calculadora de embolada 22a determina el valor delta GS en funcionamiento de acuerdo con:

$$
Valor\_Delta\_GS\_En\_Functionamiento = Concentraci\'on\_de\_GS - GS\_Actualmente\_Permitida
$$

donde *Concentración\_de\_GS* es el valor de la concentración de GS medida identificado en el registro del historial de consejos y *GS*. Actualmente, Permitida es el valor de GS actualmente permitido en el registro del historial de consejos, cuyo cálculo se describió con más detalle anteriormente. Si el registro del historial de consejos no indica que se acepase la recomendación de embolada, en la operación 938, la calculadora de embolada 22a determina el valor delta

60 GS en funcionamiento de acuerdo con:

#### Valor\_Delta\_GS\_En\_Funcionamiento

#### ݈݅݊ܽݑݏ݊ܫܽܮܣܾ݈݅݅݅݀ܽ݀ݏ݁ܵ݁݊ܦܵܩ

 $\equiv$  EmboladaDeCorrecciónEnFuncionamiento  $\times\left(\frac{2526333331221}{\sqrt{25263333311} \text{m}^2} \right)$ donde *EmboladaDeCorrecciónEnFuncionamiento* es el valor de la embolada de corrección en funcionamiento, descrito anteriormente, y *GSDeSensibilidadALaInsulina* e *InsulinaDeSensibilidadALaInsulina* son valores predeterminados 5 proporcionados por el paciente u otro usuario en el registro del historial de consejos. Una vez que se determina el valor delta GS en funcionamiento, se devuelve el valor delta GS en funcionamiento y el método 900 deja de ejecutarse.

Se aprecia que el método 900 anterior se proporciona solo como ejemplo y no pretende ser limitativo. Se contemplan otras técnicas para determinar el valor delta GS en funcionamiento que estén dentro del alcance de la divulgación.

10

Como se comentó anteriormente con respecto a la figura 9, cuando la calculadora de embolada 22a está determinando el valor delta GS de corrección en funcionamiento para un registro del historial de consejos en particular, la calculadora de embolada 22a determina si el indicador de prueba HYPO o LO es verdadero. Si se fijan uno o ambos indicadores, la calculadora de embolada 22a determina el valor delta GS en funcionamiento en función del historial de hidratos de 15 carbono del paciente. La figura 12 ilustra un método 1000 de ejemplo para determinar el valor delta GS en

funcionamiento en función del historial de hidratos de carbono del paciente.

En la operación 1010, la calculadora de embolada 22a recibe el registro del historial de consejos para el cual se está calculando el valor delta GS de corrección en funcionamiento. En la operación 1012, la calculadora de embolada 22a 20 determina si se fija el indicador de prueba LO. Si no se fija el indicador de prueba LO, en la operación 1014, la calculadora de embolada 22a determina si la recomendación de embolada indicada en el registro del historial de consejos fue aceptada. Si la recomendación de embolada fue aceptada, en la operación 1016, la calculadora de embolada 22a determina el valor delta GS en funcionamiento de acuerdo con lo siguiente:

#### Valor\_Delta\_GS\_En\_Funcionamiento = Concentración\_de\_GS - GS\_Actualmente\_Permitida

donde *Concentración\_de\_GS* es el valor de la concentración de GS medida identificado en el registro del historial de consejos y *GS\_Actualmente\_Permitida* es el valor de GS actualmente permitido en el registro del historial de consejos.

- 30 Si el registro del historial de consejos indica que el indicador de prueba LO era verdadero o que no se aceptó la recomendación de embolada, la calculadora de embolada 22a determina si un valor de cantidad de hidratos de carbono se asoció con el registro del historial de consejos, tal y como se muestra en la operación 1018. En caso negativo, el valor delta GS en funcionamiento se fija como igual a 0, tal y como se muestra en la operación 1020. Si un valor de hidratos de carbono se asoció con el registro del historial de consejos, en la operación 1022, la calculadora de 35 embolada 22a calcula el valor delta GS en funcionamiento de acuerdo con:
	- Valor Delta GS En Funcionamiento

$$
= -1 \times \text{CantidadDeHidratosDeCarbono} \times \left(\frac{\text{GSDeSensibilidadALalnsulina}}{\text{InsulinaDeSensibilidadALalnsulina}}\right)
$$

$$
\times \left(\frac{\text{IndiceInsulinaEHidratosDeCarbono}}{\text{IndiceHidratosDeCarbono}}\right)
$$

40

donde *CantidadDeHidratosDeCarbono* es el valor de cantidad de hidratos de carbono asociado con el registro del historial de consejos y *GSDeSensibilidadALaInsulina*, *InsulinaDeSensibilidadALaInsulina, ÍndiceInsulinaEHidratosDeCarbono* e *ÍndiceHidratosDeCarbonoEHidratosDeCarbono* son valores predeterminados proporcionados por el paciente u otro usuario en el registro del historial de consejos. Una vez que se determina el 45 valor delta GS en funcionamiento, se devuelve el valor delta GS en funcionamiento y el método 1000 deja de ejecutarse.

Se aprecia que el método 1000 anterior se proporciona solo como ejemplo y no pretende ser limitativo. Se contemplan otras técnicas para determinar el valor delta GS en funcionamiento que estén dentro del alcance de la divulgación.

50

En algunas realizaciones, el paciente puede proporcionar una indicación a la calculadora de embolada 22a de que se administrará una dosis de insulina próximamente, por ejemplo, en aproximadamente 10 minutos. En estas realizaciones, la calculadora de embolada 22a puede ajustar el tiempo de compensación en el registro del historial de consejos para compensar la demora que resultará de la insulina administrada más tarde. Las figuras 13A y 13B ilustran

- 55 un ejemplo de tiempo de demora que se está compensando en una situación de este tipo. En la figura 13A, se ilustra una forma de acción 1100. La forma de acción 1100 de la figura 13A supone que el paciente se administrará insulina en el momento de la recomendación de embolada. Si, sin embargo, el paciente proporciona una indicación de que la insulina se administrará un poco después, la calculadora de embolada 22a puede ajustar el tiempo de compensación y el tiempo de actuación definido en la forma de acción para tener en cuenta el tiempo de demora entre la
- 60 recomendación de embolada y cuándo se administrará la insulina. La figura 13B ilustra un ejemplo de la forma de acción 1100 después de que se haya tenido en cuenta el tiempo de demora. Como debería apreciarse, ambos, el tiempo de compensación y el tiempo de actuación han aumentado debido al tiempo de demora.

En algunas realizaciones, el paciente puede activar o desactivar una característica de consejo de embolada. Cuando la característica de consejo de embolada se desactiva, la calculadora de embolada 22a puede configurarse para no

- generar los registros del historial de consejos en varios estados. Si, sin embargo, el paciente decide activar la 5 característica de consejo de embolada, la calculadora de embolada 22a requerirá registros anteriores del historial de consejos para llevar a cabo los métodos descritos anteriormente. De este modo, en algunas realizaciones, cuando el paciente activa la característica de consejo de embolada, la calculadora de embolada 22a crea una pluralidad de registros del historial de consejos y rellena los valores de parámetros descritos anteriormente con los valores proporcionados por el usuario, por ejemplo, el paciente o el médico del paciente. En estas realizaciones, varios campos
- 10 pueden dejarse vacíos como datos particulares, por ejemplo, valores de medición de GS e historiales de comidas, para rellenar los valores que pueden no haberse registrado. Si, sin embargo, los datos se mantuvieron, los datos pueden rellenarse automáticamente de igual manera en los registros del historial de consejos.
- En algunas realizaciones, el paciente puede proporcionar instrucciones a la bomba de insulina 36 para administrar 15 una embolada. El usuario tiene la opción de administrar manualmente la embolada. Cuando se administra la embolada, la calculadora de embolada 22a incluye la cantidad de embolada administrada al paciente. Sin embargo, puede ocurrir que se proporcione al paciente una recomendación de embolada, que incluya una cantidad recomendada de insulina, pero que se administre manualmente una cantidad de embolada que no coincida con la cantidad recomendada de insulina. Esta puede ser la causa de que el paciente fuera incapaz de introducir la cantidad precisa utilizando la interfaz
- 20 del usuario de la bomba de insulina 36 o debido a un error de administración parcial por parte de la bomba. De este modo, en algunas realizaciones, la calculadora de embolada 22a se configura para comparar la cantidad introducida manualmente por el paciente, como la cantidad de embolada administrada, con la cantidad de recomendación de embolada. Si hubiera una discrepancia, la calculadora de embolada 22a determina si la discrepancia se debió a que el paciente era incapaz de introducir la cantidad exacta utilizando la interfaz de usuario de la bomba de insulina 36,
- 25 por ejemplo, si la cantidad introducida está dentro de un "tamaño de medida" de la recomendación de embolada. Si este es el caso, la calculadora de embolada 22a almacena la recomendación aceptada como "VERDADERA" (por ejemplo, en la operación 934). Si, sin embargo, la cantidad introducida es mucho mayor o mucho menor que la recomendación de embolada visualizada, la calculadora de embolada 22a almacena la recomendación aceptada como "FALSA" y actúa en la cantidad de insulina introducida manualmente por el paciente.
- 30

Las figuras 14-17 son diagramas de actividad que representan una funcionalidad de ejemplo implementada con la interfaz gráfica de usuario de la calculadora de embolada 22a. Cada diagrama de actividad se asocia con una interfaz gráfica de usuario respectiva ilustrada en las figuras 3F-3I. Las normas comerciales para cada una de las interfaces de usuario se exponen a continuación. Se entiende que estas normas tienen una naturaleza ejemplar y pueden variar 35 dentro de los aspectos más amplios de esta divulgación.

La figura 14 es un diagrama de actividad de la pantalla de entrada de datos de embolada 140 ilustrada en la figura 3F. En la barra de título 147 pueden visualizarse varios iconos a lo largo de la parte superior de la pantalla de entrada de datos de embolada 140. Por ejemplo, si el último registro de GS presenta un valor GS almacenado y el registro indica 40 que el medidor detectó una temperatura que no se encontraba en el intervalo de alerta de prueba de GS, tal y como define la clave de código, el medidor debería visualizar un icono de temperatura en la barra de título. Un tiempo de finalización, relacionado con la última medición de glucosa en sangre, también podría visualizarse en la barra de título.

- De acuerdo con la invención, la característica de recomendación de embolada solo está habilitada durante un período 45 de tiempo predefinido (por ejemplo, 10 minutos) desde que se produce la medición de glucosa en sangre más reciente (también denominada en el presente documento como cronómetro en cuenta atrás). Cuando haya transcurrido el período de tiempo, la característica de recomendación de embolada se deshabilita. De este modo, el tiempo transcurrido o alguna parte de este (por ejemplo, los últimos dos minutos) pueden visualizarse en la barra de título de las diversas interfaces de usuario relacionadas con la calculadora de embolada, incluyendo aquellas ilustradas en las 50 figuras 3F-3I.
- 

de insulina.

Además, la pantalla de entrada de datos de embolada 140 presenta una lista de elementos que pueden servir como datos de entrada para la calculadora de embolada. Si se selecciona un elemento, se pasa a otra pantalla que permite al usuario introducir los datos del elemento. Por ejemplo, la selección del elemento de hidratos de carbono 143 te 55 dirige a una interfaz para introducir un valor de los hidratos de carbono; mientras que la selección del elemento de estados de salud 144 te dirige a una interfaz para seleccionar los estados de salud y asociarlos con la recomendación

Las normas de ejemplo para visualizar la última medición de glucosa en sangre adyacente al elemento de resultado 60 de GS 141 se enumeran más adelante. Por ejemplo, si la pantalla anterior era la del menú principal, el medidor debería visualizar la medición de glucosa en sangre procedente del último registro de GS a no ser que el consejo de embolada o el registro contenga una embolada total seleccionada por el usuario positiva o una embolada total confirmada positiva, o que el valor GS sea LO o HYPO o el tiempo transcurrido del registro sea mayor que NOM\_TIEMPO\_FINALIZACIÓN\_REGISTRO\_GS. Si la pantalla anterior era un mensaje que indicaba que había 65 finalizado la cuenta atrás del cronómetro (es decir, la pantalla I\_RESULTADO\_GS\_FINALIZADO), el medidor debería visualizar los datos procedentes del último registro de GS. Si el consejo de embolada está deshabilitado, el medidor

debería crear un nuevo registro que se convertiría en el último registro de GS. Si el último registro de GS contiene una embolada total seleccionada por el usuario positiva o una embolada total confirmada positiva, o si el valor de GS es LO o HYPO o el tiempo de registro transcurrido es mayor que NOM\_TIEMPO\_FINALIZACIÓN\_REGISTRO\_GS, el medidor debería crear un nuevo registro que se convertiría en el último registro de GS. Si no se almacenan valores de

- 5 GS en el último registro de GS, el medidor debería visualizar un botón con el icono de prueba de GS, el texto "Prueba de GS" y el icono característico. Si un valor de GS se almacena en el último registro de GS, la etiqueta de resultado de GS debería visualizar el icono de prueba de GS y el valor del resultado de GS activo, las unidades y el indicador del intervalo de valores de GS. Si un resultado de GS no se almacena en el último registro, el medidor debería ocultar la cuenta atrás del cronómetro de la barra de título. Si un resultado de GS se almacena en el último registro y el tiempo
- 10 cuenta atrás restante del registro es mayor que NOM\_FINALIZACIÓN\_CUENTA ATRÁS\_DEL\_CRONÓMETRO, el medidor debería ocultar la cuenta atrás del cronómetro de la barra de título. Si un resultado de GS se almacena en el último registro y el tiempo transcurrido del registro es mayor que NOM\_TIEMPO\_FINALIZACIÓN\_REGISTRO\_GS, el medidor debería ocultar la cuenta atrás del cronómetro de la barra de título. El cronómetro en cuenta atrás debería fijarse como NOM\_TIEMPO\_FINALIZACIÓN\_REGISTRO\_GS menos (tiempo actual - fecha de registro). Cuando un
- 15 resultado de GS se almacena en el último registro y el tiempo transcurrido del registro es mayor que NOM TIEMPO FINALIZACIÓN REGISTRO GS y aún no ha aparecido el mensaje I RESULTADO GS FINALIZADO para este resultado, el medidor debería visualizar el mensaje de I\_RESULTADO\_GS\_FINALIZADO.
- 20 La navegación desde la pantalla de entrada de datos de embolada cumple con las siguientes normas. Cuando el medidor está vinculado a una bomba, el medidor debería ocultar el botón basal. Cuando se pulsa el botón basal, el medidor debería visualizar la pantalla basal. Cuando se pulsa el botón de hidratos de carbono, el medidor debería visualizar la pantalla de entrada de datos de hidratos de carbono. Cuando se pulsa el botón de salud, el medidor debería visualizar la pantalla de salud. Cuando se pulsa el botón del tiempo de comida, el medidor debería visualizar
- 25 la pantalla de tiempo de comida. Cuando se pulsa el botón de prueba de GS, el medidor debería visualizar la pantalla de introducción de tira reactiva. Cuando se pulsa el botón de nota, el medidor debería visualizar la pantalla del teclado con el valor VAL\_NOTAS\_REGISTRO\_GS visualizado en el siguiente campo. Cuando se pulsa el botón de finalización, el medidor debería hacer que el usuario volviera a la pantalla de menú principal.
- 30 Con respecto al botón de embolada, cuando un resultado de GS se almacena en el último registro y el tiempo transcurrido del registro es mayor que NOM TIEMPO FINALIZACIÓN REGISTRO GS, el medidor debería deshabilitar el botón de embolada. Cuando se pulsa el botón de embolada y el último registro no contiene un resultado de GS, el medidor debería visualizar el mensaje de I EMBOLADA SIN GS. Si se habilita el consejo de embolada y el resultado de GS se almacena en el último registro y el último resultado de GS es HI o menos que o igual que un
- 35 estado de salud que se haya seleccionado cuando se pulsa el botón de embolada, el medidor debería visualizar el mensaje de I\_SIN\_CORRECCIÓN\_GS. Cuando se pulsa el botón de embolada y se habilita el consejo de embolada y se han seleccionado varios estados de salud, el medidor debería visualizar la pantalla de ajuste de salud. Cuando se pulsa el botón de embolada y el medidor está vinculado a una bomba y la bomba se detiene o para, el medidor debería visualizar el mensaje de I\_QUIERE\_ARRANCAR\_LA\_BOMBA. Cuando se pulsa el botón de embolada y se
- 40 habilita el consejo de embolada y el medidor está vinculado a una bomba y el medidor no se comunica con la bomba, el medidor debería fijar el VAL\_TIPO\_EMBOLADA como igual al manual y visualizar el mensaje de M\_COM\_BOMBA\_PERDIDA. Cuando se pulsa el botón de embolada y el medidor está vinculado a una bomba y se comunica con la bomba, el medidor debería visualizar la pantalla de embolada.
- 45 La figura 15 es un diagrama de actividad de la pantalla de ajuste de estados de salud ilustrada en la figura 3H. La pantalla de ajuste de estados de salud permite que el usuario introduzca un ajuste del porcentaje de la recomendación de insulina para los estados de salud seleccionados. Cuando se pulsa el botón de aumento o reducción, el campo del porcentaje se resalta y el medidor debería aumentar o reducir el campo del porcentaje. Cuando se pulsa el botón de<br>guardar, el medidor debería guardar el valor de la definición de los datos guardar, el medidor debería guardar el valor de la definición de los datos
- 50 VAL\_PORCENTAJE\_SALUD\_REGISTRO\_GS y visualizar la pantalla de embolada con el valor de porcentaje de salud ajustado. Cuando se pulsa el botón de cancelar, el medidor debería hacer que el usuario volviera al punto de entrada y descarte de cualquier cambio.
- La figura 16 es un diagrama de actividad de la pantalla de embolada ilustrada en la figura 3I. La pantalla de embolada 55 le proporciona al usuario una recomendación de insulina. Más específicamente, la recomendación de insulina incluye una cantidad de corrección, una cantidad de comida y una cantidad total de insulina, en donde la cantidad de corrección está pensada para reducir el nivel de glucosa en sangre de un paciente hasta un valor objetivo (también denominada embolada de GS o embolada de corrección), la cantidad de comida está pensada para compensar los hidratos de carbono que consume el paciente (también denominada embolada de hidratos de carbono o embolada de
- 60 comida) y la cantidad total es igual a la suma de la cantidad de corrección y la cantidad de comida. El usuario puede ajustar cada uno de estos valores. Las normas que regulan la visualización y ajuste de estos valores se describen adicionalmente más adelante.
- Al entrar inicialmente en la pantalla de embolada, deberían habilitarse el campo de embolada de GS, el campo de 65 embolada de hidratos de carbono y el campo de embolada total. Si el último registro incluye un resultado de GS almacenado y el registro indica que el medidor detectó una temperatura que no se encontraba en el intervalo de alerta

de prueba de GS, tal y como define la clave de código, el medidor debería visualizar el icono de temperatura en la barra de título. Si un resultado de GS no se almacena en el último registro, el medidor debería ocultar la cuenta atrás del cronómetro de la barra de título. Si un resultado de GS se almacena en el último registro y el tiempo cuenta atrás restante del registro es mayor que NOM\_FINALIZACIÓN\_CUENTA ATRÁS\_DEL\_CRONÓMETRO, el medidor

- 5 debería ocultar la cuenta atrás del cronómetro de la barra de título. Si no se almacenan valores de GS en el último registro, el medidor debería visualizar en la etiqueta de resultado de GS el icono de prueba de GS y el texto "Sin prueba de GS". Si se habilita el consejo de embolada y el valor de GS máximo permitido es igual al punto central del intervalo objetivo para el bloque de tiempo del último registro, el medidor debería ocultar el icono de GS permitido y VAL\_GS\_MÁXIMO\_PERMITIDO\_REGISTRO\_GS y las unidades. Si el consejo de embolada está deshabilitado, el
- 10 medidor debería ocultar la etiqueta de valor de salud. Si el consejo de embolada está deshabilitado actualmente, el medidor debería ocultar el icono de GS permitido y el valor VAL\_GS\_MÁXIMO\_PERMITIDO\_REGISTRO\_GS y las unidades en la segunda línea de la etiqueta de resultados de GS. Si no hay hidratos de carbono con el registro, el medidor debería visualizar "Sin entrada de datos" en la etiqueta del valor de los hidratos de carbono.
- 15 Los valores en la pantalla de embolada se visualizan de conformidad con las siguientes normas de ejemplo. Si el consejo de embolada está habilitado actualmente, el medidor debería visualizar el icono de consejo de embolada en la barra de título y calcular y visualizar los valores en el campo de embolada de GS, el campo de embolada de hidratos de carbono y el campo de embolada total. Si el medidor está vinculado a una bomba y la embolada total recomendada es menor que 10, entonces, el medidor debería rellenar el campo de embolada total con la embolada total
- 20 recomendada redondeada al 0,05 más cercano. Si el medidor está vinculado a una bomba y la embolada total recomendada es mayor o igual que 10, entonces, el medidor debería rellenar el campo de embolada total con la embolada total recomendada redondeada al 0,1 más cercano. Si el medidor no está vinculado a una bomba, entonces, el medidor debería rellenar el campo de embolada total con la embolada total recomendada redondeada al AUM\_INSULINA. El medidor debería rellenar el campo de embolada de GS con la embolada de GS recomendada
- 25 redondeada al mismo aumento que se utilizó para el campo de embolada total. Si la embolada total calculada visualizada es mayor que cero, el medidor debería rellenar el campo de embolada de hidratos de carbono con el valor de [embolada total - embolada de GS]. Si la embolada total calculada visualizada es igual a cero, el medidor debería rellenar el campo de embolada de GS con el mínimo de la embolada de hidratos de carbono recomendada (redondeada al mismo aumento que se utilizó para el campo de embolada total) o con el negativo de la embolada de
- 30 GS recomendada. Cuando el resultado de GS es HI, el medidor debería visualizar "—" en el valor de embolada de GS. Si el medidor está vinculado a una bomba y la embolada total es menor que 10, el medidor debería visualizar los campos de embolada de GS, embolada de hidratos de carbono y embolada total con dos cifras después del decimal. Si el medidor está vinculado a una bomba y la embolada total es mayor o igual que 10, el medidor debería visualizar los campos de embolada de GS, embolada de hidratos de carbono y embolada total con una cifra después del decimal.
- 35 Si el medidor no está vinculado a una bomba, el medidor debería visualizar los campos de embolada de GS, embolada de hidratos de carbono y embolada total según AUM\_INSULINA (una cifra después del decimal para 0,5 U, valor de número entero para 1 U).
- La embolada total puede aumentar y reducirse según lo siguiente. Si el medidor está vinculado a una bomba y se 40 pulsa el botón de reducción y la embolada total es mayor que 10, el medidor debería reducir la embolada total un 0,1. Si el medidor está vinculado a una bomba y se pulsa el botón de reducción y la embolada total es menor que 10, el medidor debería reducir la embolada total un 0,05. Si el medidor está vinculado a una bomba y se pulsa el botón de aumento y la embolada total es menor que 10, el medidor debería aumentar la embolada total un 0,05. Si el medidor está vinculado a una bomba y se pulsa el botón de aumento y la embolada total es mayor o igual que 10, el medidor 45 debería aumentar la embolada total un 0,1. Si el medidor no está vinculado a una bomba, el medidor debería aumentar o reducir la embolada total un AUM\_INSULINA. Si el campo de embolada total se edita antes que el campo de
- embolada de GS o el campo de embolada de hidratos de carbono, el medidor debería deshabilitar el campo de embolada de GS y el campo de embolada de hidratos de carbono. Si el campo de embolada total está resaltado y la embolada total no es igual a la embolada total visualizada al principio, el medidor debería deshabilitar el campo de 50 embolada de GS y el campo de embolada de hidratos de carbono. Si el campo de embolada total está resaltado y la
- embolada total es igual a la embolada total visualizada al principio, el medidor debería habilitar el campo de embolada de GS y el campo de embolada de hidratos de carbono. Si se edita el campo de embolada de GS o el campo de embolada de hidratos de carbono antes que el campo de embolada total, el medidor debería deshabilitar el campo de embolada total.

55

Cuando se edite la embolada total, también podrán actualizarse la embolada de GS y/o la embolada de hidratos de carbono. Si el campo de embolada total está resaltado y la embolada total es igual a la embolada total visualizada al principio, el medidor debería fijar la embolada de GS a la embolada de GS visualizada al principio y la embolada de hidratos de carbono a la embolada de hidratos de carbono visualizada al principio. Si el campo de embolada total está

60 resaltado y se pulsa el botón de aumento o reducción y la embolada total resultante es mayor que la embolada total visualizada al principio, el medidor debería fijar la embolada de GS como igual a (embolada total - embolada de hidratos de carbono). Si el campo de embolada total está resaltado y se pulsa el botón de reducción, y la embolada total resultante es menor que la embolada de GS visualizada al principio, el medidor debería fijar la embolada de GS como igual a la embolada total. Si el campo de embolada total está resaltado y se pulsa el botón de reducción, y la 65 embolada total resultante es menor que la embolada total visualizada al principio, y la embolada total resultante es mayor o igual a la embolada de GS visualizada al principio, el medidor debería fijar la embolada de hidratos de carbono

como igual a (embolada total - embolada de GS]. Si el campo de embolada total está resaltado y se pulsa el botón de aumento, y la embolada total resultante es menor o igual a la embolada de GS visualizada al principio, el medidor debería fijar la embolada de GS como igual a la embolada total. Si el campo de embolada total está resaltado y se pulsa el botón de aumento, y la embolada total resultante es menor que la embolada total visualizada al principio, y la 5 embolada total resultante es mayor que la embolada de GS visualizada al principio, el medidor debería fijar la embolada de hidratos de carbono como igual a (embolada total - embolada de GS].

La embolada de GS también se puede aumentar o reducir de manera independiente. Si el medidor está vinculado a una bomba y se pulsa el botón de reducción y la embolada total es mayor que 10, el medidor debería reducir el campo 10 de embolada de GS un 0,1. Si el medidor está vinculado a una bomba y se pulsa el botón de reducción y la embolada total es menor que 10, el medidor debería reducir el campo de embolada de GS un 0,05. Si el medidor está vinculado a una bomba y se pulsa el botón de aumento y la embolada total es menor que 9,95, el medidor debería aumentar el campo de embolada de GS un 0,05. Si el medidor está vinculado a una bomba y se pulsa el botón de aumento y la embolada total es igual a 9,95, el medidor debería aumentar la embolada de GS hasta la siguiente décima parte de

- 15 una unidad, y el medidor debería calcular la embolada de hidratos de carbono como [10,0 embolada de GS]. Si el medidor está vinculado a una bomba y se pulsa el botón de aumento y la embolada total es mayor o igual que 10, el medidor debería aumentar el campo de embolada de GS un 0,1. Si el medidor no está vinculado a una bomba, el medidor debería aumentar o reducir el campo de embolada de GS un AUM\_INSULINA.
- 20 Del mismo modo, la embolada de hidratos de carbono también se puede aumentar o reducir de manera independiente. Si el medidor está vinculado a una bomba y se pulsa el botón de reducción y la embolada total es mayor que 10, el medidor debería reducir el campo de embolada de hidratos de carbono un 0,1. Si el medidor está vinculado a una bomba y se pulsa el botón de reducción y la embolada total es menor o igual que 10, el medidor debería reducir el campo de embolada de hidratos de carbono un 0,05. Si el medidor está vinculado a una bomba y se pulsa el botón de
- 25 aumento y la embolada total es menor que 9,95, el medidor debería aumentar el campo de embolada de hidratos de carbono un 0,05. Si el medidor está vinculado a una bomba y se pulsa el botón de aumento y la embolada total es igual a 9,95, el medidor debería aumentar la embolada de hidratos de carbono hasta la siguiente décima parte de una unidad, y el medidor debería calcular la embolada de hidratos de GS como [10,0 - embolada de hidratos de carbono]. Si el medidor está vinculado a una bomba y se pulsa el botón de aumento y la embolada total es mayor o igual que
- 30 10, el medidor debería aumentar el campo de embolada de hidratos de carbono un 0,1. Si el medidor no está vinculado a una bomba, el medidor debería aumentar o reducir el campo de embolada de hidratos de carbono un AUM\_INSULINA. El medidor debería modificar el valor de la embolada total para que fuera mayor que [embolada de GS + embolada de hidratos de carbono] o que 0.
- 35 La navegación hacia y desde la pantalla de ajuste de embolada cumple con las siguientes normas. Con respecto al botón de tipo de embolada, si el medidor no está vinculado a una bomba, el medidor debería ocultar el botón de tipo de embolada y fijar el tipo de embolada con pluma/jeringa. Si el medidor se comunica con la bomba y la embolada normal está disponible desde la bomba, entonces, al entrar inicialmente en la pantalla de embolada, el medidor debería visualizar el botón de tipo de embolada con el icono de embolada normal, fijar el VAL\_TIPO\_EMBOLADA como normal
- 40 y habilitar el botón de tipo de embolada. Si el medidor se comunica con la bomba y la embolada normal NO está disponible desde la bomba, entonces, al entrar inicialmente en la pantalla de embolada, el medidor debería visualizar el botón de tipo de embolada con el icono de embolada manual, fijar el VAL\_TIPO\_EMBOLADA como manual en la bomba, habilitar el botón de tipo de embolada y visualizar el mensaje I\_NO\_NORMAL\_FIJADO\_COMO\_MANUAL. Si el medidor está vinculado a una bomba y no se comunica con la bomba, entonces, al entrar inicialmente en la pantalla
- 45 de embolada, el medidor debería visualizar el botón de tipo de embolada con el icono de embolada manual, fijar el VAL\_TIPO\_EMBOLADA como manual en la bomba y habilitar el botón de tipo de embolada. Si el medidor está vinculado a una bomba y se comunica con la bomba, y la bomba se detiene o para, entonces, al entrar inicialmente en la pantalla de embolada, el medidor debería visualizar el botón de tipo de embolada con el icono de pluma/jeringa, fijar el VAL\_TIPO\_EMBOLADA con pluma/jeringa y habilitar el botón de tipo de embolada. Si el
- 50 VAL\_TIPO\_EMBOLADA es igual a la normal, el medidor debería visualizar el botón de tipo de embolada con el icono de embolada normal. Si el VAL\_TIPO\_EMBOLADA es igual a la prolongada, el medidor debería visualizar el botón de tipo de embolada con el icono de embolada prolongada. Si el VAL\_TIPO\_EMBOLADA es igual a la multionda, el medidor debería visualizar el botón de tipo de embolada con el icono de embolada multionda. Si el VAL\_TIPO\_EMBOLADA es igual a de con pluma/jeringa, el medidor debería visualizar el botón de tipo de embolada
- 55 con el icono de pluma/jeringa. Si el VAL\_TIPO\_EMBOLADA es igual a la manual en la bomba, el medidor debería visualizar el botón de tipo de embolada con el icono de bomba.

Cuando se pulsa el botón de tipo de embolada, el medidor debería visualizar la pantalla de tipo de embolada. Cuando se pulsa el botón de "Siguiente" y la embolada total es igual a 0, el medidor debería visualizar la pantalla de inicio. 60 Cuando se pulsa el botón de "Siguiente" y el medidor no está vinculado a una bomba y la embolada total es mayor que VAL\_LÍMITE\_MÁXIMO\_EMBOLADA, el medidor debería visualizar el mensaje de I\_EMBOLADA\_MÁXIMA\_ALTA. Cuando se pulsa el botón de "Siguiente" y la embolada total es mayor que 0 y el tipo de embolada es con pluma/jeringa, el medidor debería visualizar el mensaje de I\_CONFIRMAR\_PLUMA\_JERINGA. Cuando se pulsa el botón de "Siguiente" y la embolada total es mayor que 0 y el tipo de embolada es manual en

65 bomba, el medidor debería visualizar el mensaje de I CONFIRMAR\_MANUAL\_EN\_BOMBA. Cuando se pulsa el botón de "Siguiente" y la embolada total es mayor que 0 y el tipo de embolada es normal y el medidor está conectado a la

bomba, el medidor debería visualizar la pantalla de embolada normal. Cuando se pulsa el botón de "Siguiente" y la embolada total es mayor que 0 y el tipo de embolada es la prolongada, y el medidor está conectado a la bomba, y la embolada de GS es positiva, el medidor debería visualizar el mensaje de I\_TIPO\_DE\_EMBOLADA\_NO\_DISPONIBLE. Cuando se pulsa el botón de "Siguiente" y la embolada total es mayor que 0 y el tipo de embolada es la prolongada, y

- 5 el medidor está conectado a la bomba, el medidor debería visualizar la pantalla de embolada prolongada. Cuando se pulsa el botón de "Siguiente" y el tipo de embolada es la multionda, y el medidor está conectado a la bomba, el medidor debería visualizar la pantalla de embolada multionda. Cuando se pulsa el botón de "Siguiente" y el tipo de embolada es la normal, la prolongada o la multionda, y el medidor no está conectado a la bomba, el medidor debería visualizar el mensaje de M\_COM\_CON\_BOMBA\_PERDIDA. Cuando se pulsa el botón de "Siguiente" y la embolada total es
- 10 mayor que 0, y la embolada de hidratos de carbono es 0, y el tipo de embolada es la prolongada o la multionda, y el medidor está conectado a la bomba, el medidor debería visualizar el mensaje de I TIPO DE EMBOLADA NO DISPONIBLE. Si no se almacena un valor de GS en el último registro de GS y el usuario confirma la embolada, la marca de tiempo del registro debería actualizarse con la hora en la que el usuario confirmó la embolada (incluyendo los tipos de embolada con pluma/jeringa y manual en bomba). Cuando se pulsa el botón de
- 15 "Atrás", el medidor debería hacer que el usuario volviera a la pantalla anterior y descartar cualquier cambio hecho en dicha pantalla.

La figura 17 es un diagrama de actividad para la pantalla de cambio del tipo de embolada ilustrada en la figura 3J. La pantalla de cambio del tipo de embolada presenta las opciones de selección del tipo de embolada que se va a 20 administrar. En la barra de título de esta pantalla, si el consejo de embolada está habilitado en ese momento, el medidor debería visualizar el icono de consejo de embolada en la barra de título; mientras que si el consejo de embolada está deshabilitado en ese momento, el medidor debería visualizar el icono de menú de embolada en la barra de título. Si un resultado de GS no se almacena en el último registro, el medidor debería ocultar la cuenta atrás del cronómetro de la barra de título. Si un resultado de GS se almacena en el último registro y el tiempo cuenta atrás 25 restante del registro es mayor que NOM\_FINALIZACIÓN\_CUENTA ATRÁS\_DEL\_CRONÓMETRO, el medidor debería ocultar la cuenta atrás del cronómetro de la barra de título. Si un resultado de GS se almacena en el último

- registro y el tiempo transcurrido del registro de GS es mayor que NOM\_TIEMPO\_FINALIZACIÓN\_REGISTRO\_GS, el medidor debería visualizar el mensaje de I\_RESULTADO\_GS\_FINALIZADO. 30 La habilitación de las opciones de selección disponibles para el usuario cumple con las siguientes normas. El medidor
- debería habilitar el botón de opción de pluma o jeringa. Si el medidor se comunica con la bomba y se puede ejecutar la embolada normal en la bomba, el medidor debería habilitar el botón de opción de embolada normal. Si todos, el botón de opción de embolada normal, embolada prolongada y embolada multionda están deshabilitados, el medidor debería habilitar el botón de opción de manual en bomba. Si el medidor se comunica con la bomba y la embolada 35 prolongada se puede ejecutar en la bomba, y existe una corrección de hidratos de carbono y la corrección de GS es
- menor o igual a 0, el medidor debería habilitar el botón de opción de embolada prolongada. Si el medidor se comunica con la bomba y se puede ejecutar la embolada multionda en la bomba, y existe una corrección de hidratos de carbono, el medidor debería habilitar el botón de opción de embolada multionda. Cuando se pulsa el botón de guardar, el medidor debería guardar la configuración y volver a la pantalla anterior. Cuando se pulsa el botón de cancelar, el 40 medidor debería hacer que el usuario volviera al punto de entrada y descarte de cualquier cambio.

Las técnicas descritas en el presente documento pueden implementarse con uno o más programas informáticos ejecutados por uno o más procesadores. Los programas informáticos incluyen instrucciones ejecutables por procesador que se almacenan en un medio tangible no transitorio legible por ordenador. Los programas informáticos 45 también pueden incluir datos almacenados. Los ejemplos no limitantes del medio tangible no transitorio legible por ordenador son una memoria no volátil, almacenamiento magnético y almacenamiento óptico.

Algunas partes de la descripción anterior presentan las técnicas descritas en el presente documento en términos de algoritmos y representaciones simbólicas de operaciones sobre información. Estas descripciones y representaciones 50 algorítmicas son los medios utilizados por los expertos en la materia, en el campo del procedimiento de datos, para transmitir de la manera más eficaz la esencia de su trabajo a otros expertos en la materia. Se entiende que estas operaciones, aunque se describen de forma funcional o lógica, se implementan en programas informáticos. Además, también se ha demostrado que, a veces, es conveniente referirse a estas disposiciones de operaciones como módulos o con nombres funcionales, sin perder la generalidad.

55

A no ser que se indique específicamente lo contrario, como es evidente a partir de lo anterior, se aprecia que a lo largo de la descripción, las expresiones que se utilizan en las descripciones, tales como "que procesa", "que computa" o "que calcula", "que determina" o "que visualiza", o similares, se refieren a la acción y a los procesos de un sistema informático, o a dispositivos informáticos electrónicos similares, que manipulan y transforman los datos representados 60 como cantidades físicas (electrónicas) dentro de las memorias o registros del sistema informático u otros dispositivos de almacenamiento, transmisión o visualización de información de ese tipo.

Determinados aspectos de las técnicas descritas incluyen etapas de proceso e instrucciones descritas en el presente documento en forma de algoritmo. Debería destacarse que las etapas e instrucciones del proceso descritas podrían 65 materializarse en *software*, *firmware* o *hardware*, y cuando se materializan en *software*, podrían descargarse para que

20

quedasen albergadas y fueran operadas desde diferentes plataformas, utilizadas por sistemas de operación de red en tiempo real.

La presente divulgación también se refiere a un aparato para llevar a cabo las operaciones del presente documento. 5 Este aparato puede fabricarse especialmente con los fines requeridos, o puede comprender un ordenador de uso general que se activa o reconfigura selectivamente por un programa informático almacenado en un medio legible por ordenador, al que se puede acceder a través del ordenador. Dicho programa informático puede almacenarse en un medio de almacenamiento tangible legible por ordenador, tal como, aunque no se limita a, cualquier tipo de disco, que incluye disquetes, discos ópticos, CD-ROM, discos magneto-ópticos, memorias de solo lectura (ROM), memorias de

- 10 acceso aleatorio (RAM), EPROM, EEPROM, tarjetas magnéticas u ópticas, circuitos integrados de aplicación específica (ASIC) o cualquier tipo de medio adecuado para almacenar instrucciones electrónicas, y cada uno acoplado a un bus de sistema informático. Así mismo, los ordenadores a los que se hace referencia en la presente memoria descriptiva pueden incluir un único procesador o pueden ser arquitecturas que emplean múltiples diseños de procesadores para obtener una capacidad informática mayor.
- 15

Los algoritmos y las operaciones presentadas en el presente documento no están relacionados de manera inherente con ningún ordenador u otro aparato en particular. También se pueden utilizar sistemas de uso general con programas de conformidad con las enseñanzas del presente documento, o puede ser conveniente fabricar aparatos más especializados que realicen las etapas de método necesarias. La estructura requerida para varios de estos sistemas,

- 20 además de sus variantes equivalentes, serán evidente para los expertos en la materia. Así mismo, la presente divulgación no se describe con referencia a ningún lenguaje de programación en particular. Se aprecia que se puede utilizar una variedad de lenguajes de programación para implementar las enseñanzas de la presente divulgación, tal y como se ha descrito en el presente documento.
- 25 La presente divulgación es muy adecuada para una variedad de sistemas de red informática sobre numerosas topologías. Dentro de este campo, la configuración y gestión de grandes redes comprende dispositivos de almacenamiento y ordenadores que estén acoplados de forma comunicativa a ordenadores y dispositivos de almacenamiento distintos de una red, tal y como internet.
- 30 Se divulga un método implementado por ordenador para determinar una recomendación de embolada que tiene en cuenta varios estados de salud, que comprende: recibir, por medio de una calculadora de embolada, los indicios para asociar uno o más estados de salud a una solicitud de recomendación de insulina, implementándose la calculadora de embolada con un procesador informático de un dispositivo portátil de control de la diabetes; recibir, por medio de la calculadora de embolada, una solicitud de recomendación de insulina para un paciente; determinar, por medio de
- 35 la calculadora de embolada, cuántos estados de salud están asociados con la solicitud de una recomendación de insulina; pedir, por medio de la calculadora de embolada, que un usuario introduzca los datos de los estados de salud asociados a la recomendación de insulina, en donde la petición se realiza como respuesta a que se haya determinado que dos o más estados de salud están asociados con la solicitud de una recomendación de insulina, y la entrada de datos representa un efecto acumulativo de los estados de salud en la insulina del paciente; recibir, por medio de la 40 calculadora de embolada, un valor introducido por el usuario como respuesta a la petición; y computar, por medio de
- la calculadora de embolada, una recomendación de insulina para el paciente que utiliza el valor de entrada de datos.

En una mejora, el método comprende además la etapa en la que se computa una recomendación de insulina para el paciente sin pedir un valor de ajuste y como respuesta a que se haya determinado que solo hay un estado de salud 45 asociado a la solicitud de una recomendación de insulina.

En una mejora, la etapa en la que se pide la entrada de datos de un ajuste comprende además presentar una interfaz gráfica de usuario (GUI) de ajuste de salud en una pantalla del dispositivo portátil de control de la diabetes, teniendo la GUI de ajuste de salud un icono distinto para cada uno de los estados de salud asociados a la recomendación de 50 insulina.

En una mejora, el valor de ajuste se define además como un porcentaje, de modo que un valor de la recomendación de insulina se ajuste de conformidad con el porcentaje.

- 55 En una mejora, el método comprende además las etapas de recibir de un paciente una medición de glucosa en sangre; iniciar la cuenta atrás de un cronómetro como respuesta a la recepción de la medición de glucosa en sangre; habilitar una función de recomendación de insulina de la calculadora de embolada durante la cuenta atrás del cronómetro; y deshabilitar la función de recomendación de insulina de la calculadora de embolada al finalizar la cuenta atrás del cronómetro. 60
	- En una mejora, el método comprende además la etapa de visualizar la cuenta atrás del cronómetro en una o más interfaces gráficas asociadas a la calculadora de embolada.
- En una mejora, el método comprende además la etapa de presentar la recomendación de insulina en una interfaz 65 gráfica de usuario de una pantalla del dispositivo portátil de control de la diabetes, incluyendo la recomendación de insulina una cantidad de corrección, una cantidad de comida y una cantidad total de insulina, en donde la cantidad de

corrección está pensada para reducir el nivel de glucosa en sangre de un paciente hasta un valor objetivo, la cantidad de comida está pensada para compensar los hidratos de carbono que consume el paciente y la cantidad total es igual a la suma de la cantidad de corrección y la cantidad de comida.

5 En una mejora, el método comprende además las etapas de recibir, por parte del usuario a través de la GUI, un valor de ajuste de la cantidad total de insulina; determinar, por medio de la calculadora de embolada, una diferencia entre un valor inicial de la cantidad total de insulina y el valor de ajuste de la cantidad total de insulina; ajustar, por medio de la calculadora de embolada, la cantidad de corrección con la diferencia, cuando el valor de ajuste sobrepase el valor inicial de la cantidad total de insulina; y presentar, por medio de la calculadora de embolada, la recomendación de 10 insulina en la GUI, que incluye la cantidad de corrección ajustada y el valor ajustado de la cantidad total de insulina.

En una mejora, el método comprende además las etapas de recibir, por parte del usuario a través de la GUI, un valor de ajuste de la cantidad total de insulina; determinar, por medio de la calculadora de embolada, una diferencia entre un valor inicial de la cantidad total de insulina y el valor de ajuste de la cantidad total de insulina; ajustar, por medio de 15 la calculadora de embolada, la cantidad de comida con la diferencia, cuando el valor de ajuste sea menor que el valor

- inicial de la cantidad total de insulina; y presentar, por medio de la calculadora de embolada, la recomendación de insulina en la GUI, que incluye la cantidad de comida ajustada y el valor ajustado de la cantidad total de insulina.
- En una mejora, el método comprende además la etapa de ajustar, por medio de la calculadora de embolada, la 20 cantidad de corrección con la diferencia, cuando el ajuste sea menor que el valor inicial de la cantidad total de insulina y la cantidad de comida sea cero.
- Se divulga un método implementado por ordenador para determinar una recomendación de embolada que tiene en cuenta varios estados de salud, utilizando un dispositivo portátil de control de la diabetes, que comprende: recibir una 25 medición de glucosa en sangre de un módulo de medición de glucosa en sangre del dispositivo portátil de control de la diabetes; iniciar, por medio de una calculadora de embolada, la cuenta atrás de un cronómetro como respuesta a la recepción de la medición de glucosa en sangre, implementándose la calculadora de embolada con un procesador informático de un dispositivo portátil de control de la diabetes; visualizar, por medio de la calculadora de embolada, la cuenta atrás del cronómetro en una interfaz de usuario asociada a la calculadora de embolada; recibir, por medio de
- 30 una calculadora de embolada, los indicios para asociar uno o más estados de salud a una solicitud de recomendación de insulina; recibir, por medio de la calculadora de embolada, una solicitud de recomendación de insulina para un paciente; determinar, por medio de la calculadora de embolada, cuántos estados de salud están asociados con la solicitud de una recomendación de insulina; presentar, por medio de la calculadora de embolada, una pantalla de ajuste de salud en una pantalla del dispositivo portátil de control de la diabetes, como respuesta a que se haya
- 35 determinado que dos o más estados de salud estén asociados a la solicitud de recomendación de insulina, teniendo la GUI de ajuste de salud un icono distinto para cada uno de los estados de salud asociados a la recomendación de insulina; recibir, a través de la pantalla de ajuste de salud, un valor de entrada de datos de los estados de salud, representando la entrada de datos un efecto acumulativo de los estados de salud en la insulina del paciente; y computar, por medio de la calculadora de embolada, una recomendación de insulina para el paciente que utiliza el
- 40 valor de entrada de datos.

En una mejora, el método comprende además la etapa en la que se computa una recomendación de insulina para el paciente sin pedir un valor de ajuste y como respuesta a que se haya determinado que solo hay un estado de salud asociado a la solicitud de una recomendación de insulina.

Se divulga un controlador portátil de la diabetes que tiene una interfaz gráfica de usuario mejorada para una calculadora de embolada, que comprende: una ranura, configurada para recibir una tira reactiva que tiene una zona de reacción para recibir una muestra de sangre de un paciente; un módulo de medición de glucosa en sangre que puede operar de manera cooperativa con una tira reactiva insertada en la ranura para medir la glucosa en una muestra

- 50 de sangre que hay en la tira reactiva; un módulo de calculadora de embolada, configurado para recibir las mediciones de glucosa en sangre del módulo de medición de glucosa en sangre y que opera, como respuesta a una entrada de datos, para computar una recomendación de insulina para un paciente, basada, en parte, en las mediciones de glucosa en sangre, implementándose la calculadora de embolada con un procesador informático del dispositivo portátil de control de la diabetes; y un módulo de interfaz de usuario que comunica los datos al módulo de calculadora de
- 55 embolada y que puede operar para proporcionar una interfaz gráfica de usuario en una pantalla del controlador de diabetes, en donde la interfaz gráfica de usuario incluye una pantalla de ajuste de salud que permite que un usuario introduzca un valor de los estados de salud asociados a la recomendación de insulina, donde el valor de entrada de datos representa un efecto acumulativo de los estados de salud en la insulina del paciente, y la pantalla de ajuste de salud presenta un icono distinto para cada uno de los estados de salud asociados a la recomendación de insulina.
- 60

45

En una mejora, el módulo de calculadora de embolada está configurado para recibir los indicios de que uno o más estados de salud están asociados a una recomendación de insulina.

En una mejora, el módulo de calculadora de embolada está configurado para recibir una solicitud de recomendación 65 de insulina y puede operar, como respuesta a este requisito, para determinar cuántos estados de salud están asociados a la solicitud y para pedir a un usuario que introduzca el valor utilizando la pantalla de ajuste de salud.

En una mejora, el módulo de calculadora de embolada puede operar como respuesta a la recepción del valor de entrada de datos, para así computar una recomendación de insulina utilizando el valor de entrada de datos. En una mejora, el módulo de calculadora de embolada puede operar como respuesta a que se haya determinado que solo hay un estado de salud asociado a la solicitud, para así computar una recomendación de insulina sin pedirle al usuario 5 que introduzca el valor.

En una mejora, el módulo de calculadora de embolada puede operar como respuesta a la recepción de la medición de glucosa en sangre, para así iniciar la cuenta atrás de un cronómetro y visualizar la cuenta atrás del cronómetro en la interfaz gráfica de usuario. En una mejora, el módulo de calculadora de embolada permite una recomendación de 10 insulina durante la cuenta atrás del cronómetro y deshabilita una recomendación de insulina cuando termina la cuenta atrás del cronómetro.

En una mejora, el módulo de calculadora de embolada presenta la recomendación de insulina en la interfaz gráfica de usuario, de modo que la recomendación de insulina incluye una cantidad de corrección, una cantidad de comida y una 15 cantidad total de insulina, en donde la cantidad de corrección está pensada para reducir el nivel de glucosa en sangre de un paciente hasta un valor objetivo, la cantidad de comida está pensada para compensar los hidratos de carbono que consume el paciente y la cantidad total es igual a la suma de la cantidad de corrección y la cantidad de comida.

- En una mejora, el módulo de calculadora de embolada está configurado para recibir un valor de ajuste de la cantidad 20 total de insulina y puede operar para determinar una diferencia entre un valor inicial de la cantidad total de insulina y el valor de ajuste de la cantidad total de insulina, ajustar la cantidad de corrección con la diferencia y presentar la recomendación de insulina en la interfaz gráfica de usuario, que incluye la cantidad de corrección ajustada y el valor ajustado de la cantidad total de insulina.
- 25 Se divulga un programa informático que comprende instrucciones para llevar a cabo una o más etapas del método cuando dicho programa informático se ejecuta en un ordenador o dispositivo médico adecuado. Se divulga un medio legible por ordenador que tiene una un programa informático codificado en su interior. También se divulga un sistema que comprende medios o dispositivos informáticos y/o dispositivos médicos y/o servidores adaptados para llevar a cabo las etapas del método.
- 30 La invención puede adoptar la forma de una realización completa de *hardware*, una realización completa de *software* o de una realización que tiene tanto elementos de *hardware* como de *software*. El *software* incluye pero no se limita a *firmware*, *software* residente, microcódigo, etc. Un medio legible por ordenador puede ser un medio de señal legible por ordenador o un medio de almacenamiento legible por ordenador. Un medio de almacenamiento puede ser, por ejemplo, pero sin limitarse a un sistema, aparato o dispositivo electrónico, magnético, óptico, electromagnético, de
- 35 infrarrojos o semiconductor, o cualquier combinación de estos. Un medio de señal legible por ordenador puede incluir una señal de datos propagada con un código de programa legible por ordenador incorporado en este. Un medio de señal legible por ordenador puede comunicar, propagar o trasladar un programa para utilizarlo con o junto con un sistema, aparato o dispositivo de ejecución de instrucciones. El programa informático puede ejecutarse completamente en el dispositivo informático del usuario o el paciente, parcialmente en el dispositivo informático del usuario o paciente,
- 40 como paquete de *software* independiente, parcialmente en el ordenador del usuario o parcialmente en un ordenador remoto, o completamente en el ordenador remoto o servidor a través de una red, como internet. La descripción anterior de las realizaciones se ha proporcionado con fines de ilustración y descripción. No pretende ser exhaustiva o limitar la presente divulgación. Los elementos o características individuales de una realización en particular no se limitan, en general, a dicha realización en particular, no obstante, cuando sea aplicable, son
- 45 intercambiables y pueden utilizarse en una realización seleccionada, incluso si no se muestra o describe específicamente. Estos también pueden variar de diferentes maneras. No debe considerarse que dichas variaciones se alejen de la divulgación, y todas estas modificaciones están pensadas para que queden incluidas en el alcance de la divulgación.

#### **REIVINDICACIONES**

1. Un método implementado por ordenador para determinar una recomendación de embolada que tiene en cuenta varios estados de salud, que comprende:

- 5
- recibir una medición de glucosa en sangre de un paciente;
- recibir, por medio de una calculadora de embolada (22a), los indicios para asociar uno o más estados de salud a una solicitud de recomendación de insulina, implementándose la calculadora de embolada (22a) con un procesador informático (22) de un dispositivo portátil de control de la diabetes (10);
- 10 recibir, por medio de la calculadora de embolada (22a), una solicitud de recomendación de insulina para el paciente;
	- pedir, por medio de la calculadora de embolada (22a), que un usuario introduzca los datos de los estados de salud asociados a la recomendación de insulina;
- recibir, por medio de la calculadora de embolada (22a), un valor introducido por el usuario como respuesta a la 15 petición; y
	- computar, por medio de la calculadora de embolada (22a), una recomendación de insulina para el paciente que utiliza el valor de entrada de datos,
	- caracterizado por
- 20
- determinar, por medio de la calculadora de embolada (22a), cuántos estados de salud están asociados con la solicitud de una recomendación de insulina; en donde la determinación se realiza antes de la petición, en donde la petición se realiza como respuesta a que se haya determinado que dos o más estados de salud estén asociados a la solicitud de una recomendación de insulina, y en donde la entrada de datos representa un efecto acumulativo
- 25 de los estados de salud en la insulina del paciente;
	- iniciar la cuenta atrás de un cronómetro como respuesta a la recepción de la medición de glucosa en sangre;
	- habilitar una función de recomendación de insulina de la calculadora de embolada (22a) durante la cuenta atrás del cronómetro; y
- deshabilitar la función de recomendación de insulina de la calculadora de embolada (22a) al finalizar la cuenta 30 atrás del cronómetro.
	- 2. El método de la reivindicación 1, que comprende además computar una recomendación de insulina para el paciente sin pedir un valor de ajuste y como respuesta a que se haya determinado que solo hay un estado de salud asociado a la solicitud de una recomendación de insulina.
- 35

3. El método de la reivindicación 1, en donde la petición de la entrada de datos de un ajuste comprende además presentar una interfaz gráfica de usuario (GUI) de ajuste de salud en una pantalla (16) del dispositivo portátil de control de la diabetes (10), teniendo la GUI de ajuste de salud un icono distinto para cada uno de los estados de salud asociados a la recomendación de insulina.

40

55

65

4. El método de la reivindicación 1, en donde el valor de ajuste se define además como un porcentaje, de modo que un valor de la recomendación de insulina se ajuste de conformidad con el porcentaje.

5. El método de la reivindicación 4, que comprende además la etapa de visualizar la cuenta atrás del cronómetro en 45 una o más interfaces gráficas asociadas a la calculadora de embolada (22a).

6. El método de la reivindicación 1, que comprende además presentar la recomendación de insulina en una interfaz gráfica de usuario de una pantalla (16) del dispositivo portátil de control de la diabetes (10), incluyendo la recomendación de insulina una cantidad de corrección, una cantidad de comida y una cantidad total de insulina, en 50 donde la cantidad de corrección está pensada para reducir el nivel de glucosa en sangre de un paciente hasta un valor

- objetivo, la cantidad de comida está pensada para compensar los hidratos de carbono que consume el paciente y la cantidad total es igual a la suma de la cantidad de corrección y la cantidad de comida.
	- 7. El método de la reivindicación 6, que comprende además:
		- recibir, por parte del usuario a través de la GUI, un valor de ajuste de la cantidad total de insulina;
		- determinar, por medio de la calculadora de embolada (22a), una diferencia entre un valor inicial de la cantidad total de insulina y el valor de ajuste de la cantidad total de insulina;
- ajustar, por medio de la calculadora de embolada (22a), la cantidad de corrección con la diferencia, cuando el 60 valor de ajuste sobrepase el valor inicial de la cantidad total de insulina; y
	- presentar, por medio de la calculadora de embolada (22a), la recomendación de insulina en la GUI, que incluye la cantidad de corrección ajustada y el valor ajustado de la cantidad total de insulina.
	- 8. El método de la reivindicación 6, que comprende además:
		- recibir, por parte del usuario a través de la GUI, un valor de ajuste de la cantidad total de insulina;

- determinar, por medio de la calculadora de embolada (22a), una diferencia entre un valor inicial de la cantidad total de insulina y el valor de ajuste de la cantidad total de insulina;

- ajustar, por medio de la calculadora de embolada (22a), la cantidad de comida con la diferencia, cuando el valor de ajuste sea menor que el valor inicial de la cantidad total de insulina; y
- 5 presentar, por medio de la calculadora de embolada (22a), la recomendación de insulina en la GUI, que incluye la cantidad de comida ajustada y el valor ajustado de la cantidad total de insulina.

9. El método de la reivindicación 8, que comprende además ajustar, por medio de la calculadora de embolada (22a), la cantidad de corrección con la diferencia, cuando el ajuste sea menor que el valor inicial de la cantidad total de 10 insulina y la cantidad de comida sea cero.

10. Un controlador portátil de la diabetes que tiene una interfaz gráfica de usuario mejorada para una calculadora de embolada (22a), que comprende:

15 - una ranura (18), configurada para recibir una tira reactiva (20) que tiene una zona de reacción para recibir una muestra de sangre de un paciente;

- un módulo de medición de glucosa en sangre (24), que puede operar de manera cooperativa con una tira reactiva insertada en la ranura (18) para medir la glucosa en una muestra de sangre que hay en la tira reactiva (20);

- un módulo de calculadora de embolada (22a), configurado para recibir las mediciones de glucosa en sangre 20 desde el módulo de medición de glucosa en sangre (24) y que opera, como respuesta a una entrada de datos, para computar una recomendación de insulina para un paciente, basada, en parte, en las mediciones de glucosa en sangre, implementándose el módulo de calculadora de embolada (22a) con un procesador informático (22) del dispositivo portátil de control de la diabetes (10); y
- un módulo de interfaz de usuario que comunica los datos al módulo de calculadora de embolada (22a) y que 25 puede operar para proporcionar una interfaz gráfica de usuario en una pantalla (16) del controlador de diabetes (10), en donde la interfaz gráfica de usuario incluye una pantalla de ajuste de salud que permite que un usuario introduzca un valor de los estados de salud asociados a la recomendación de insulina, donde el valor de entrada de datos representa un efecto acumulativo de los estados de salud en la insulina del paciente, y la pantalla de ajuste de salud presenta un icono distinto para cada uno de los estados de salud asociados a la recomendación 30 de insulina;

caracterizado por que el módulo de calculadora de embolada (22a) puede operar, como respuesta a la recepción de la medición de glucosa en sangre, para iniciar la cuenta atrás de un cronómetro y visualizar la cuenta atrás del cronómetro en la interfaz gráfica de usuario; y permite una recomendación de insulina durante la cuenta atrás del 35 cronómetro y deshabilita una recomendación de insulina cuando termina la cuenta atrás del cronómetro.

11. El controlador portátil de la diabetes de la reivindicación 10, en donde el módulo de calculadora de embolada (22a) está configurado para recibir los indicios de que uno o más estados de salud están asociados a una recomendación de insulina.

40

45

12. El controlador portátil de la diabetes de la reivindicación 11, en donde el módulo de calculadora de embolada (22a) está configurado para recibir una solicitud de recomendación de insulina y puede operar, como respuesta a este requisito, para determinar cuántos estados de salud están asociados a la solicitud y para pedir a un usuario que introduzca el valor utilizando la pantalla de ajuste de salud.

13. El controlador portátil de la diabetes de la reivindicación 12, en donde el módulo de calculadora de embolada (22a) puede operar, como respuesta a la recepción del valor de entrada de datos, para así computar una recomendación de insulina utilizando el valor de entrada de datos.

- 50 14. El controlador portátil de la diabetes de la reivindicación 12, en donde el módulo de calculadora de embolada (22a) puede operar, como respuesta a que se haya determinado que solo hay un estado de salud asociado a la solicitud, para computar una recomendación de insulina sin pedirle al usuario que introduzca el valor.
- 15. El controlador portátil de la diabetes de la reivindicación 13, en donde el módulo de calculadora de embolada (22a) 55 presenta la recomendación de insulina en la interfaz gráfica de usuario, de modo que la recomendación de insulina incluye una cantidad de corrección, una cantidad de comida y una cantidad total de insulina, en donde la cantidad de corrección está pensada para reducir el nivel de glucosa en sangre de un paciente hasta un valor objetivo, la cantidad de comida está pensada para compensar los hidratos de carbono que consume el paciente y la cantidad total es igual a la suma de la cantidad de corrección y la cantidad de comida.
- 60

16. El controlador portátil de la diabetes de la reivindicación 15, en donde el módulo de calculadora de embolada (22a) está configurado para recibir un valor de ajuste de la cantidad total de insulina y puede operar para determinar una diferencia entre un valor inicial de la cantidad total de insulina y el valor de ajuste de la cantidad total de insulina, ajustar la cantidad de corrección con la diferencia; y presentar la recomendación de insulina en la interfaz gráfica de

65 usuario, que incluye la cantidad de corrección ajustada y el valor ajustado de la cantidad total de insulina.

17. Un programa informático que comprende instrucciones para llevar a cabo las etapas del método de acuerdo con una cualquiera de las reivindicaciones 1 a 9, en donde dicho programa informático se ejecuta en un ordenador o dispositivo médico adecuado.

5 18. Un medio legible por ordenador que tiene un programa informático codificado en su interior de acuerdo con la reivindicación 17.

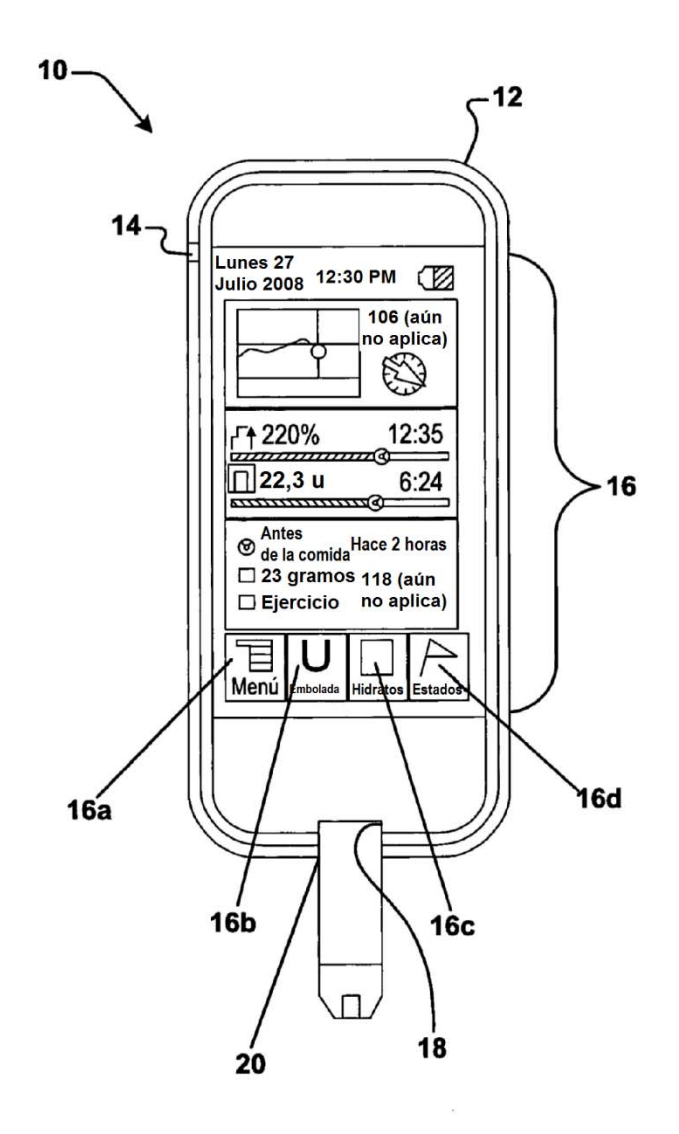

**FIG. 1** 

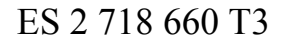

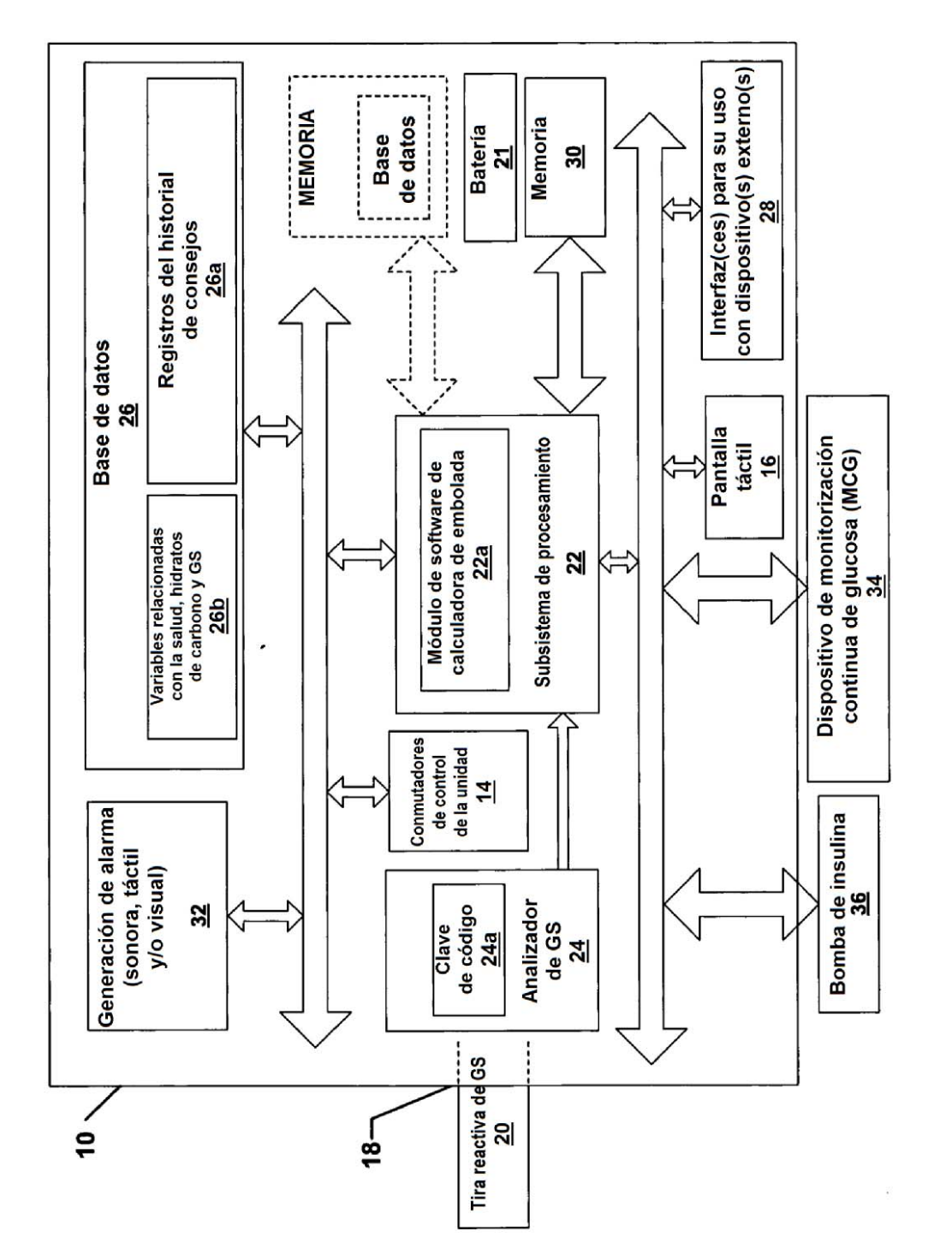

 $\tilde{\omega}$ 

ES 2 718 660 T3

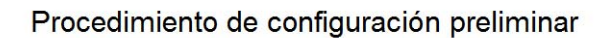

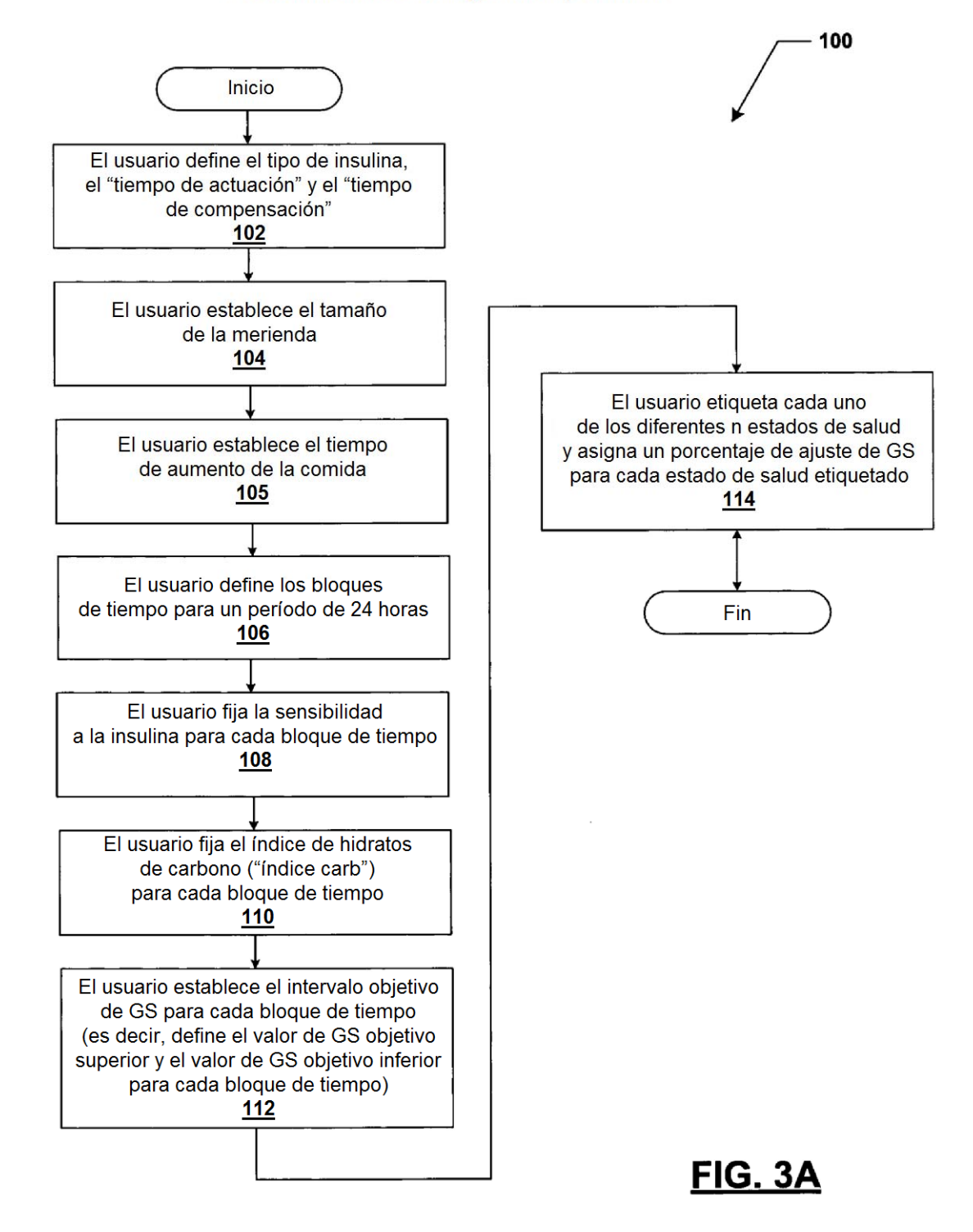

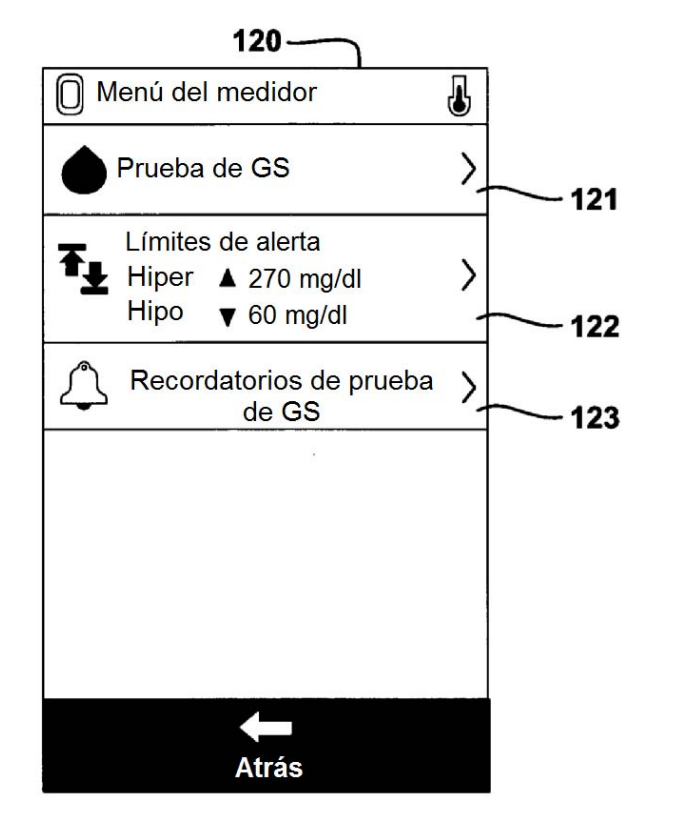

# **FIG. 3B**

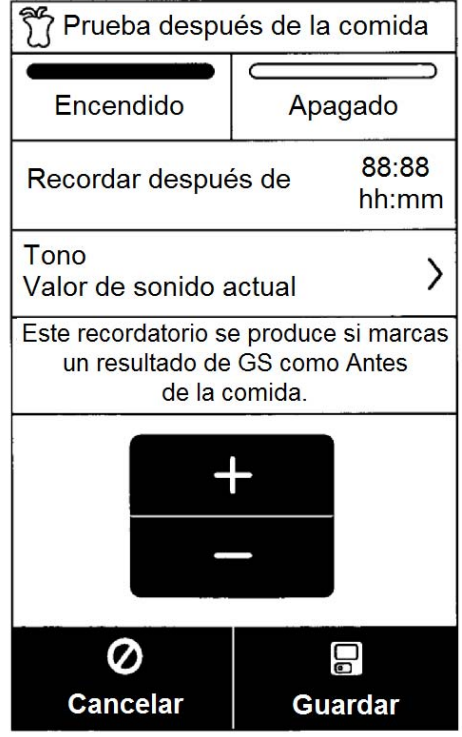

**FIG. 3C** 

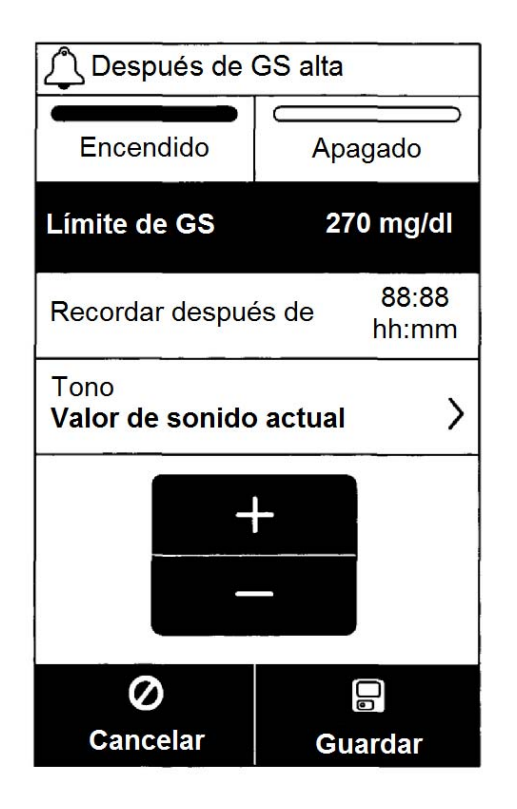

**FIG. 3D** 

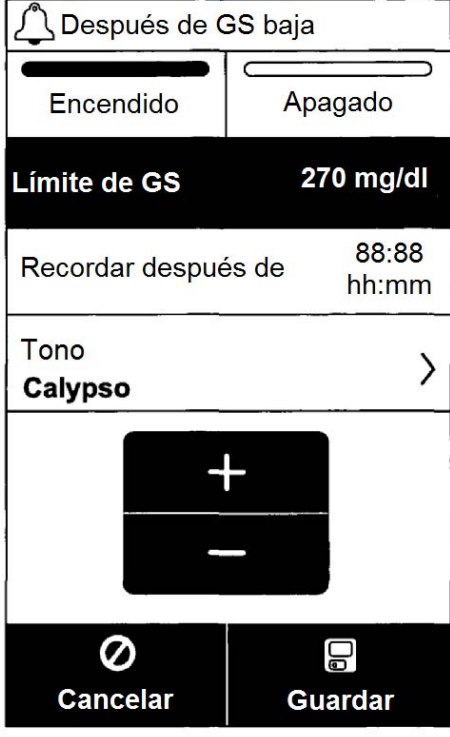

**FIG. 3E** 

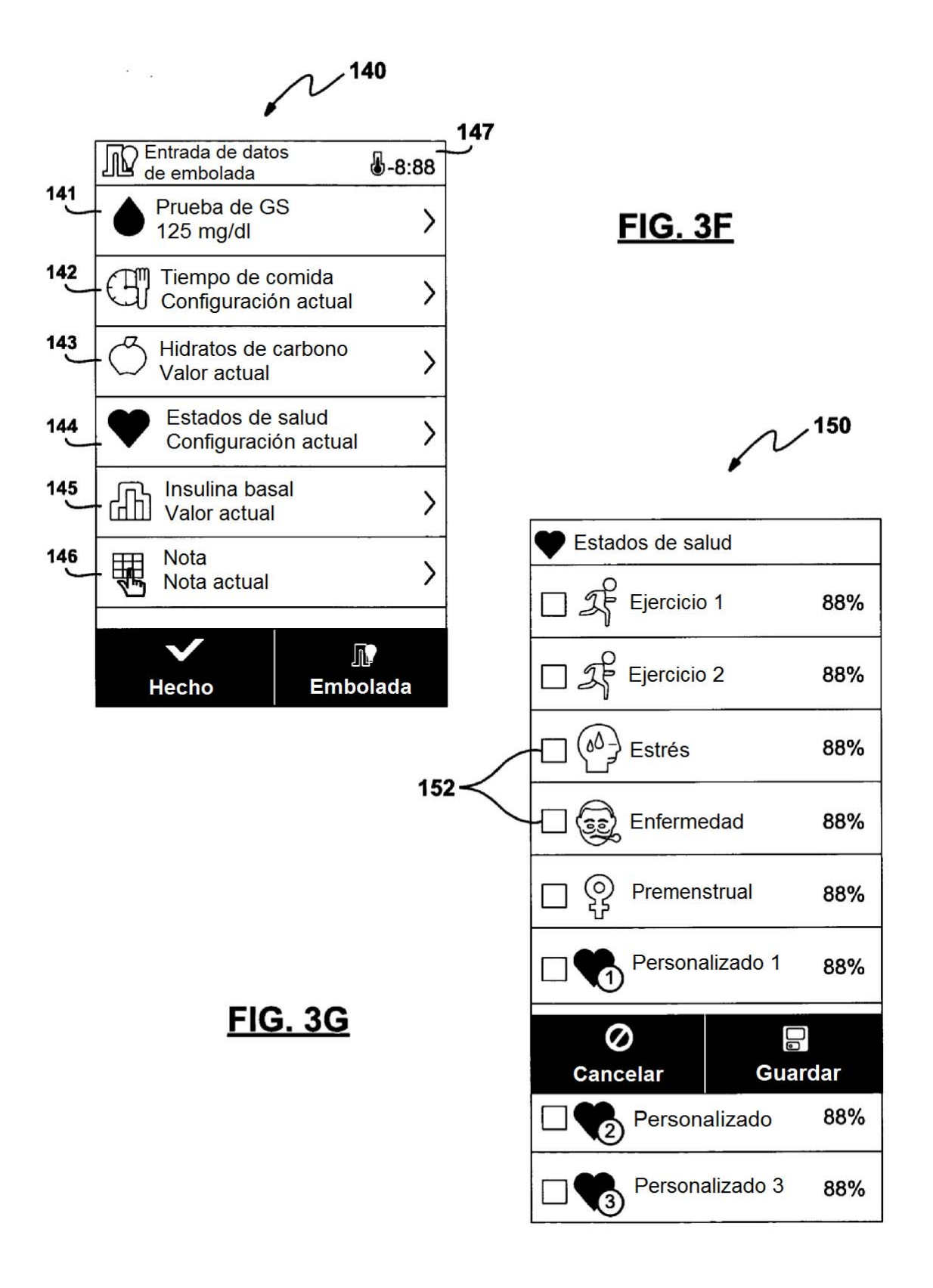

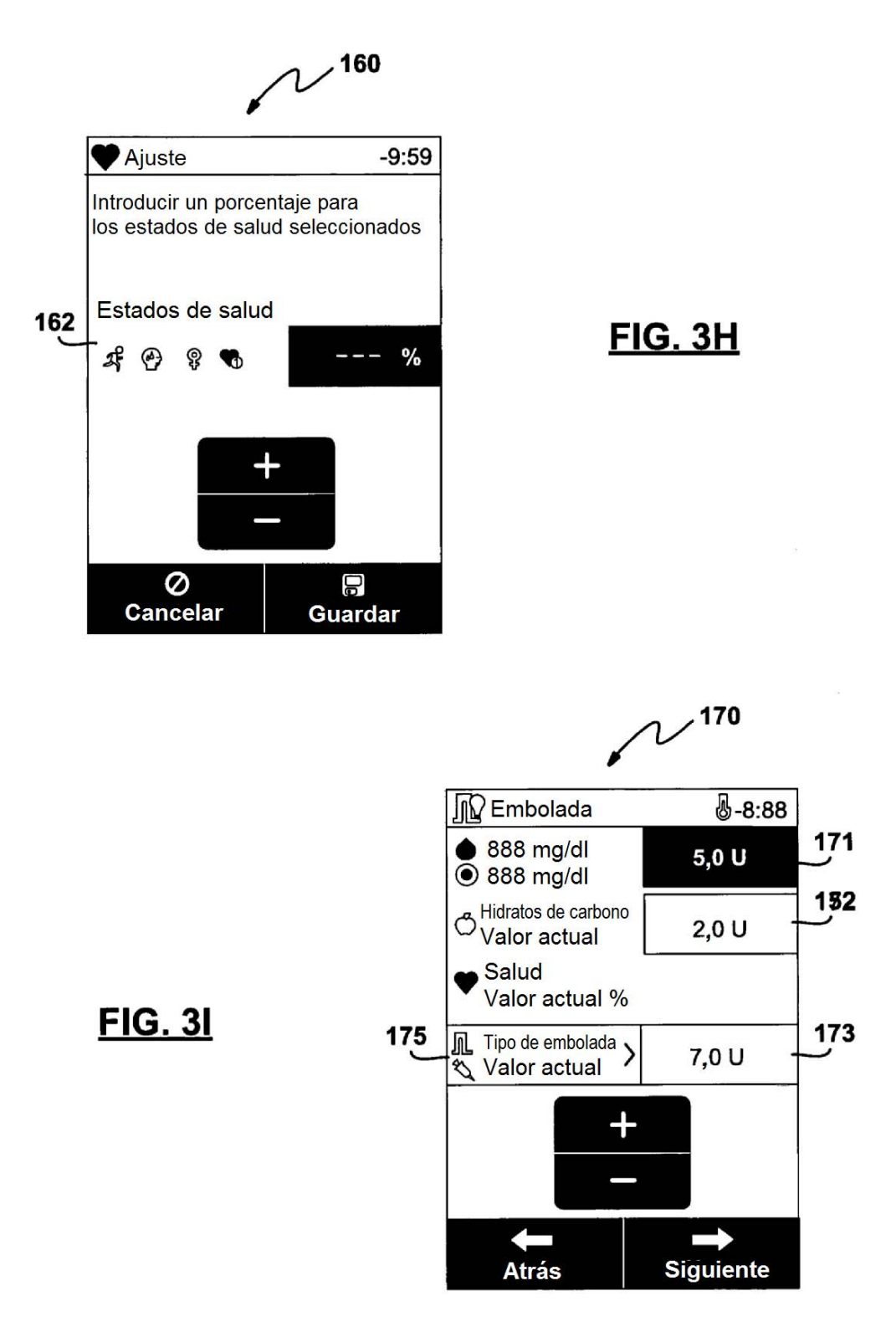

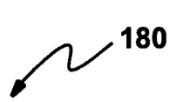

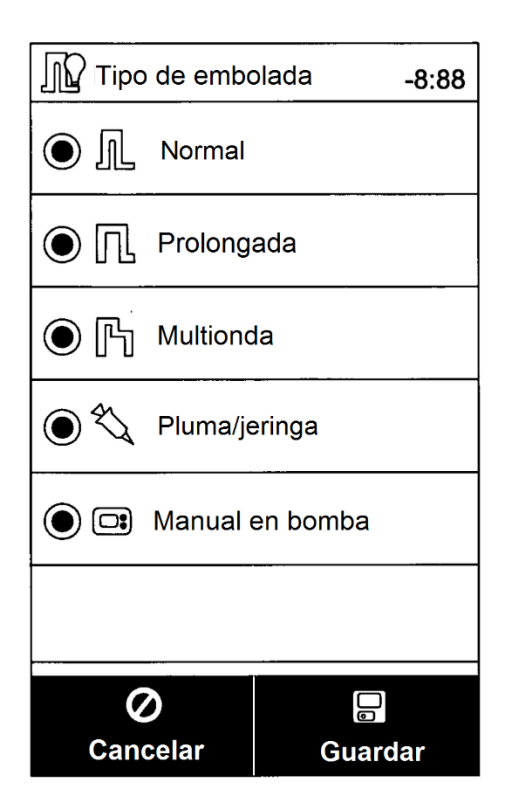

**FIG. 3J** 

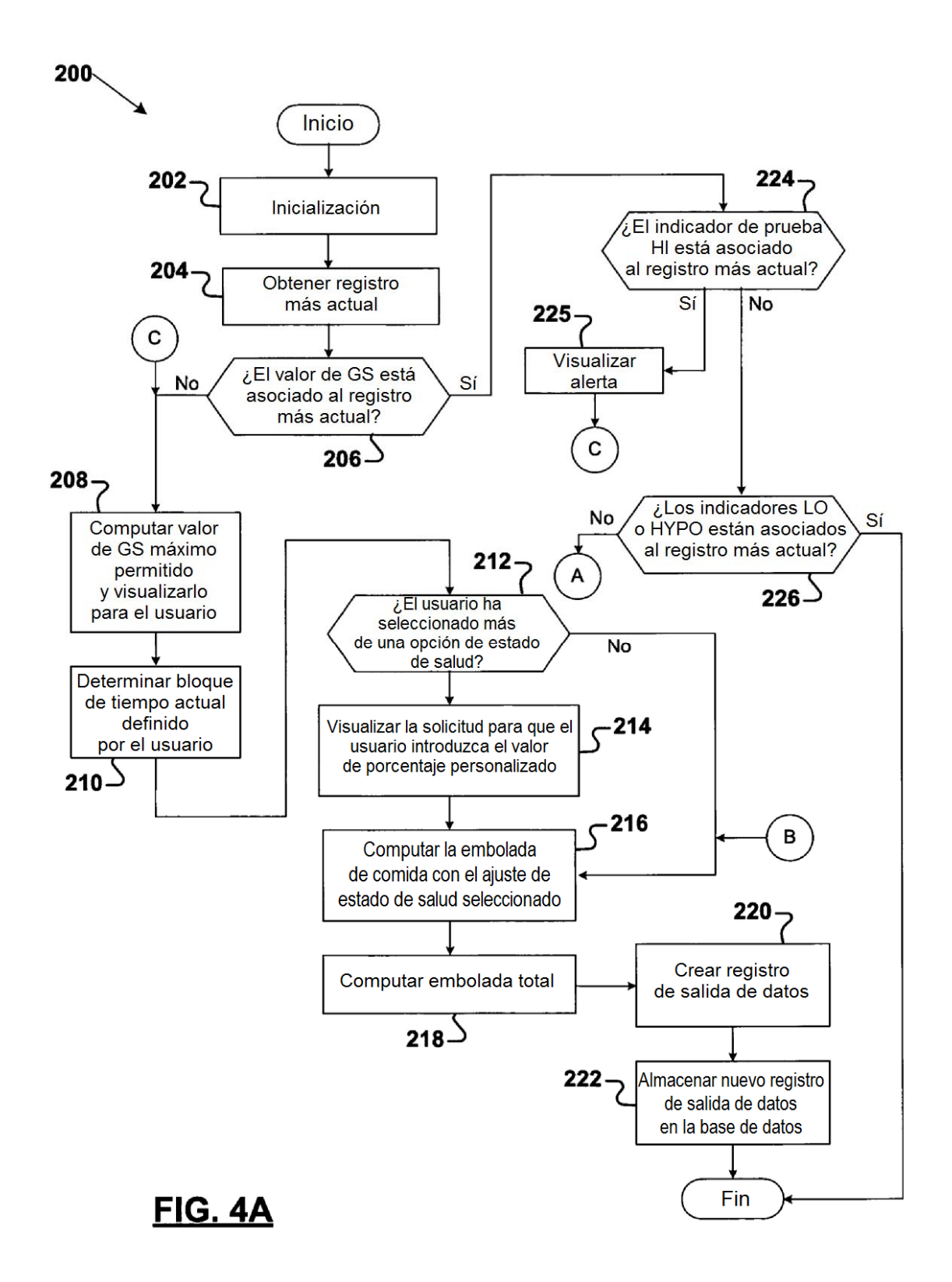

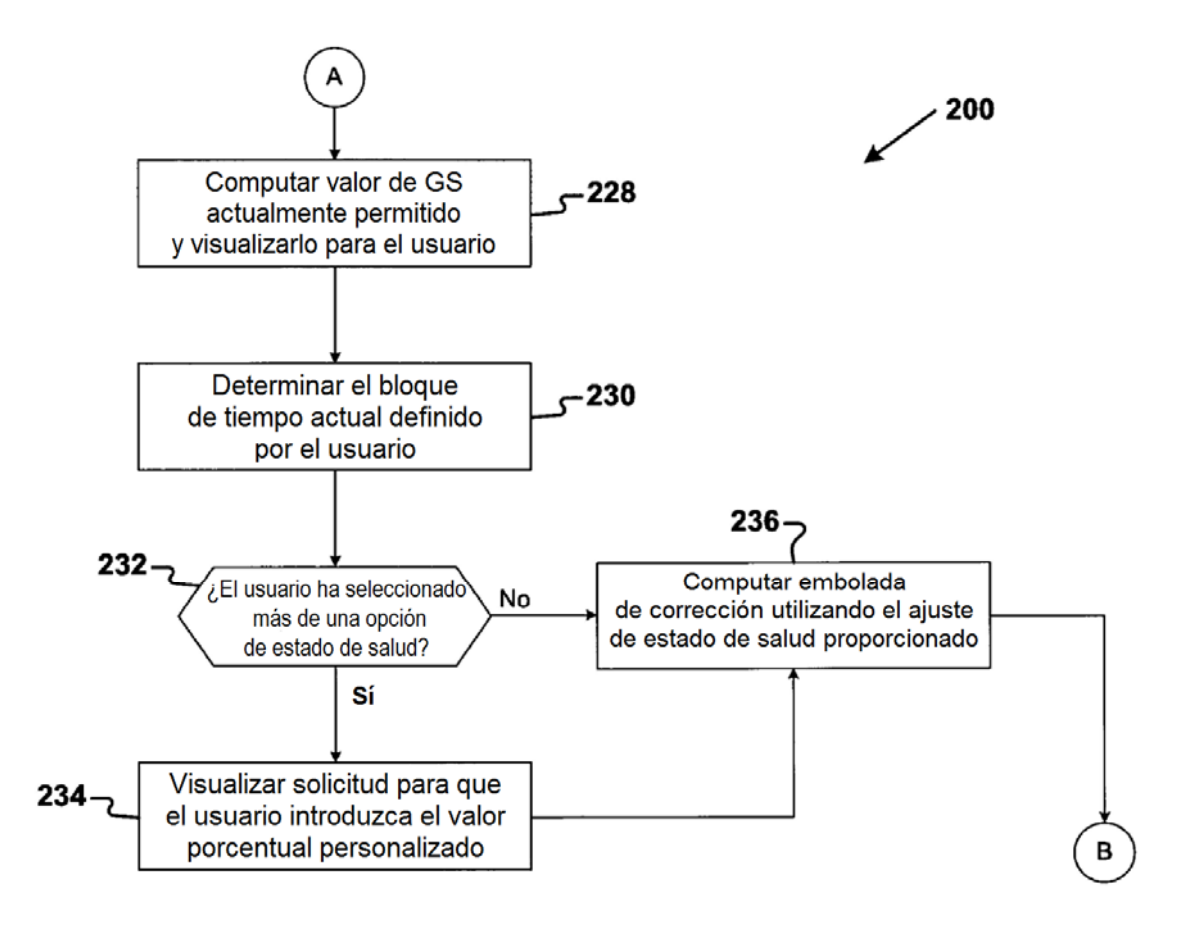

**FIG. 4B** 

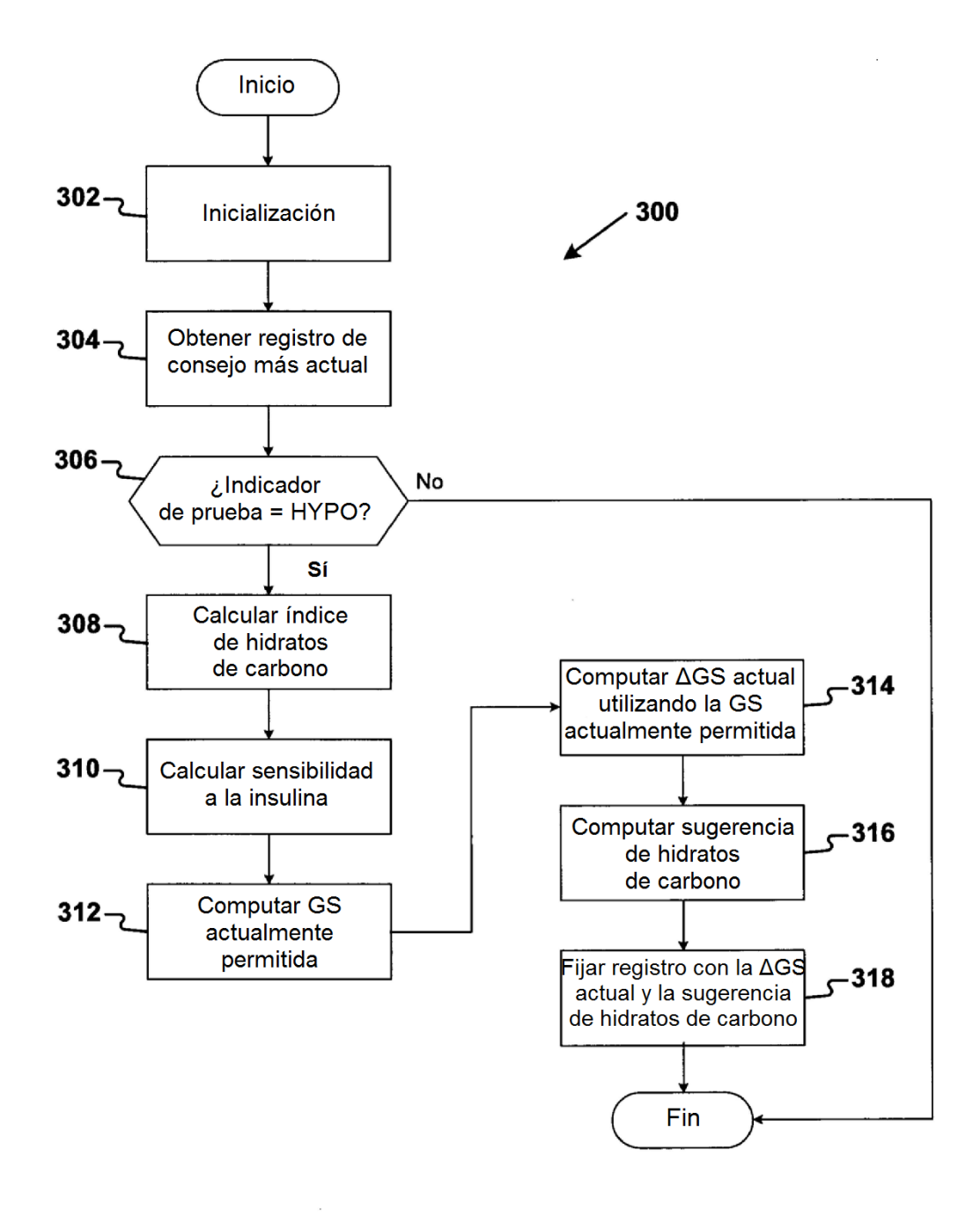

**FIG. 5** 

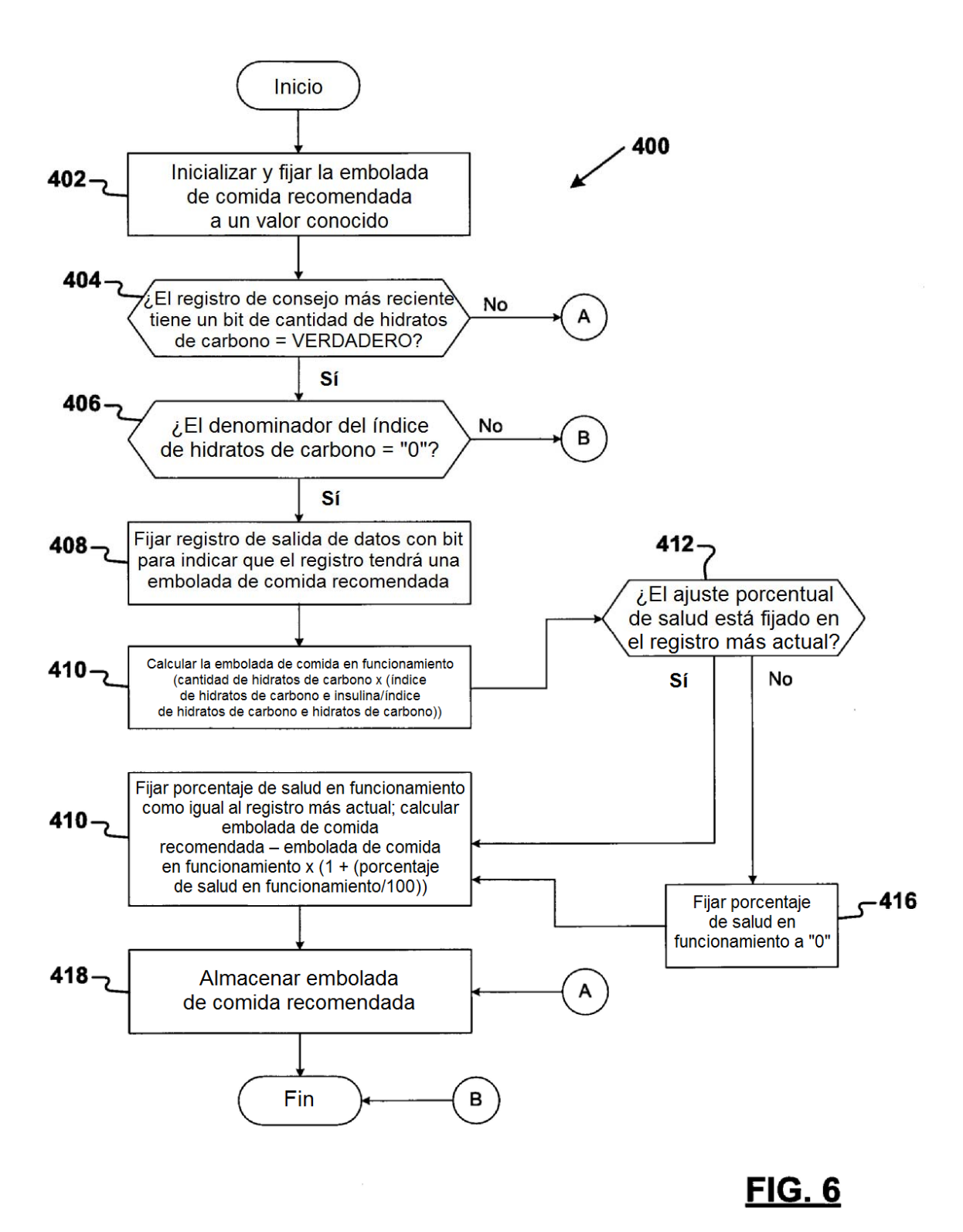

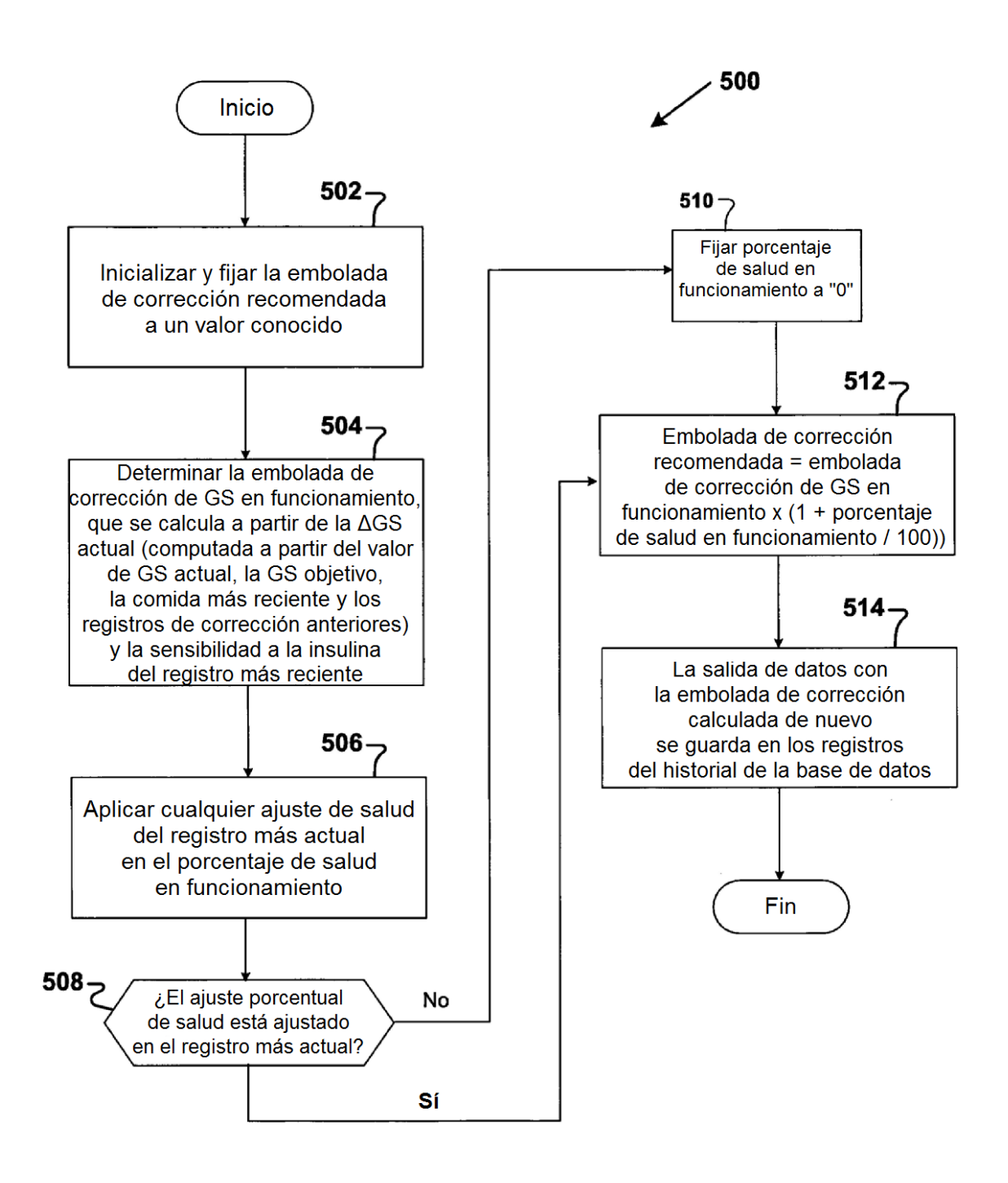

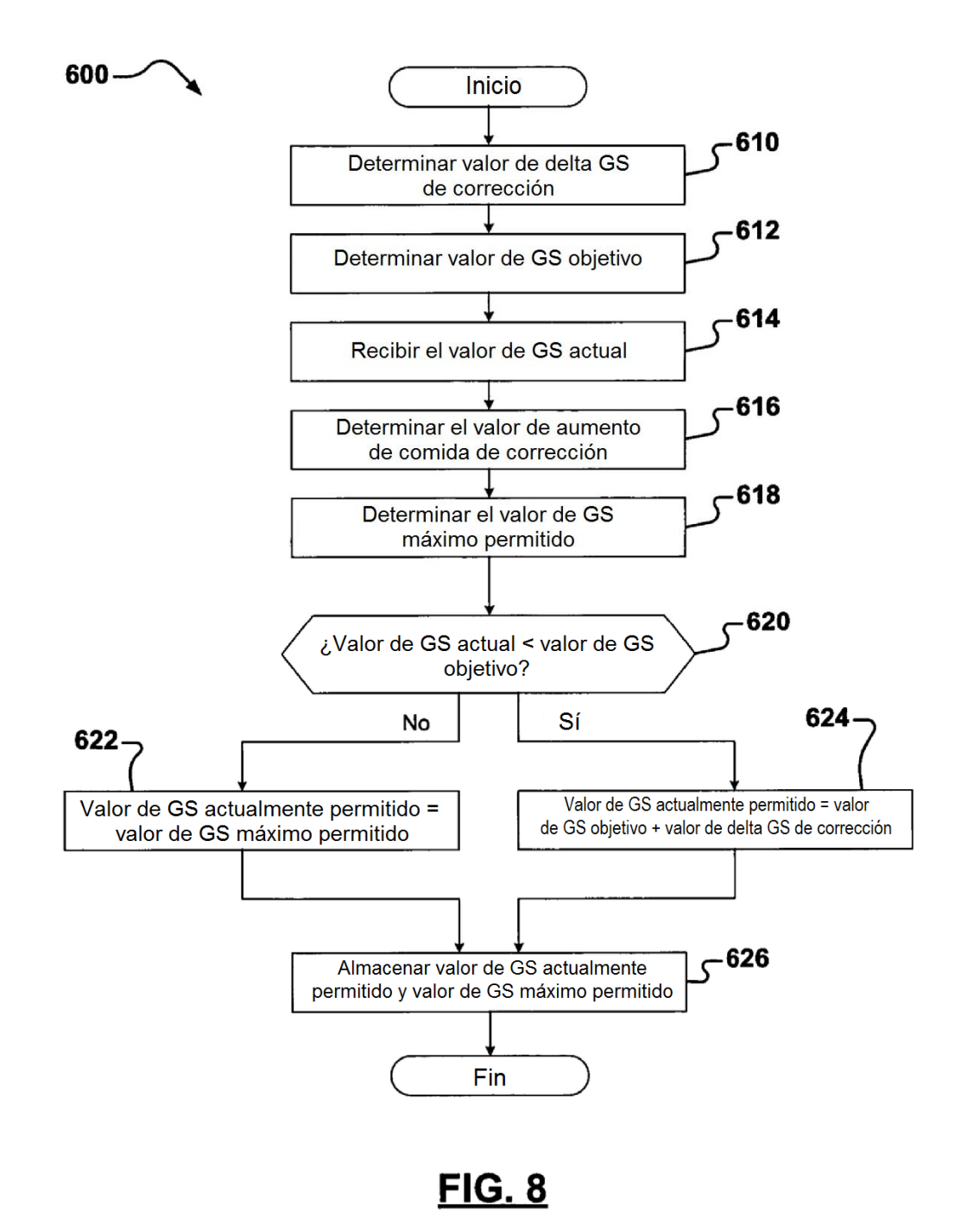

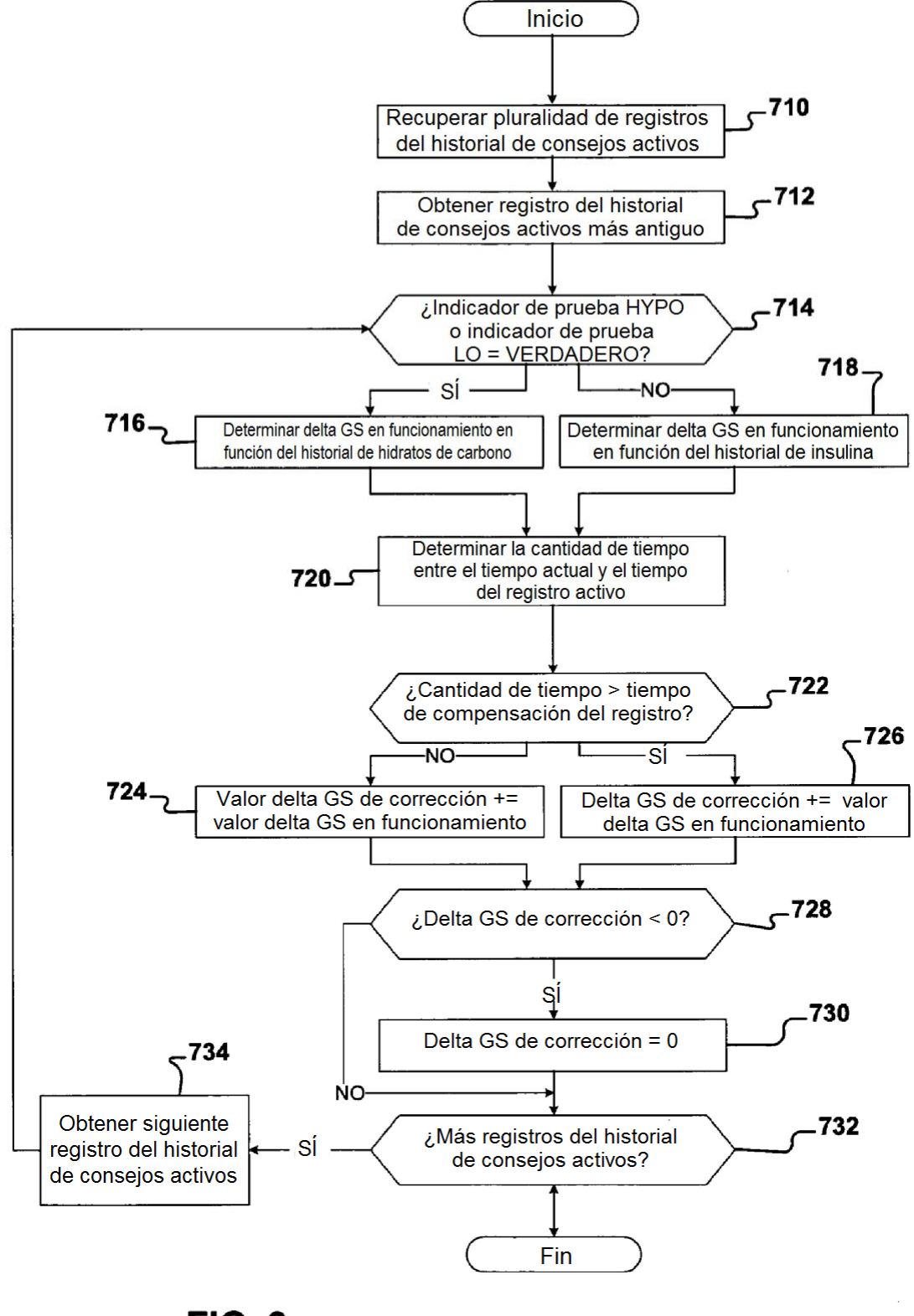

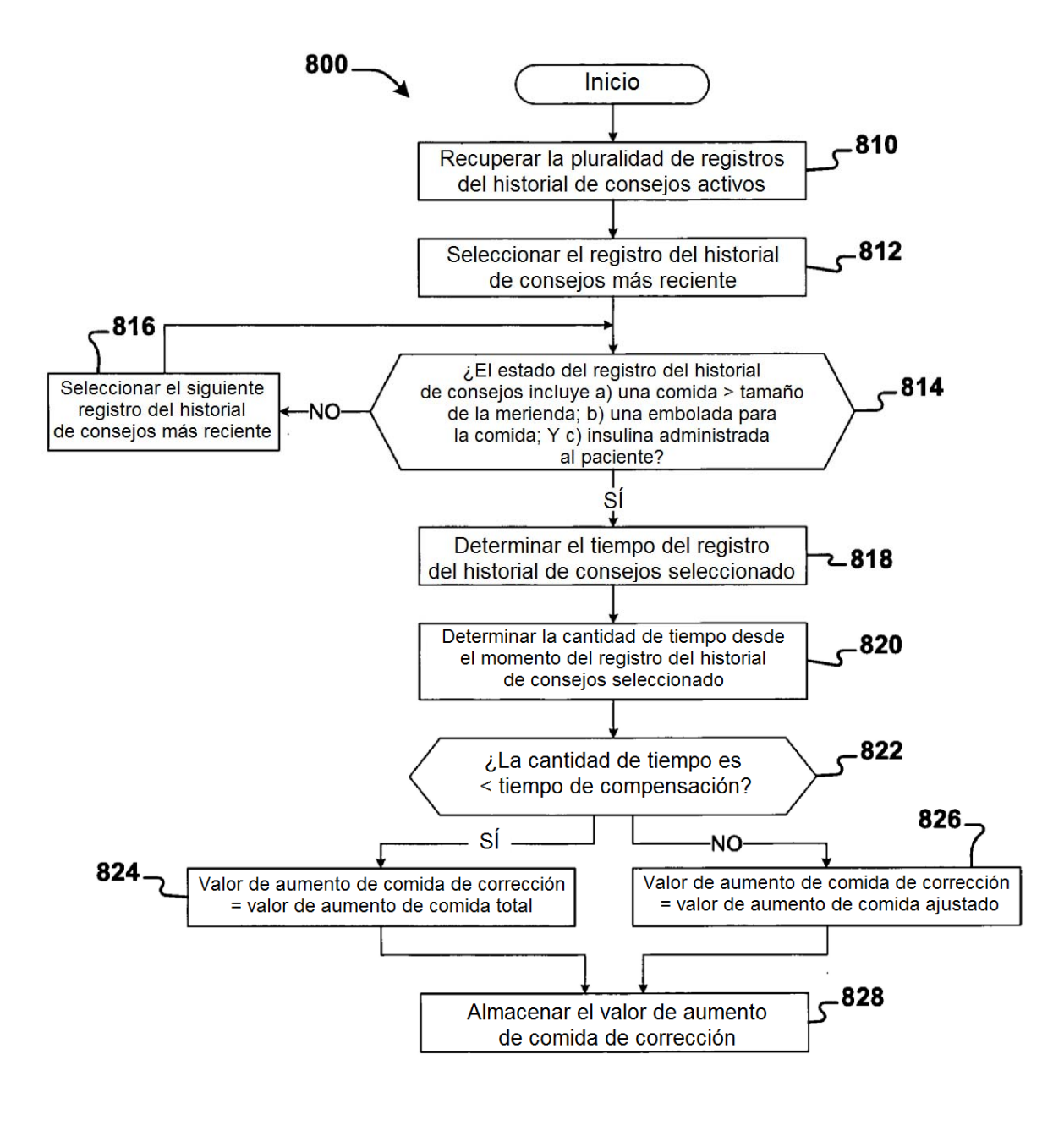

**FIG. 10** 

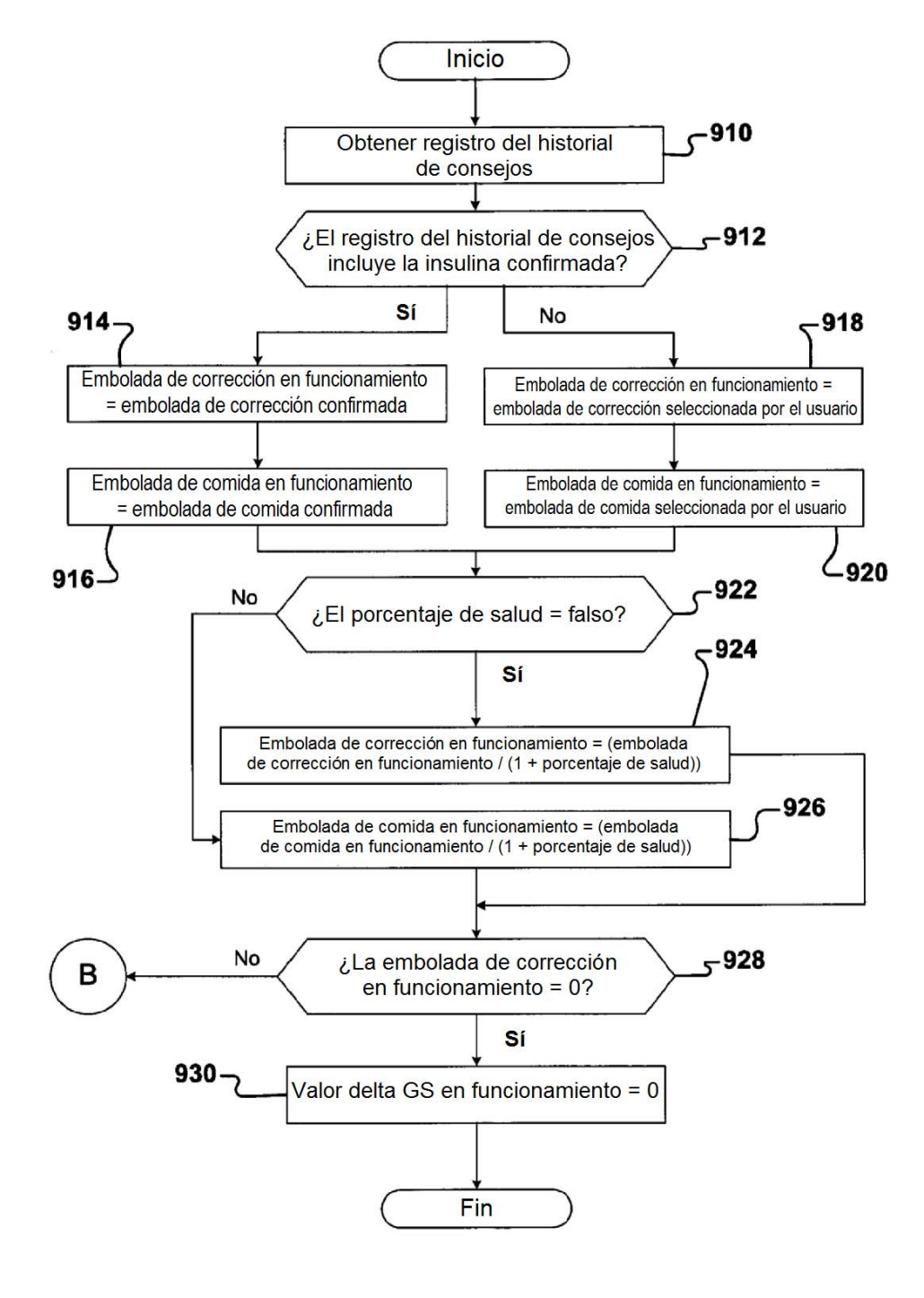

**FIG. 11A** 

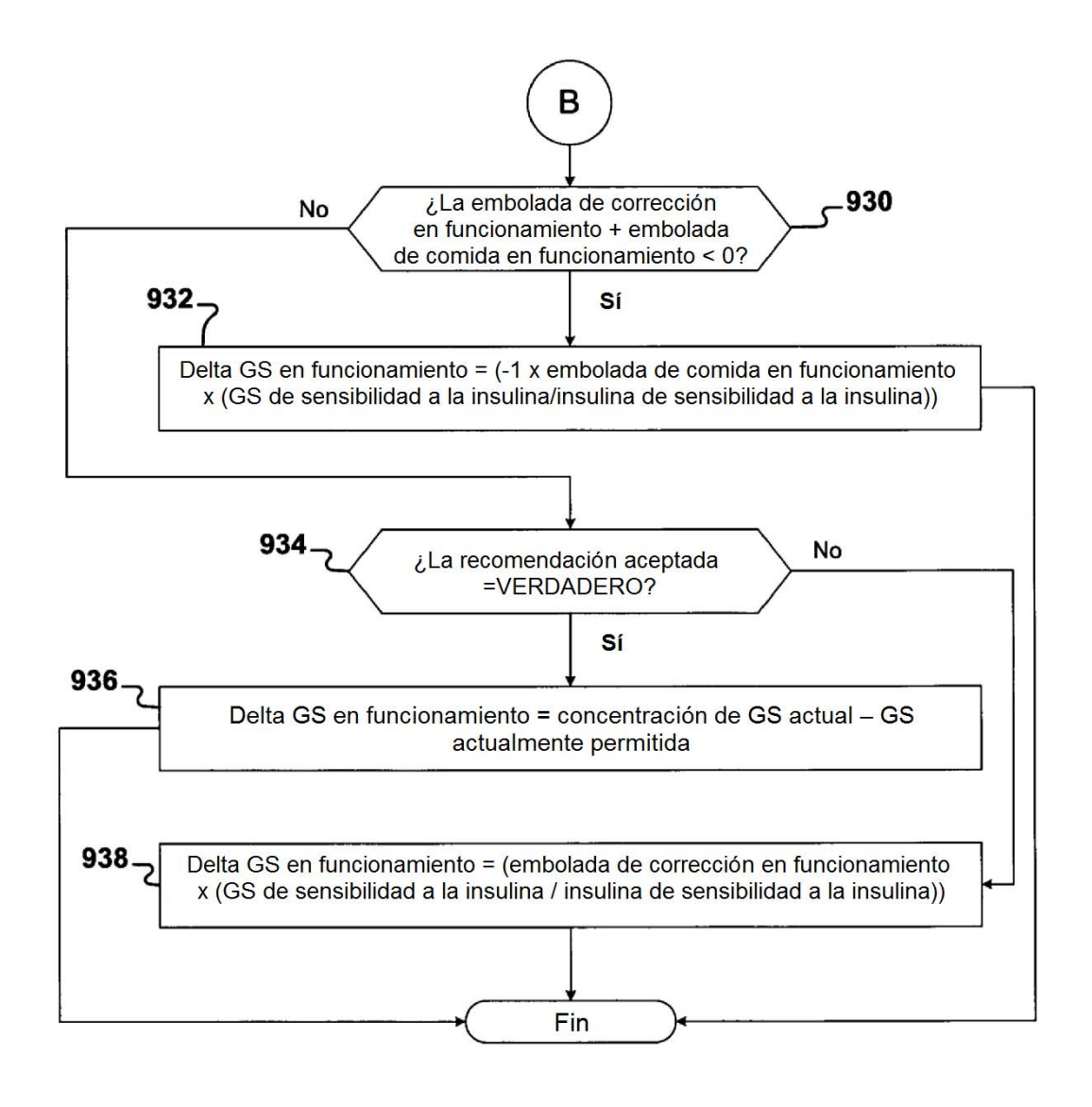

# **FIG. 11B**

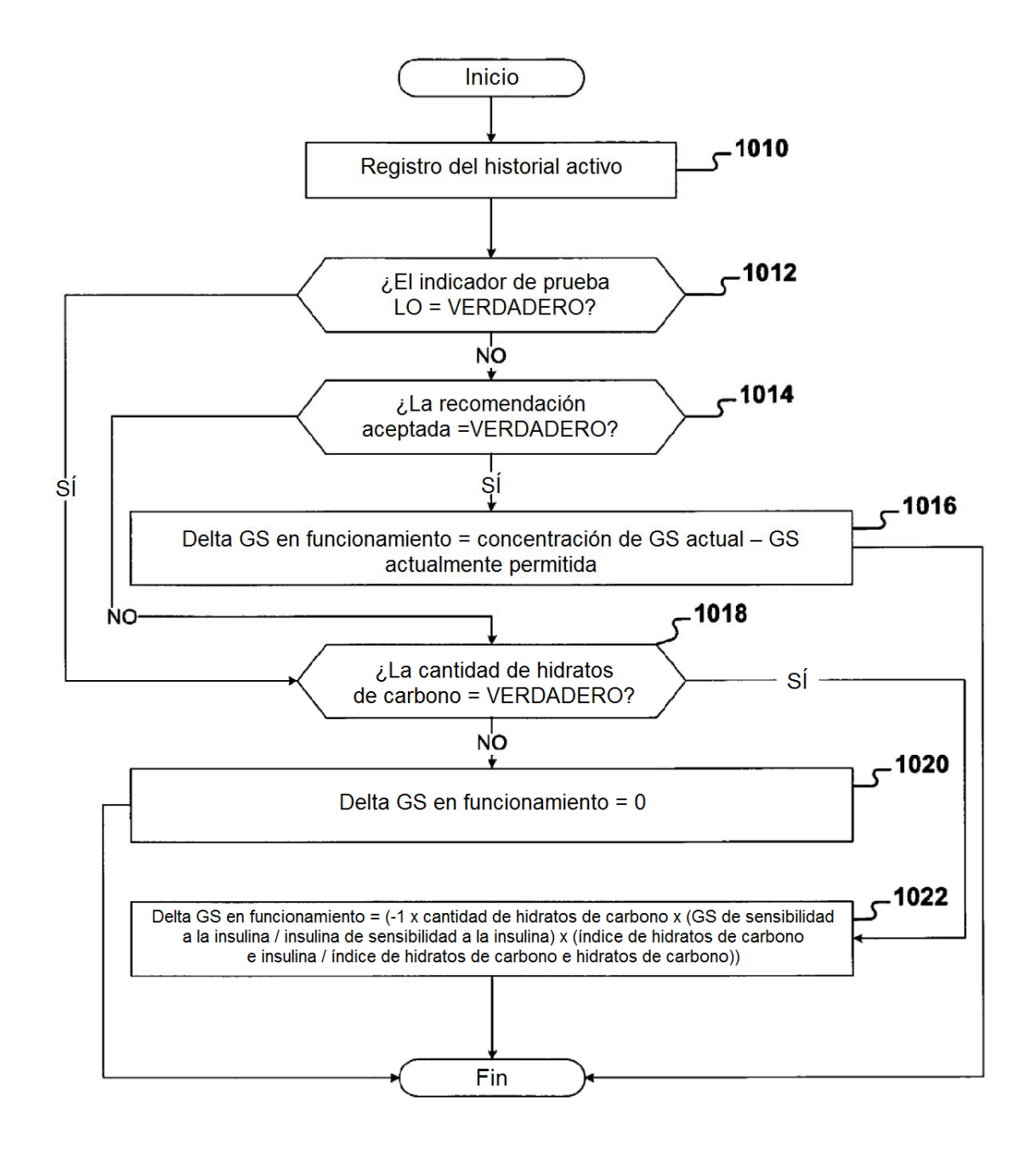

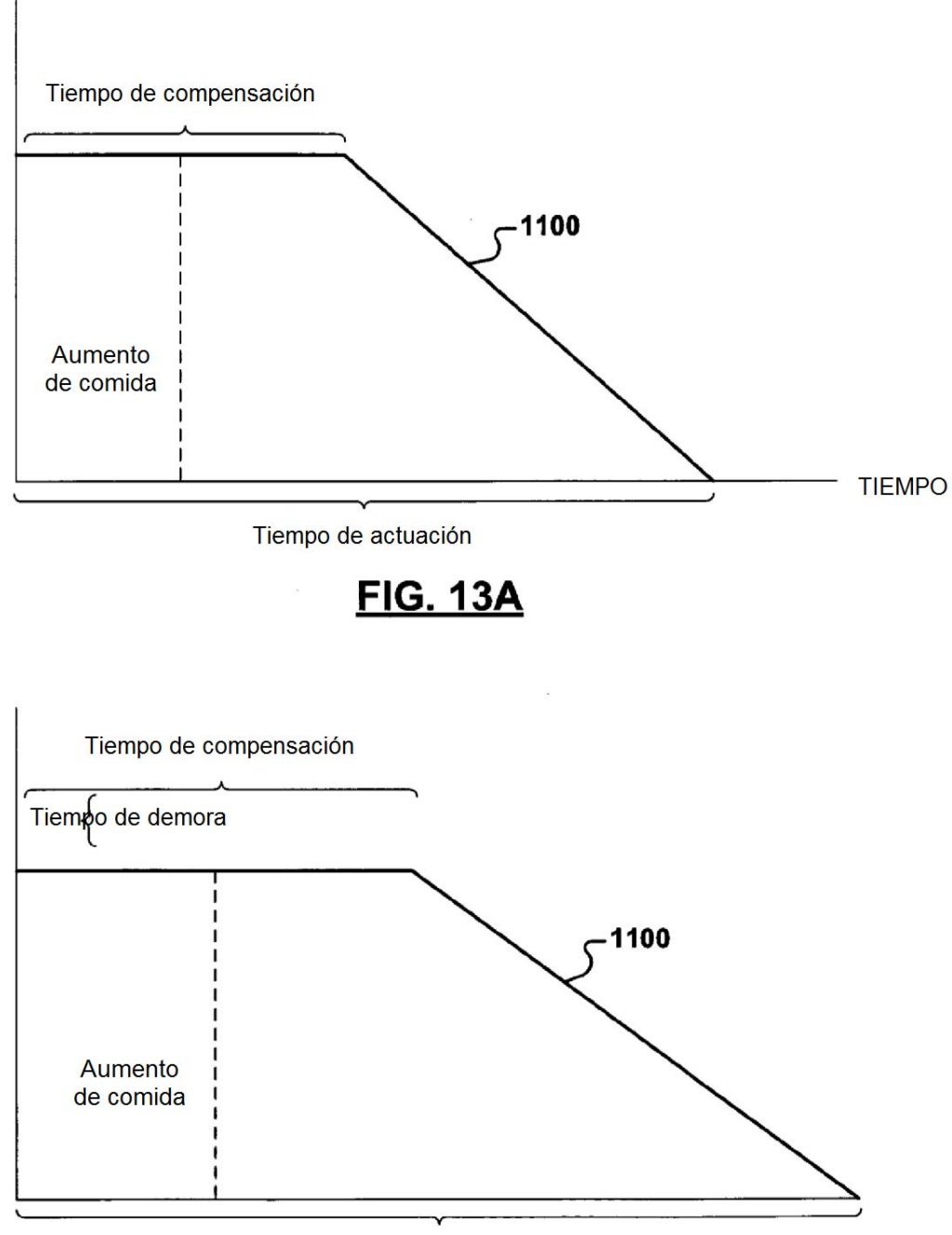

Tiempo de actuación

**FIG. 13B** 

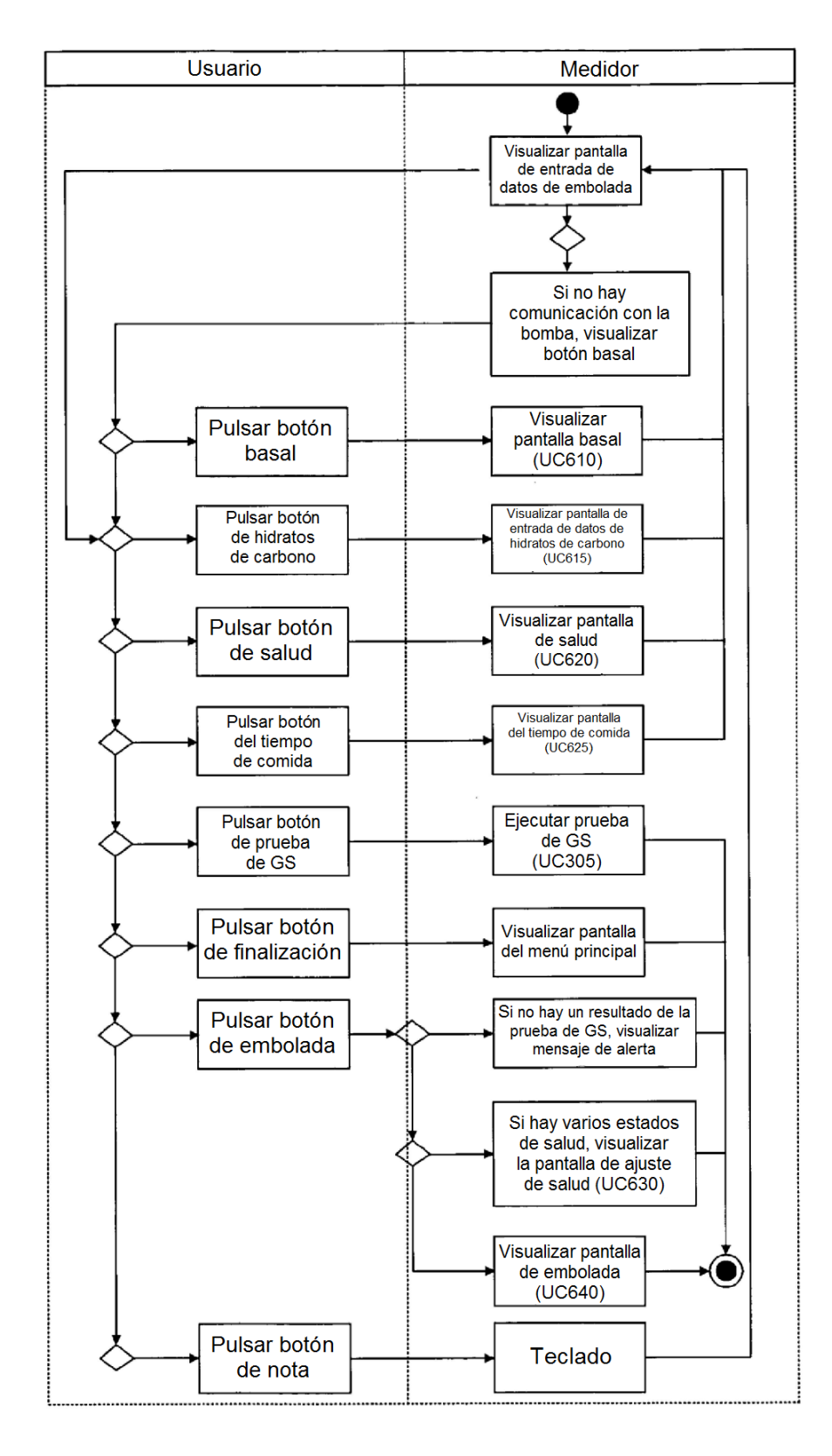

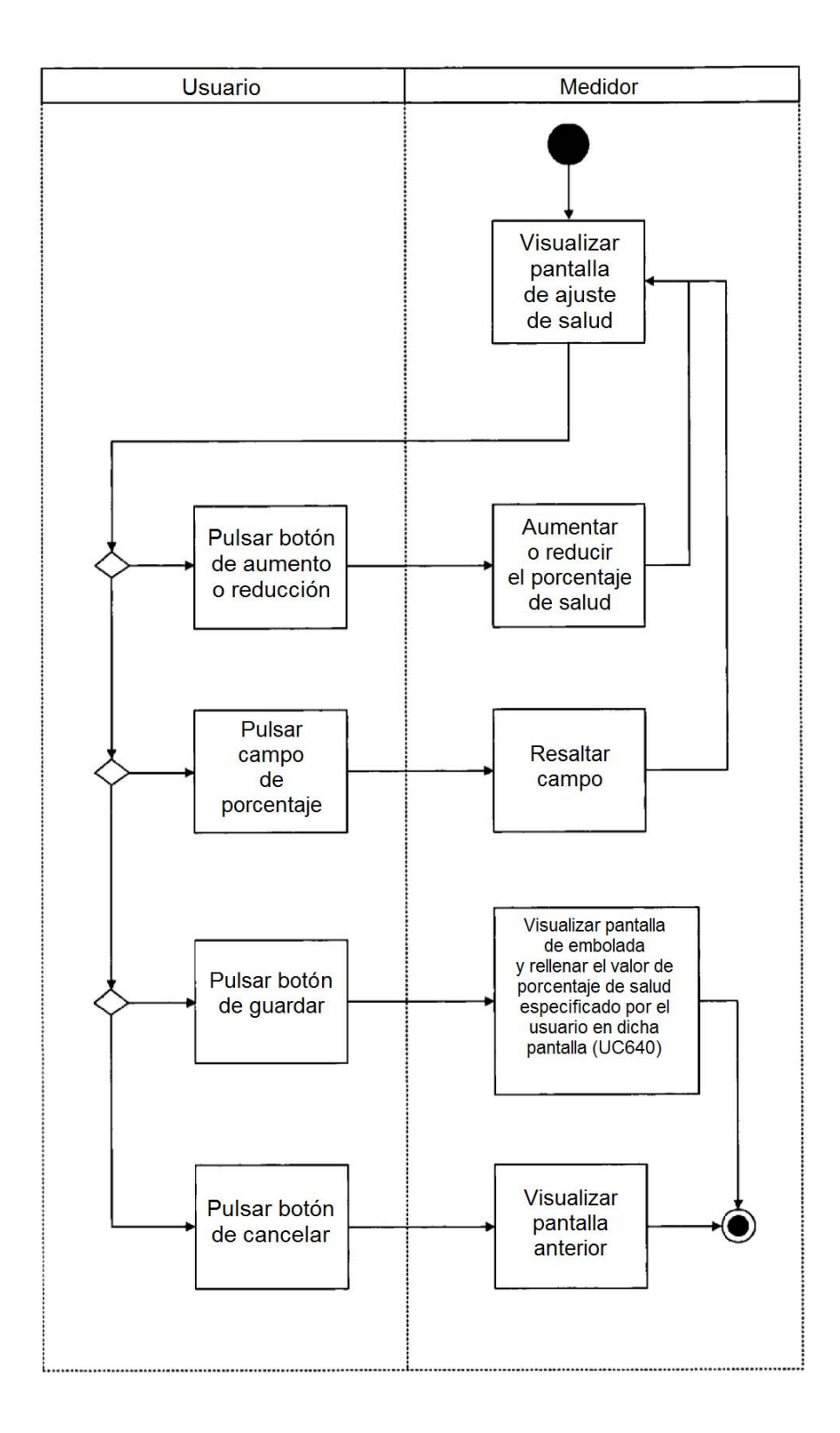

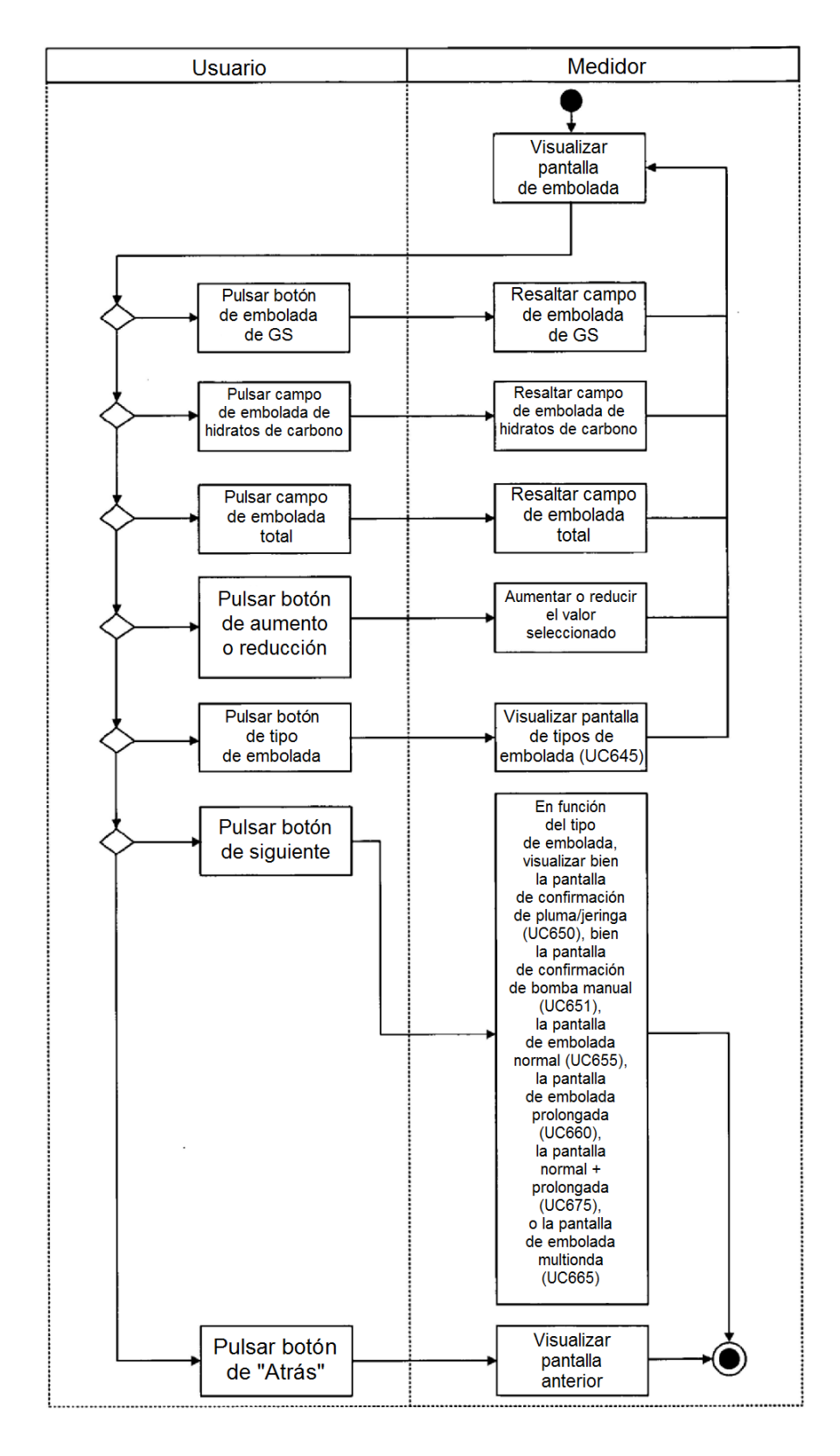

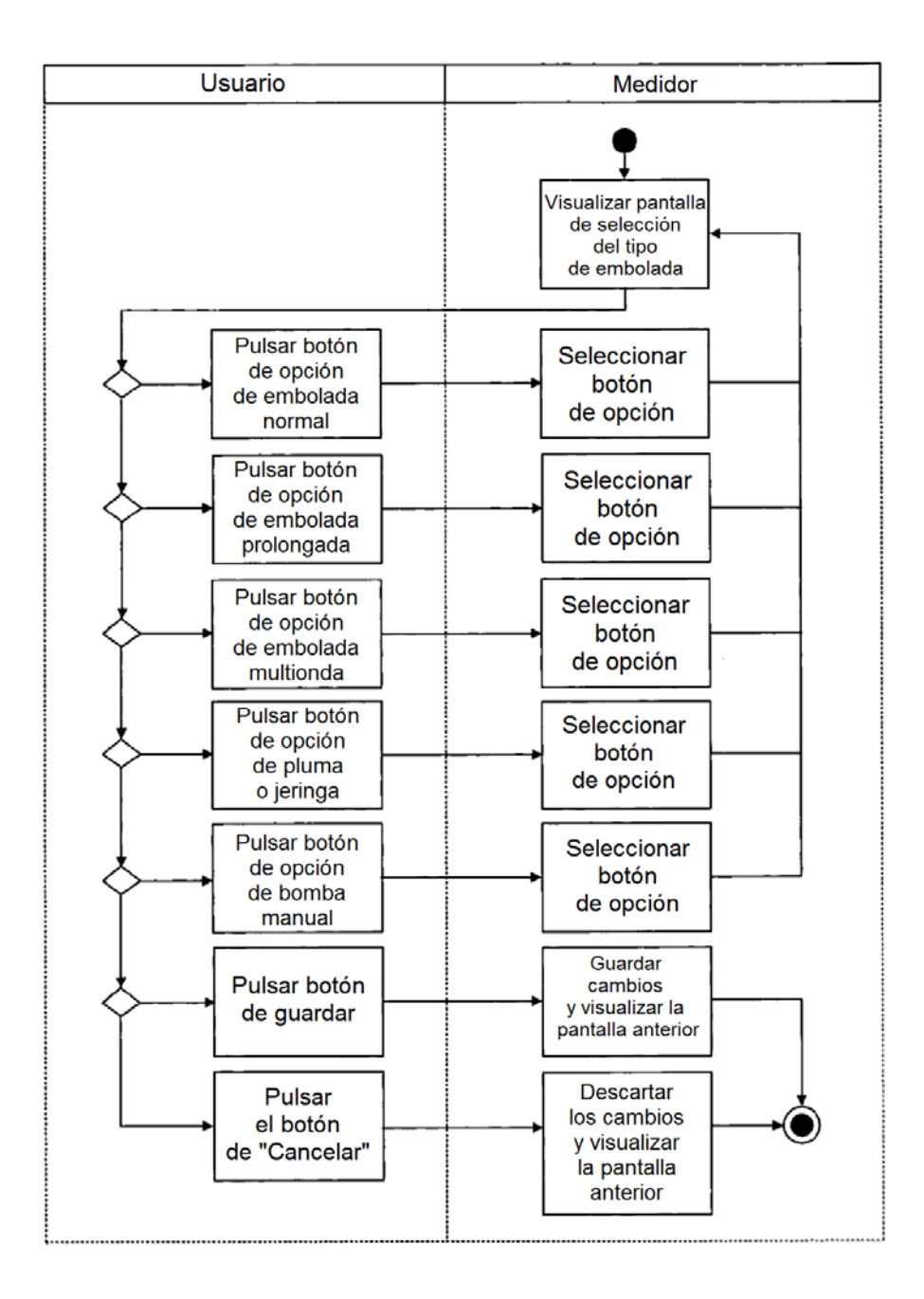